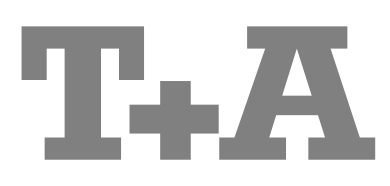

**USER MANUAL** 

**HV-SERIES** 

**SD 3100 HV** 

### Welcome.

We are delighted that you have decided to purchase a  $T+A$  reference class product. With your new SD 3100 HV you<br>have acquired a top-quality piece of equipment which has been designed and developed with the wishes of the audiophile music lover as absolute top priority.

This system represents our very best efforts at designing practical electronic equipment incorporating solid quality, user-friendly operation and a specification and performance which leaves nothing to be desired.

All these factors contribute to a piece of equipment which will satisfy your highest demands and your most searching requirements for a period of many years. All the components we use meet the German and European safety norms and standards which are currently valid. All the materials we use are subject to painstaking quality monitoring.

At all stages of production we avoid the use of substances which are environmentally unsound or potentially hazardous to health, such as chlorine-based cleaning agents and CFCs.

We also aim to avoid the use of plastics in general, and PVC in particular, in the design of our products. Instead we rely upon metals and other non-hazardous materials; metal components are ideal for recycling, and also provide effective electrical screening.

Our robust all-metal cases exclude any possibility of external sources of interference affecting the quality of reproduction. From the opposite point of view our products' electro-magnetic radiation (electro-smog) is reduced to an absolute minimum by the outstandingly effective screening provided by the metal case.

The case of the SD 3100 HV is built exclusively from the finest-quality non-magnetic metals of the highest purity. This excludes the possibility of interaction with the audio signals, and guarantees uncoloured reproduction.

We would like to take this opportunity to thank you for the faith you have shown in our company by purchasing this product, and wish you many hours of enjoyment and sheer listening pleasure with your SD 3100 HV.

# T+A elektroakustik GmbH & Co KG

#### **License Notice**

This product contains software in form of object code that is partially based on free software under different licenses, especially the GNU General Public License. You can find details on this in the License Information which you should have received with this product.

If you have not received a copy of the GNU General Public License, please see http://www.gnu.org/licenses/.

For a period of three years after last distribution of this product or its firmware, T+A offer the right to any third party to obtain a complete machine-readable copy of the corresponding source code on physical storage medium (DVD-ROM or USB stick) for a charge of 20€. To obtain such copy of the source code, please write to the following address including information about product model and firmware version: T+A elektroakustik, Planckstr. 9-11, 32052 Herford, Germany.

The GPL license and further information about Licenses can be found on the internet under this link:

http://www.ta-hifi.com/license-information

It is also possible to retrieve the used licenses directly from the device with the help of an Internet browser. For details, see the chapter entitled "Legal Information".

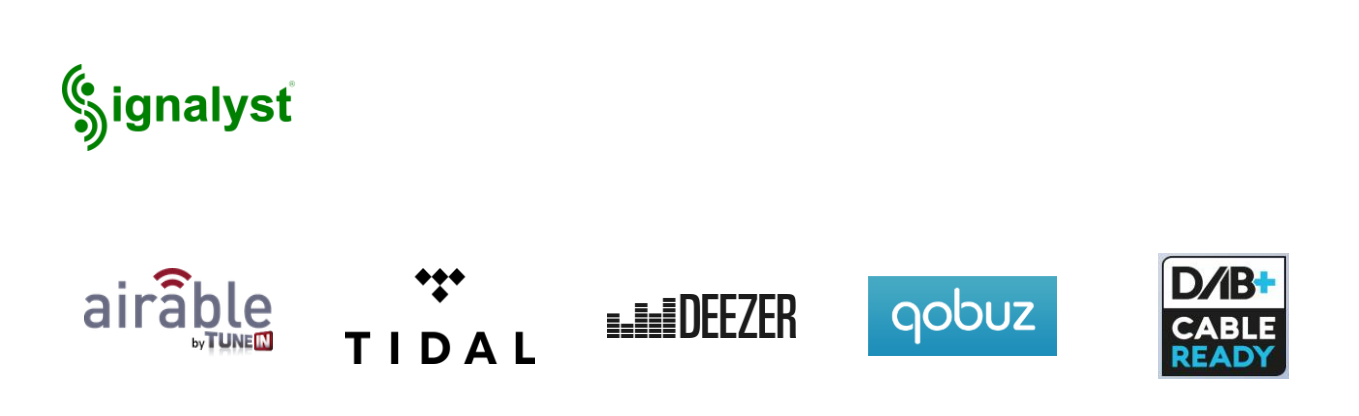

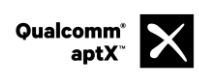

Qualcomm is a trademark of Qualcomm Incorporated, registered in the United States and other countries, used with permission. aptX is a trademark of Qualcomm Technologies International, Ltd., registered in the United States and other countries, used with permission

HD Radio™ technology only available in US-version.

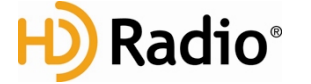

HD Radio Technology manufactured under license from iBiquity Digital Corporation. U.S. and Foreign Patents. HD Radio™ and the HD, HD Radio, and "Arc" logos are proprietary trademarks of iBiquity Digital Corp.

Supported by:

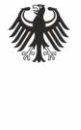

**Federal Ministry** for Economic Affairs and Energy

on the basis of a decision by the German Bundestag

## **About these instructions**

All the controls and functions of the SD 3100 HV which are frequently used are described in the first section of these operating instructions.

The second part 'Basic settings, Installation, Using the system for the first time' covers connections and settings which are very seldom required; they are generally required only when the machine is set up and used for the first time. Here you will also find a detailed description of the network settings required for connecting the SD 3100 HV to your home network.

#### Symbols used in these instructions

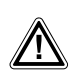

#### Caution!

Text passages marked with this symbol contain important information which must be observed if the machine is to operate safely and without problems.

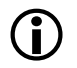

This symbol marks text passages which provide supplementary notes and background information; they are intended to help the user understand how to get the best out of the machine.

#### Notes on software updates

Many features of the SD 3100 HV are software based. Updates and new features will be made available from time to time. The update process takes only a few minutes. See the chapter entitled "Software update" for how to update your device via the internet connection.

We recommend you to check for updates before using your SD 3100 HV for the first time. To keep your device up to date you should check for updates from time to time.

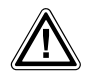

The operation instructions, the connection guidance and the safety notes are for your own good please read them carefully and observe them at all times. The operating instructions are an integral part of this device. If you ever transfer the product to a new owner please be sure to pass them on to the purchaser to guard against incorrect operation and possible hazards.

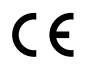

All the components we use meet the German and European safety norms and standards which are currently valid. This product complies with the EU directives. The declaration of conformity can be downloaded from www.ta-hifi.com/DoC.

## **Contents**

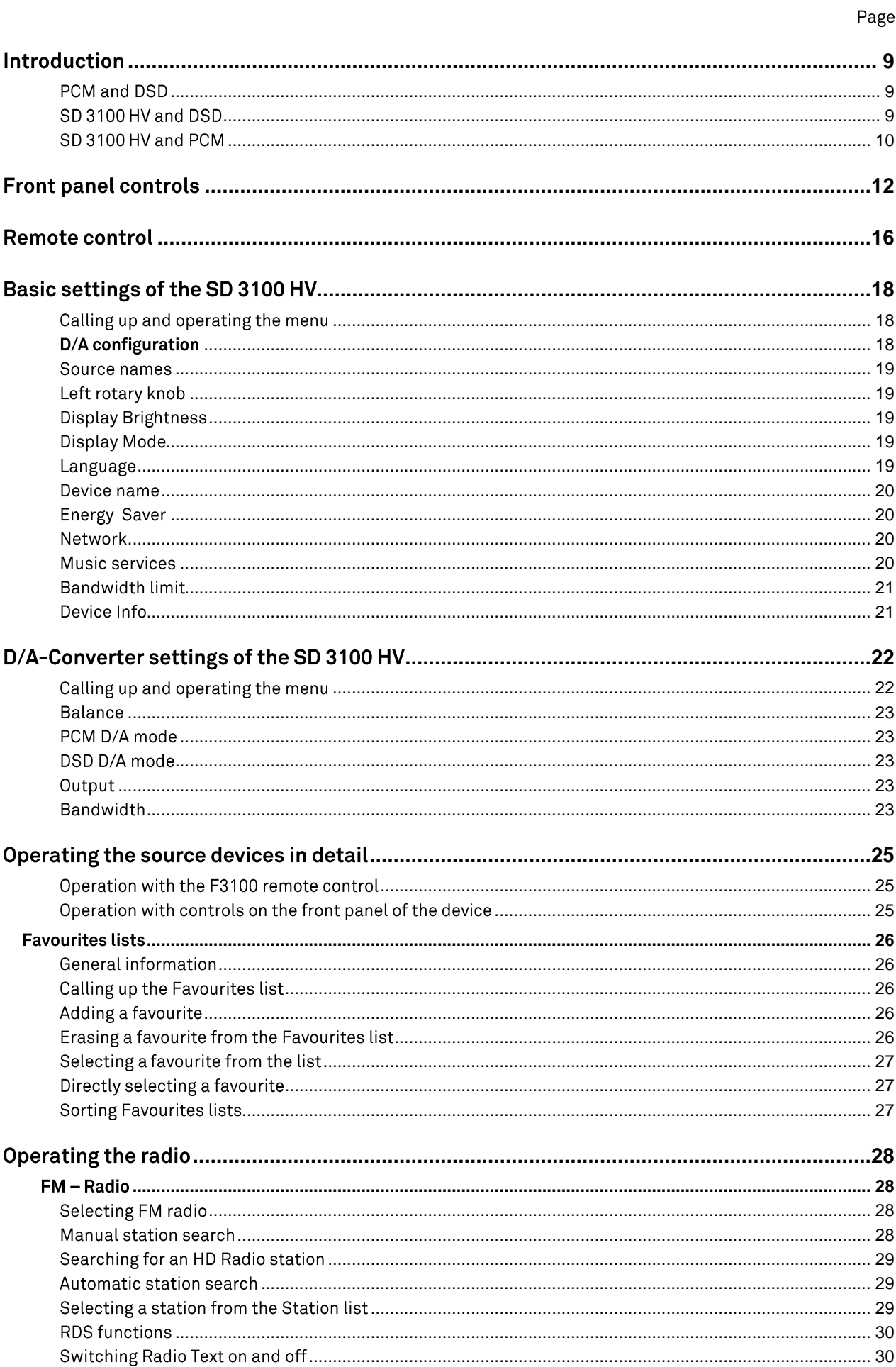

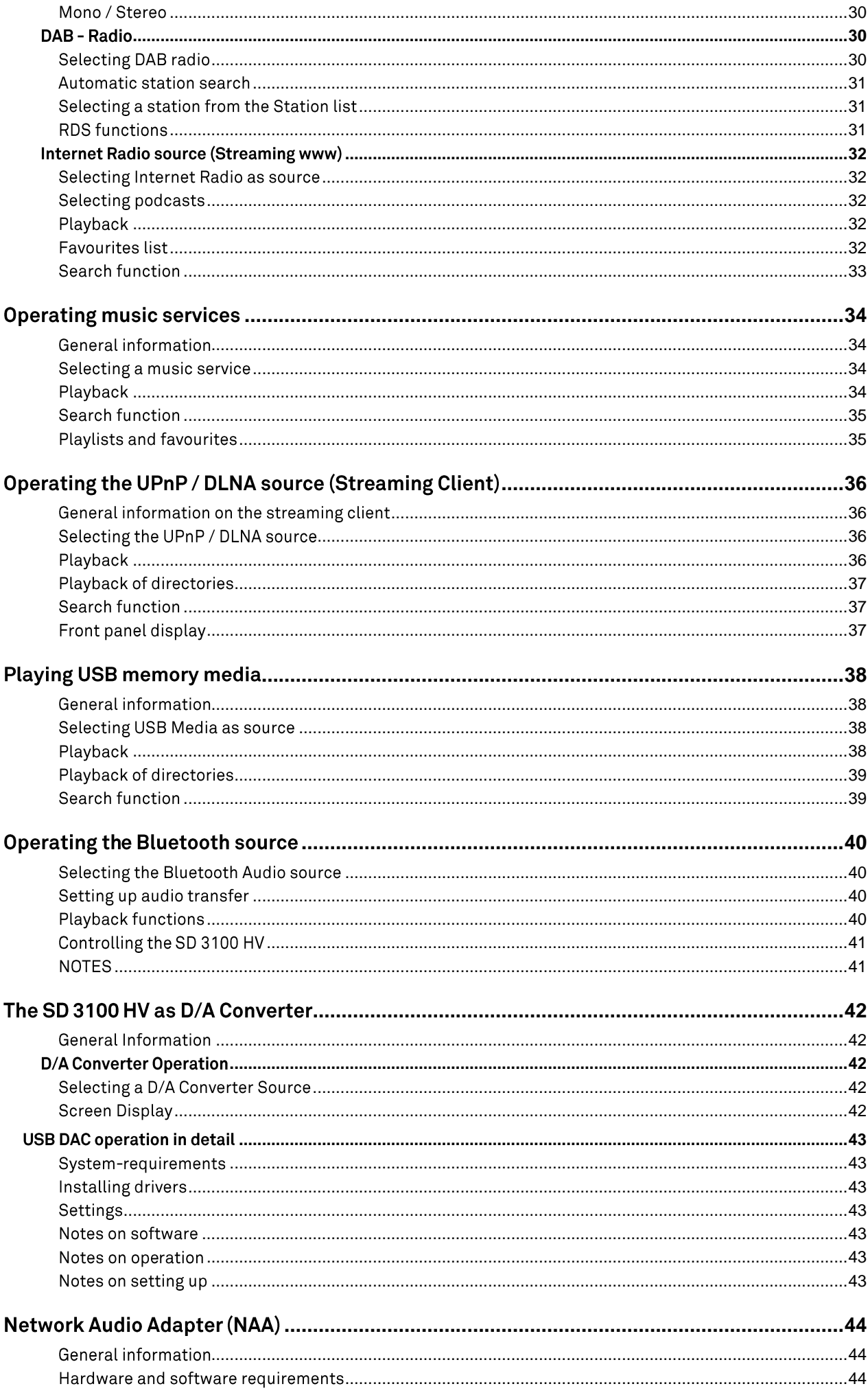

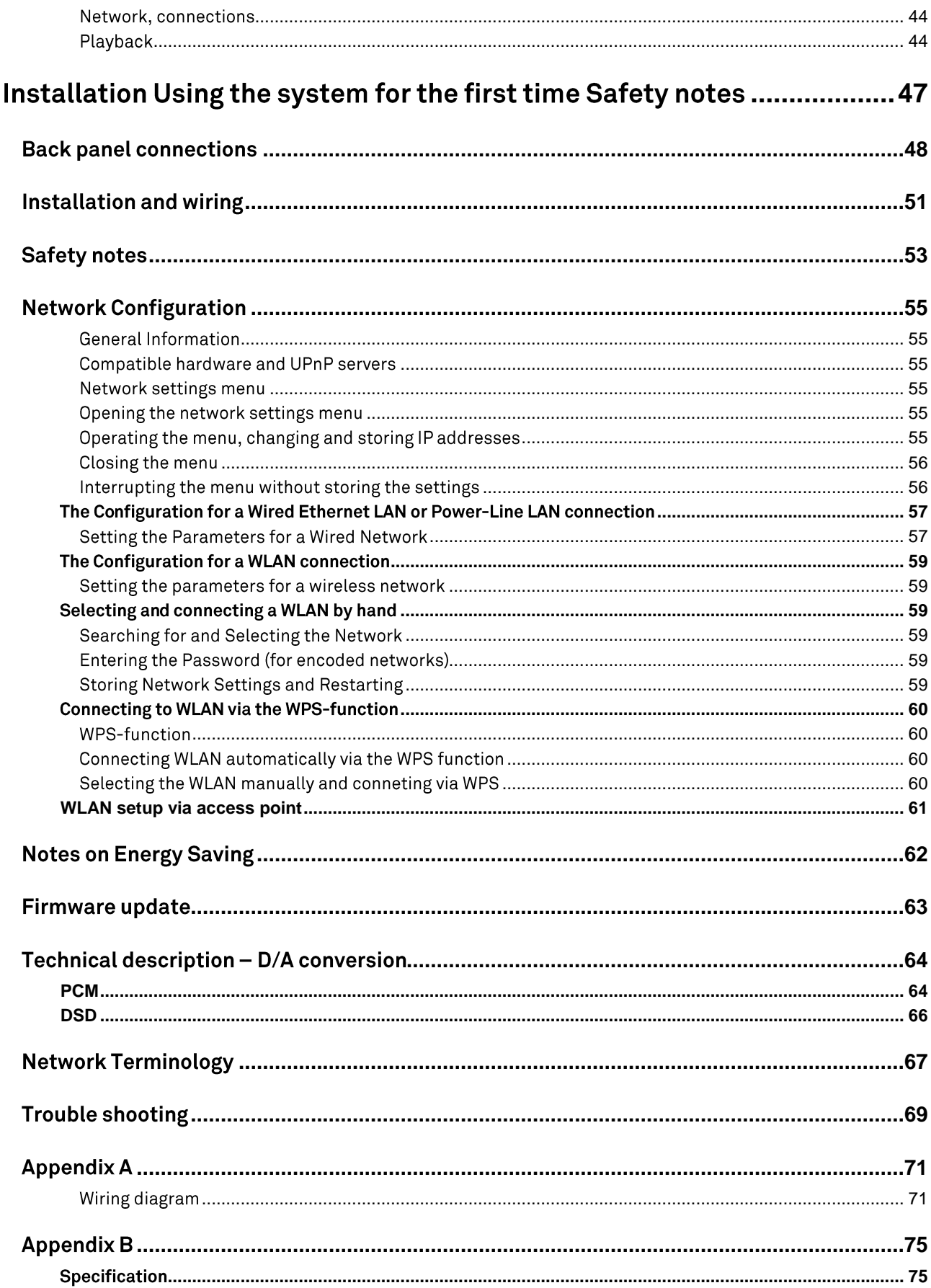

## Introduction

<span id="page-8-2"></span><span id="page-8-1"></span><span id="page-8-0"></span>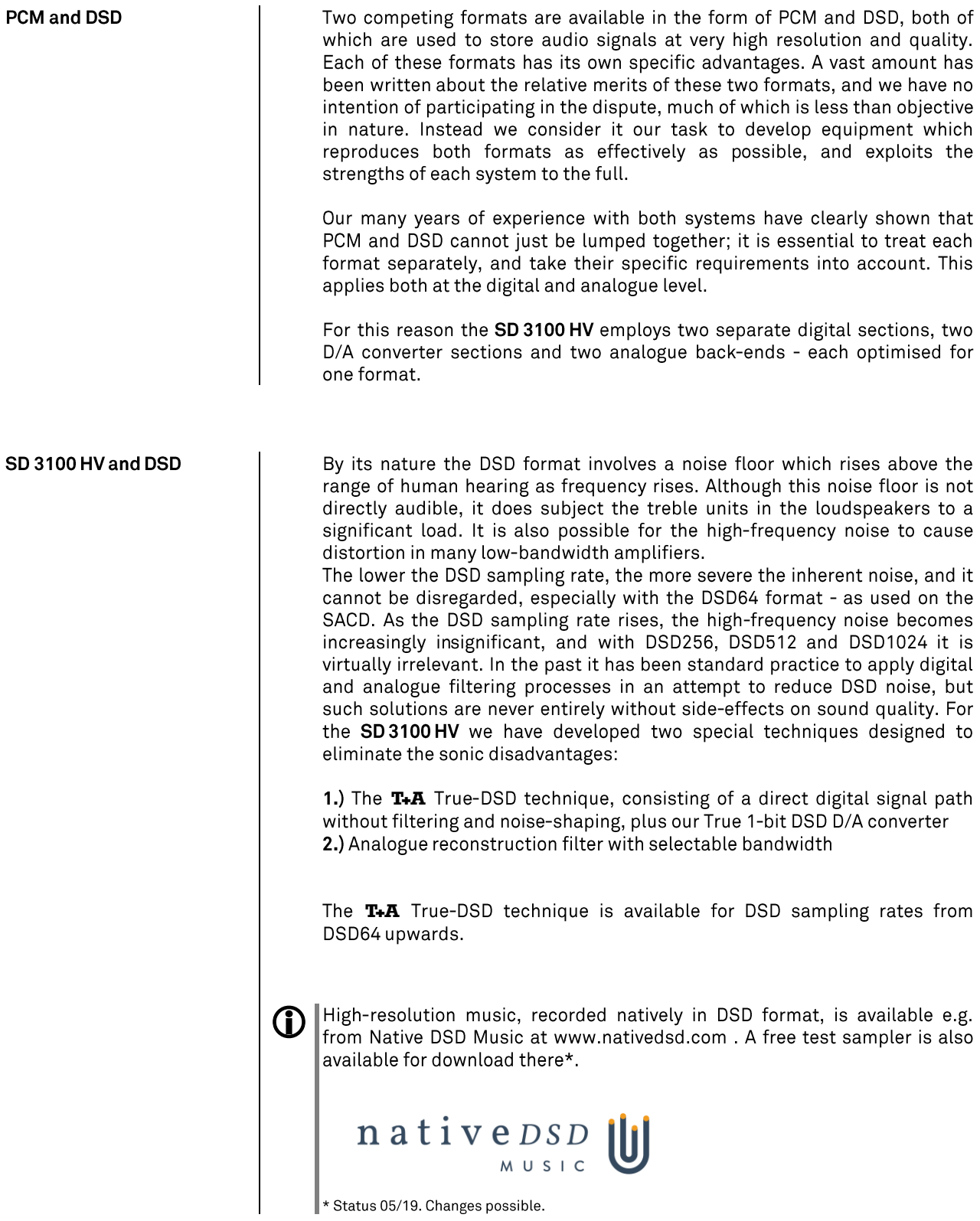

<span id="page-9-0"></span>The PCM process makes extremely high-resolution sampling values available: up to 32 bits. However, the sampling rate of PCM is significantly lower than that of DSD, and the spacing in terms of time between the sampling values is greater.

This means that it is extremely important with PCM to employ maximum possible precision when converting the high resolution into analogue signals. Here at our answer was to develop quadruple D/A converters which provide a four-fold improvement in accuracy over conventional converters. A further very important aspect of PCM reproduction is to reconstruct the curve of the original analogue signal between the sampling points with great accuracy, since these points are much more widely spaced in comparison with DSD. To this end the SD 3100 HV employs a polynomial interpolation process (Bezier-Spline interpolation) developed in-house at, which in mathematical terms delivers the smoothest curve for a given number of reference points (sampling points). The output signal generated by Bezier interpolation exhibits a very "natural" shape, devoid of the digital artefacts-<br>such as pre- and post-oscillation - which are usually produced by the standard oversampling process. More detailed information on this can be found in the chapter "Technical description, oversampling / up-sampling"

And one final comment: If you intend to carry out your own tests to decide whether DSD or PCM is the superior format, please be sure to compare recordings with comparable information density - i.e. DSD64 with PCM96/24, DSD128 with PCM 192 and DSD256 with PCM384!

## **Front panel controls**

<span id="page-11-0"></span>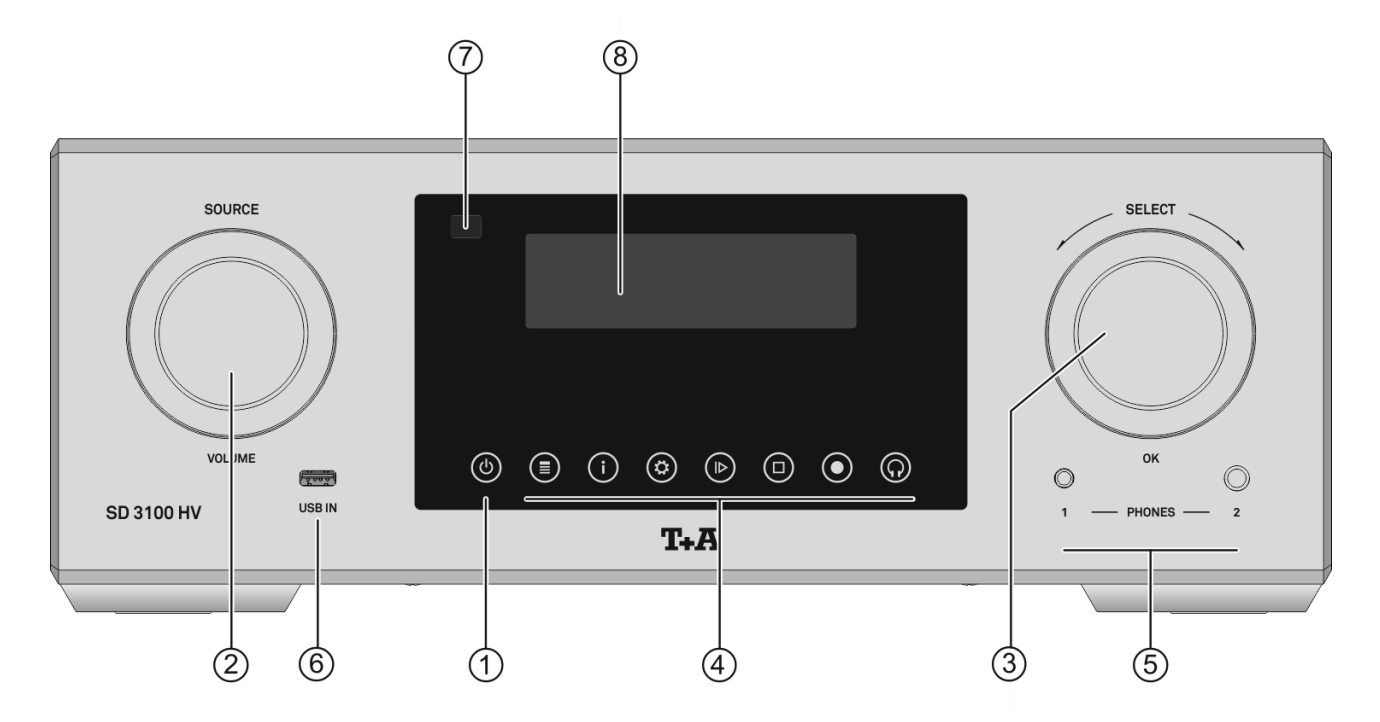

All the important functions of the SD 3100 HV can be controlled using the buttons and rotary knobs on the front panel. The large rotary knobs are used for navigation in lists and menus and to select the listening source. Functions which are needed less frequently are controlled using a menu which is called up by pressing the  $\circledR$ -button.

All information relating to the machine's state, the current track and the associated transmitting station are displayed on the integral screen.

#### $\bigcirc$ **ON / OFF SWITCH**

(ම)

Touching the  $\circledcirc$ -button briefly switches the device on and off.

The **(O**-button remains dimly lit even in stand-by mode, to indicate that the SD 3100 HV is ready for use.

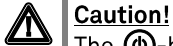

G)

The  $\circledR$ -button is not an isolation switch. Certain parts of the machine remain connected to mains voltage even when the screen is switched off and dark. To disconnect the device completely from mains power supply, the mains plugs must be withdrawn from the wall socket.

If you know you will not be using the machine for a long period, we recommend that you disconnect it from the mains.

#### **SOURCE SELECTION / VOLUME CONTROL**  $(2)$

SOURCE / VOLUME

The desired listening source is selected by turning this rotary knob; your chosen source then appears on the screen. After a short delay the machine switches to the appropriate source. This rotary knob is also used to set the volume of the headphones output in accurate 1 dB increments. The value currently set is displayed on the screen.

The main function of this knob can be changed if necessary. In this case, the  $\frac{1}{\omega}$ button must be pressed briefly before another source can be selected (see chapter 'Basic settings of the SD 3100 HV').

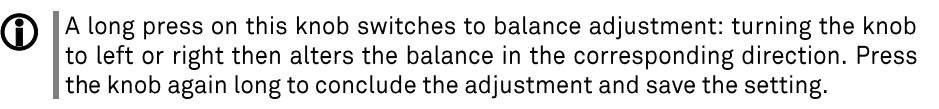

#### **NAVIGATION / CONTROL**  $\circled{3}$

**SELECT** 

Rotating this control selects a track for playback; the selected track then appears on the screen. As soon as the desired track number lights up, the track can be started by pressing the incremental control.

 $\bigoplus$  In addition to selecting tracks, the SELECT-knob also has other purposes such as menu and list control functions. For further details see the chapter entitled 'Basic settings of the SD 3100 HV'

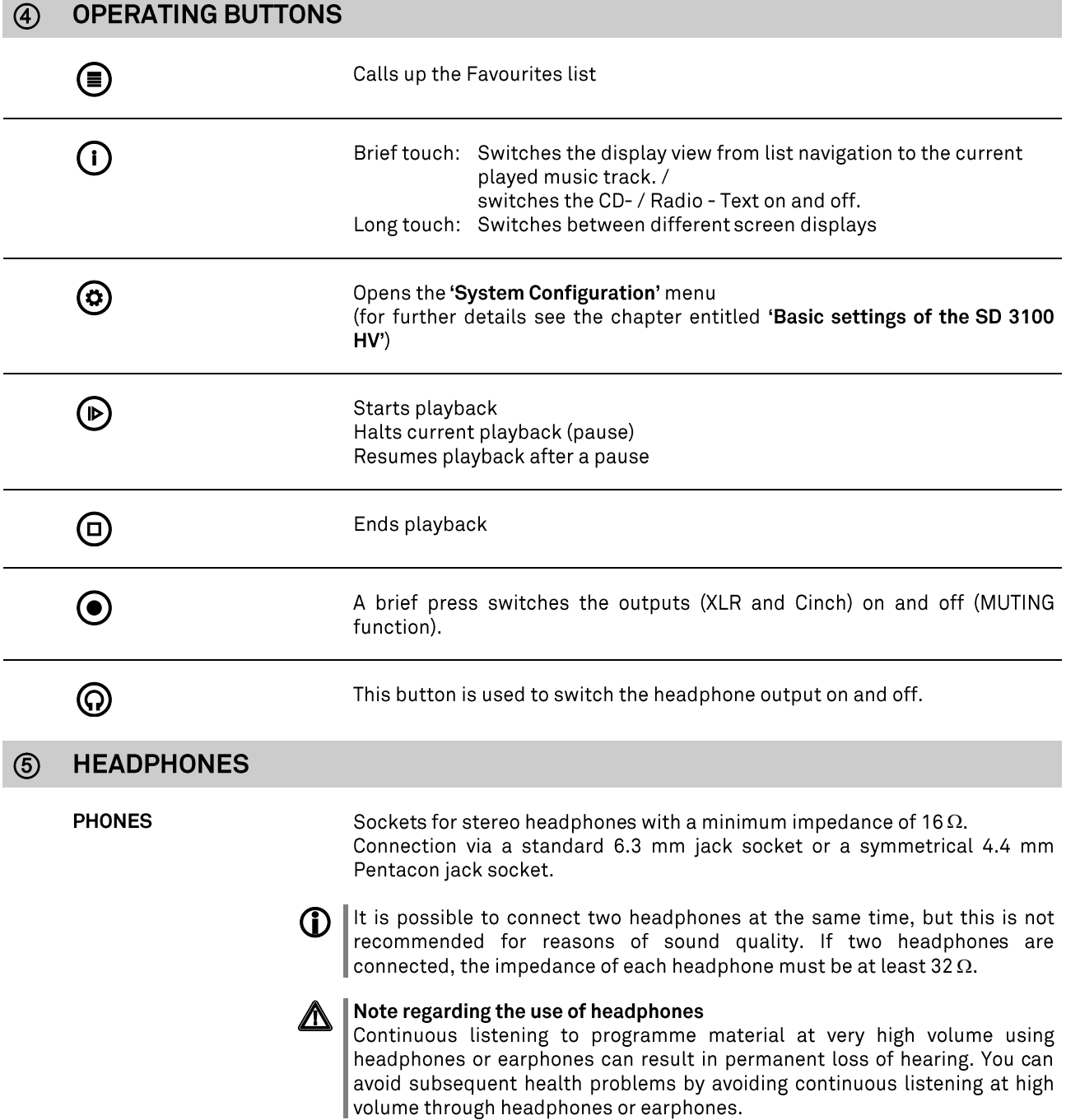

#### **USBIN**

Socket for a USB memory stick or an external hard disc.

The storage medium can be formatted with the FAT16, FAT32, NTFS, ext2, ext3 or ext4 file system.

The USB storage medium can be powered via the USB socket provided that its current drain meets the USB norm (< 500 mA). Normalised 2.5" USB hard discs can be connected directly to this socket, i.e. they require no mains PSU.

#### **REMOTE CONTROL RECEIVER**  $(7)$

When using the remote control system please point the F3100 handset in the direction of the receiver.

It is essential to prevent potentially interfering light (from fluorescent lamps and energy-saving bulbs) falling directly on the receiver, as this may markedly reduce the effective range of the remote control system.

The line of sight between the F3100 and the remote control receiver in the SD 3100 HV must not be interrupted by any obstacles.

#### **DISPLAY**  $(8)$

The graphic screen of the SD 3100 HV displays all information regarding the status of the machine, the music track currently being played and the radio station currently tuned. The display is context-sensitive and varies according to the capabilities and facilities of the service or medium to which you are currently listening.

The most important information is highlighted on the screen in a contextsensitive manner. Supplementary information is displayed above and below the main text, or by means of symbols.

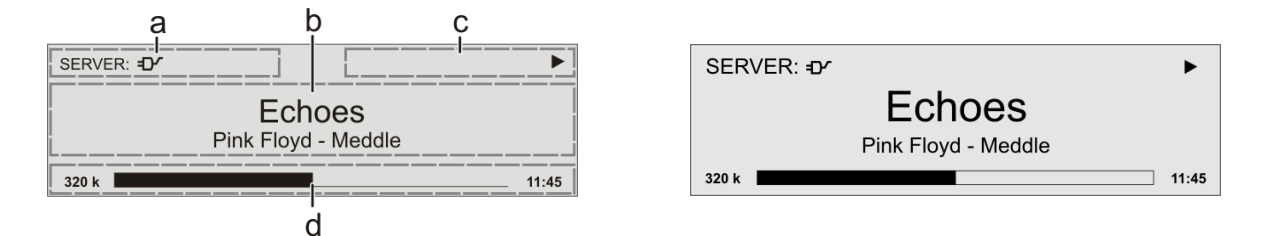

The displays and symbols which appear on the screen vary according to the currently active function (Tuner, UPnP, etc.) and the type of music currently being played.

The basic areas of the screen:

 $\bullet$ 

- Display field (a) shows the currently active source.
- · Display field (b) shows information relating to the piece of music being played. The essential information is displayed enlarged in the main line.
- Display field (c) shows information relating to the device and playback.
- . The bottom line (d) displays supplementary context-sensitive information (e.g. bitrate, elapsed time, state of reception)

The SD 3100 HV provides different screen displays for the different sources G) e.g. UPnP/DLNA and the radio.

- Large-format display:  $\bullet$ Enlarged display of the most important information, clearly legible even from a distance
	- Detail display: Small-text display showing a large number of additional information points, e.g. bit-rate etc.

A long press on the  $(\mathbf{N}(\mathbf{I}))$  button on the remote control handset or the (i) button on the front panel is used to switch between the display modes.

14

## Screen symbols and their meaning

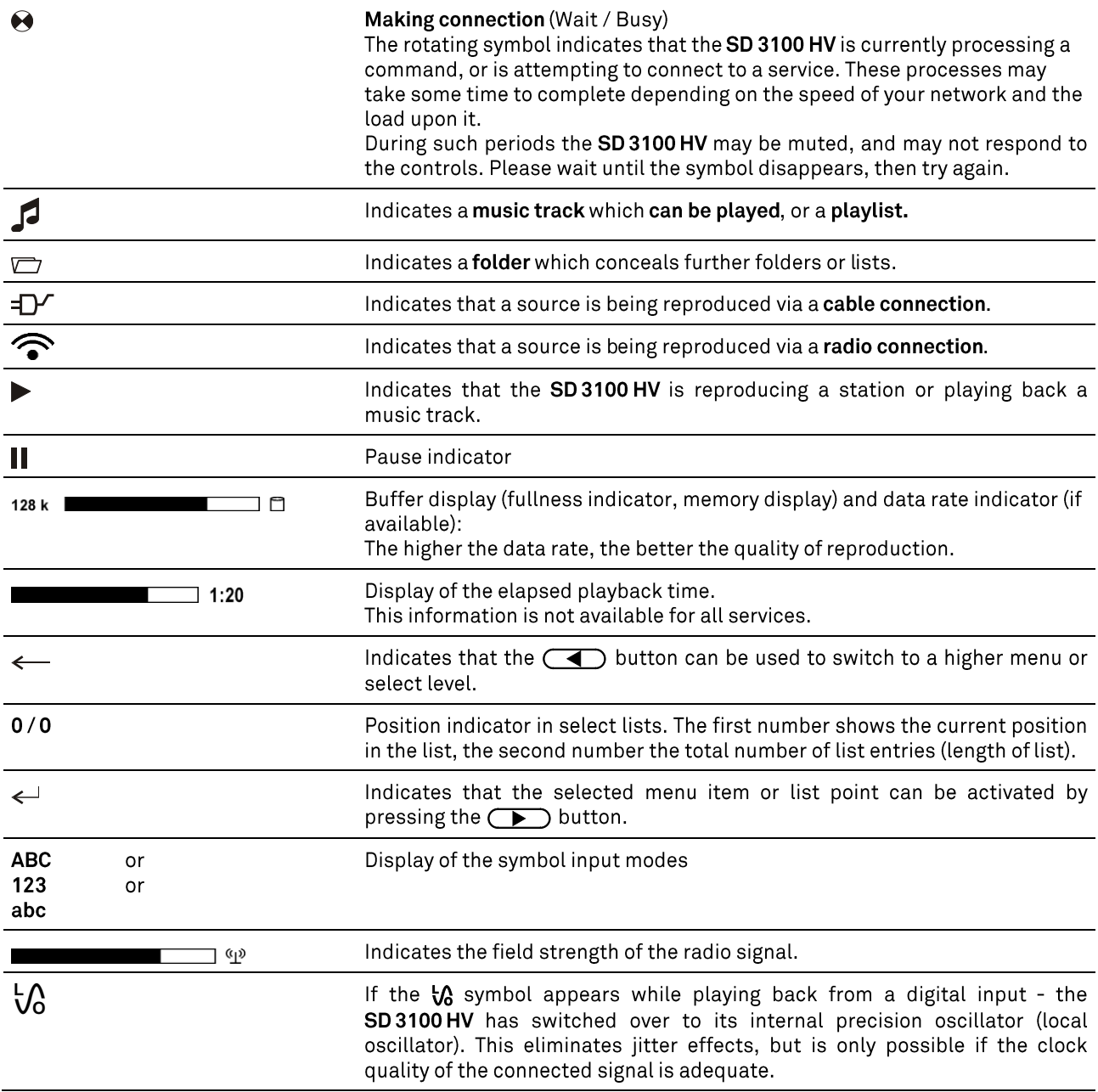

## Remote control

#### Introduction

The following table shows the remote control buttons and their function when operating the machine.

<span id="page-15-0"></span>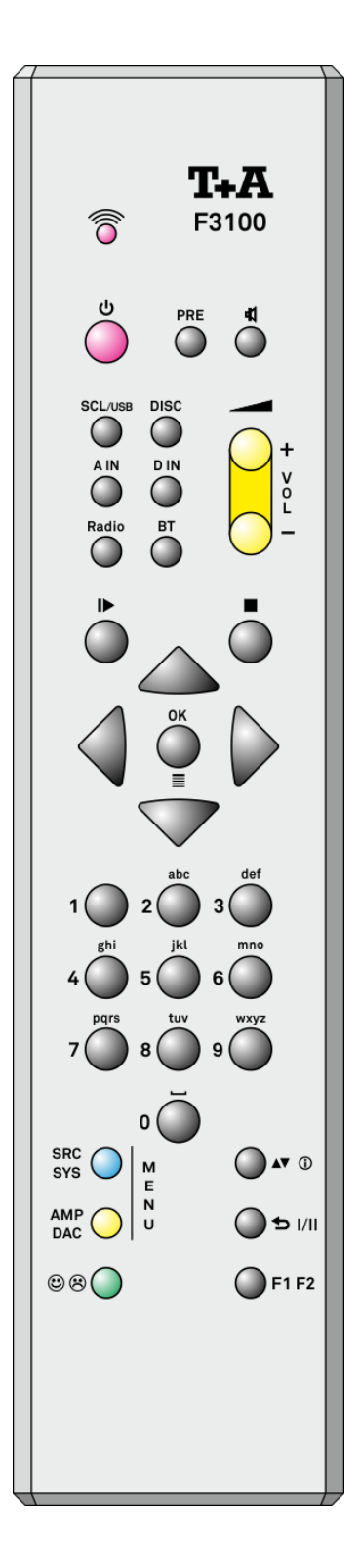

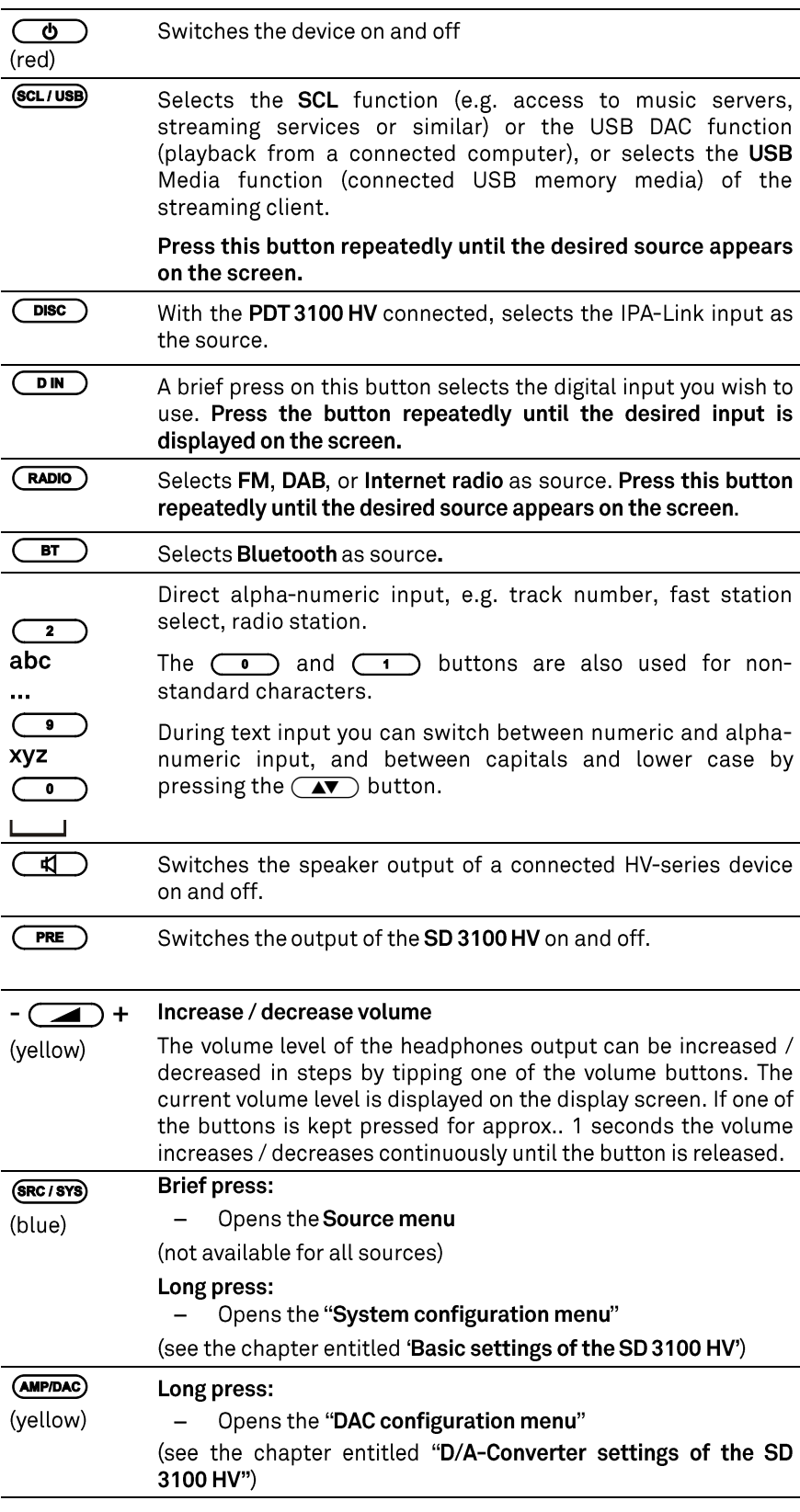

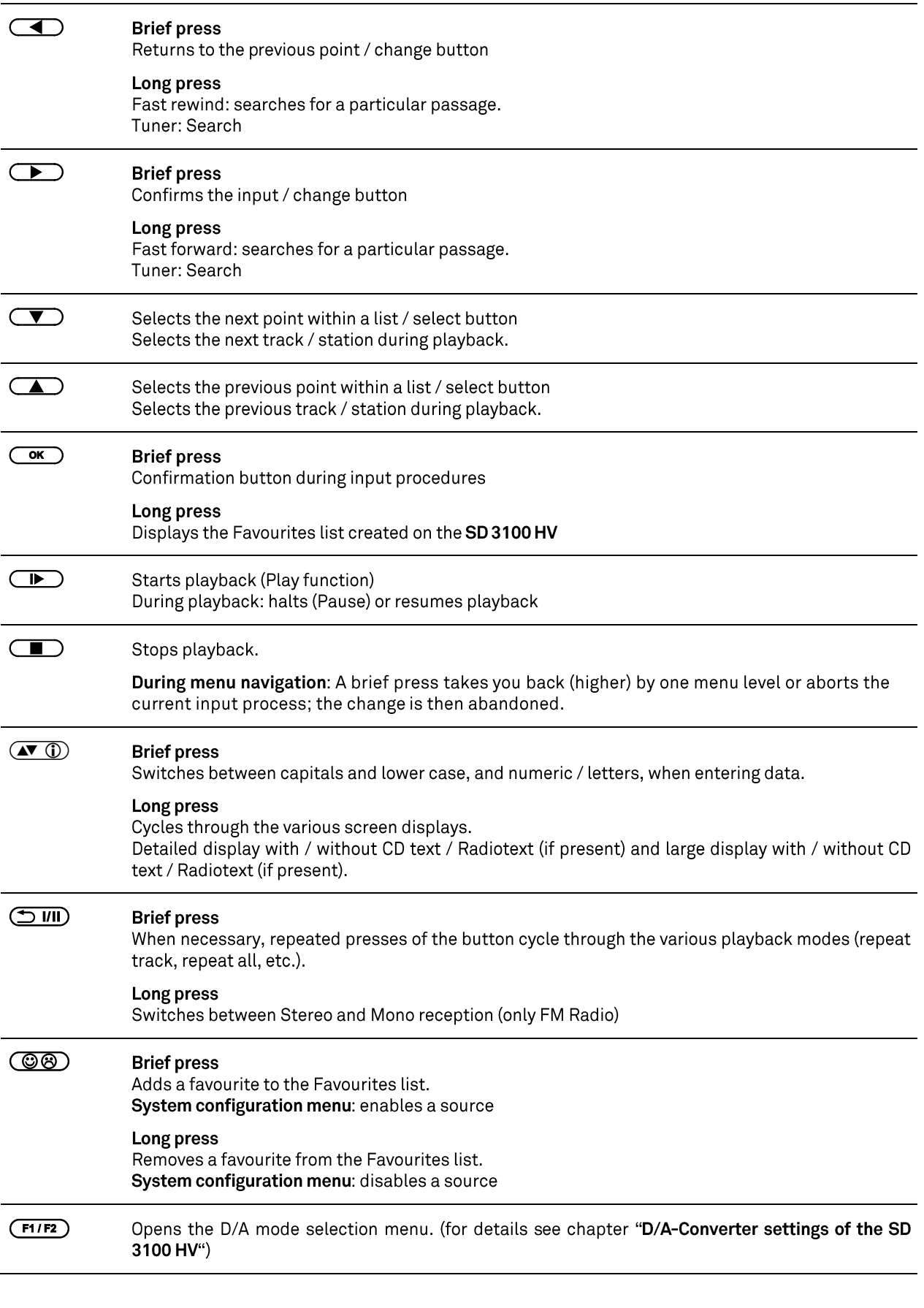

The SD 31000 HV can be<br>controlled by the T+A App too.

For Apple (iOS)

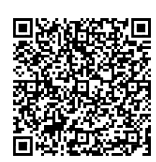

For Android

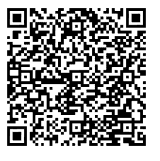

## Basic settings of the SD 3100 HV **System Configuration menu**

<span id="page-17-0"></span>In the System Configuration menu general device settings are adjusted. This menu is described in detail in the following chapter.

#### <span id="page-17-1"></span>Calling up and operating the menu

- To call up the menu, briefly press the  $\bigcircled{\small 0}$ (SRC/SYS)-button on the remote control F3100.
- When you open the menu, the following Select points appear on the  $\bullet$ screen:

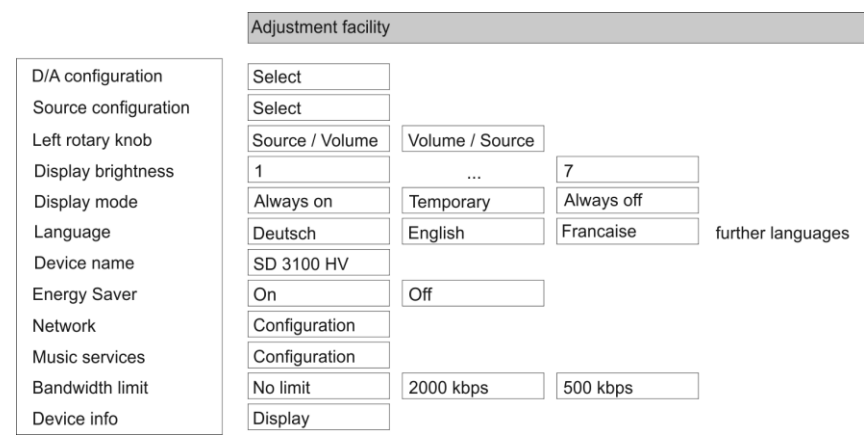

#### Using the front-panel controls:

- The SELECT knob is used to select any item within the menu system.
- To change a selected menu item, press the SELECT knob to confirm your choice, then adjust the value by rotating the knob.
- After making the adjustment, press the SELECT knob again to adopt the new setting.
- You can interrupt the process at any time by touching the  $\Box$  button; in this case any changes you have made are discarded.
- Holding the SELECT knob pressed in takes you one level further down in the menu system.
- Touch the  $\circled{c}$  button again to quit the menu.

#### Using the remote control handset:

- $\bullet$
- Use the  $\sum / \sum$  buttons to select an item in the menu.<br>If you wish to change a selected menu item, first press the  $\overline{\text{ or }}$  -button, and then use the  $\overline{\text{ or }}$  / $\overline{\text{ or }}$  -buttons to alter it.
- $\frac{1}{\sqrt{2}}$  -button, and then use the  $\frac{1}{\sqrt{2}}$  /  $\frac{1}{\sqrt{2}}$  After making the change, press the  $\frac{1}{\sqrt{2}}$ new setting.
- You can press the  $\Box$ -button at any time to interrupt the process; the change is then abandoned.
- Press the (SRC/SYS) button again to leave the menu.

This item opens the D/A Converter Settings menu. For details, refer to chapter "D/A converter settings of the SD 3100 HV" (p. 22).

<span id="page-17-2"></span>D/A configuration menu item

<span id="page-18-4"></span><span id="page-18-3"></span><span id="page-18-2"></span><span id="page-18-1"></span><span id="page-18-0"></span>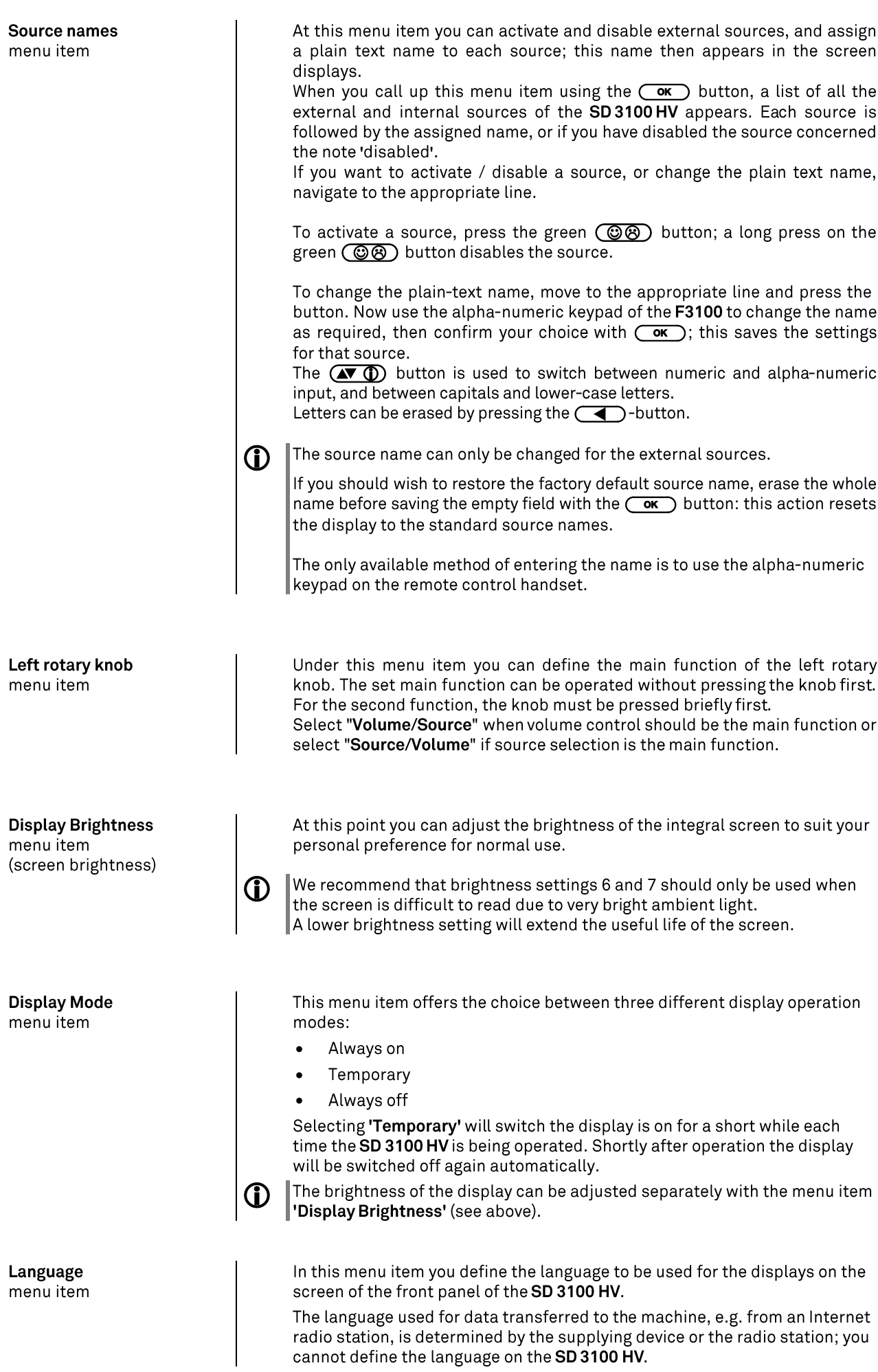

<span id="page-19-1"></span><span id="page-19-0"></span>**Energy Saver** menu item

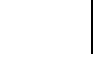

G)

(j)

This menu point can be used to assign an individual name to the SD 3100 HV. In a home network the device then appears under this name. If an amplifier is connected via the HLink connection, then the amplifier is able to accept this name automatically, and display it on the screen.

The amplifier only accepts this name if an individual name has not already been assigned at the amplifier itself.

The SD 3100 HV features two stand-by modes: ECO Standby with reduced stand-by current drain, and Comfort Standby with additional functions, but slightly higher current drain. You can select your preferred stand-by mode in this menu point:

On (ECO standby):

Active functions in ECO standby mode:

- Power-on at the device itself.
- Automatic power-down after ninety minutes without signal (only possible with certain sources).

Off (Comfort standby):

The following expanded functions are available:

- $\bullet$ Unit can be switched on using the app.
- The automatic power-down function is disabled in Comfort standby  $\bullet$ mode
- The picture and sound signals at the HDMI 1 and 2 sources are passed  $\bullet$ on to the connected TV even if the device is in standby mode.

All network settings can be carried out at this menu point. For a detailed description on setting up a LAN or WLAN connection please also refer to the section entitled "Network configuration" on page 55.

At this point you can enter the access data for the music streaming services (TIDAL etc.) supported by the SD 3100 HV.

Calling up this menu point by pressing the  $\overline{\text{Coc}}$  button displays a list of the supported music services.

Select the service you wish to use, then confirm your choice with the  $\overline{\text{Cov}}$ button.

Now use the alpha-numeric keypad of the F3100 to enter the access data which you have received from your service provider in the lines "User" and "Passphrase".

Use the  $(\mathbf{N}(\mathbf{I}))$  button to switch between numeric and alpha-numeric input. and between capitals and lower-case letters.

Press the  $\left(\overline{\bullet}\right)$  button to erase any letter.

In each case confirm your input of user name and password by pressing the  $\circ$  button.

To conclude the procedure and save the data, select the menu entry "Store and exit?" and confirm by pressing the  $\overline{\text{Cov}}$  button.

If access data for the selected music service has already been stored, the  $\Omega$ new data will overwrite them. To use the new access data you must first perform a "Logout" for the service in question, then switch the SD 3100 HV off and on again.

The music streaming services supported by the SD3100HV require a subscription to the appropriate service provider.

<span id="page-19-2"></span>**Network** 

menu item

menu item

<span id="page-19-3"></span>**Music services** 

<span id="page-20-1"></span><span id="page-20-0"></span>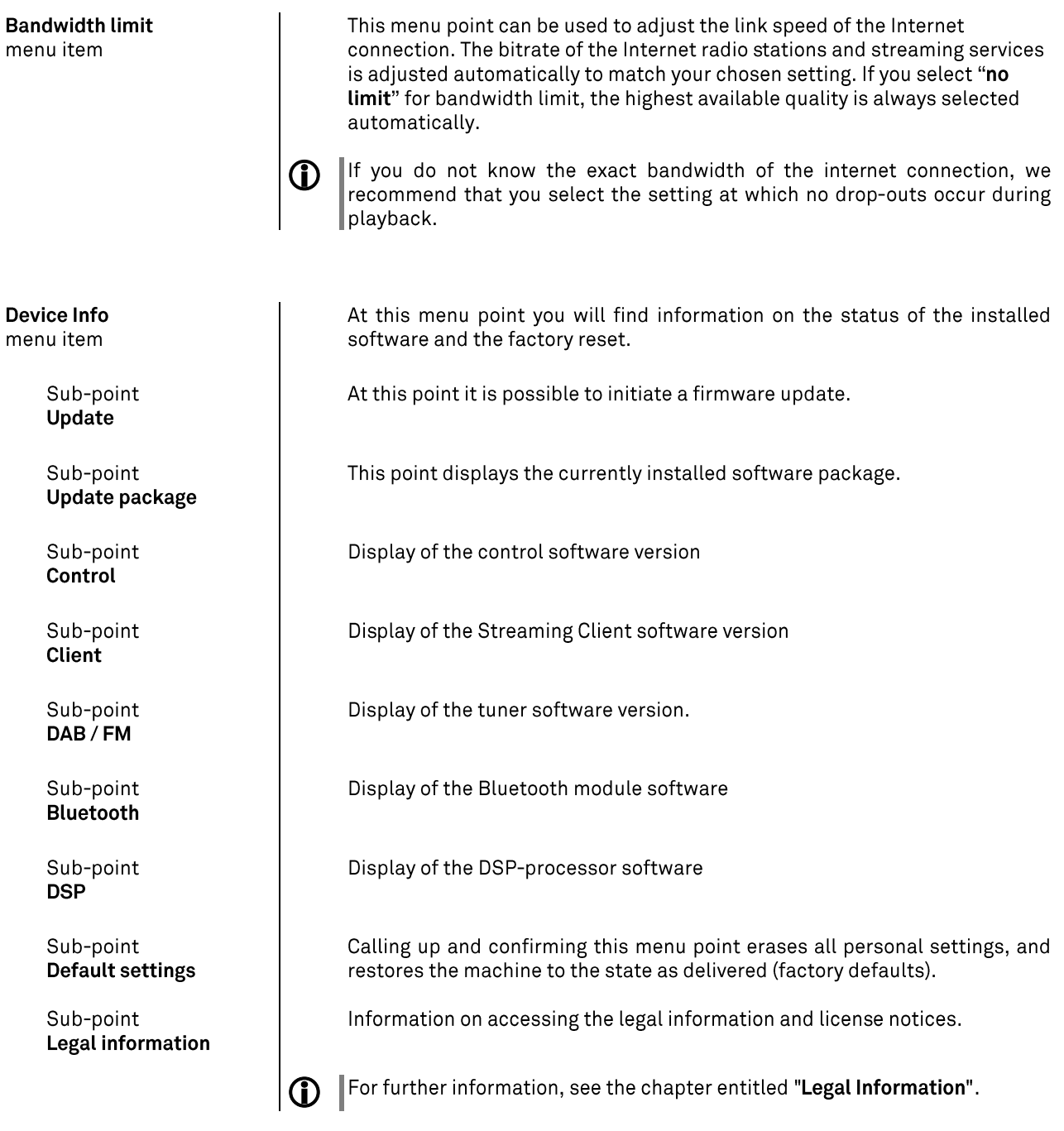

## D/A-Converter settings of the SD 3100 HV

<span id="page-21-0"></span>A number of special settings are available for the SD3100 HV D/A converter; they are designed to fine-tune the characteristics of your amplifier to suit your listening preferences.. This settings are described in detail in the following chapter.

#### <span id="page-21-1"></span>Calling up and operating the menu

- To call up the menu, press and hold the (AMP/DAC) button on the F3100.
- To call up the menu on the front panel, touch the  $\bigcirc$  button and select the menu item "D/A configuration" with the SELECT knob and press it to access the menu.
- When you open the menu, the following Select points appear on the screen:

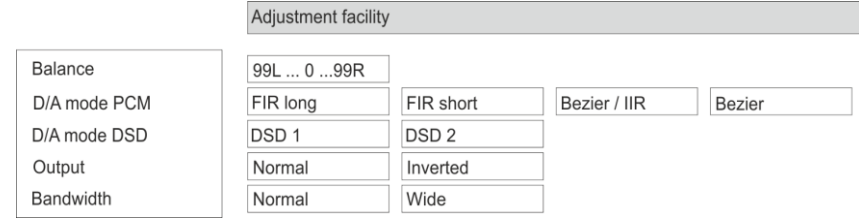

#### Using the front-panel controls:

- The SELECT knob is used to select any item within the menu system.
- To change a selected menu item, press the SELECT knob to confirm your choice, then adjust the value by rotating the knob.
- After making the adjustment, press the SELECT knob again to adopt the new setting.
- You can interrupt the process at any time by touching the  $\textcircled{1}$  button; in this case any changes you have made are discarded.
- Holding the SELECT knob pressed in takes you one level further down in the menu system.
- Touch the  $\circled{c}$  button again to quit the menu.

#### Using the remote control handset:

- $\bullet$
- Use the  $\left(\sqrt{\bullet}\right)$  /  $\left(\bullet\right)$  buttons to select an item in the menu.<br>If you wish to change a selected menu item, first press the  $\overline{\text{ok}}$  -button, and then use the  $\overline{\text{A}}$  / $\overline{\text{A}}$  -buttons to alter it.
- $\frac{1}{\sqrt{2}}$  -button, and then use the  $\frac{1}{\sqrt{2}}$  /  $\frac{1}{\sqrt{2}}$  After making the change, press the  $\frac{1}{\sqrt{2}}$ new setting.
- You can press the  $\Box$ -button at any time to interrupt the process; the change is then abandoned.
- Press the (AMP/DAC) button again to leave the menu.

<span id="page-22-4"></span><span id="page-22-3"></span><span id="page-22-2"></span><span id="page-22-1"></span><span id="page-22-0"></span>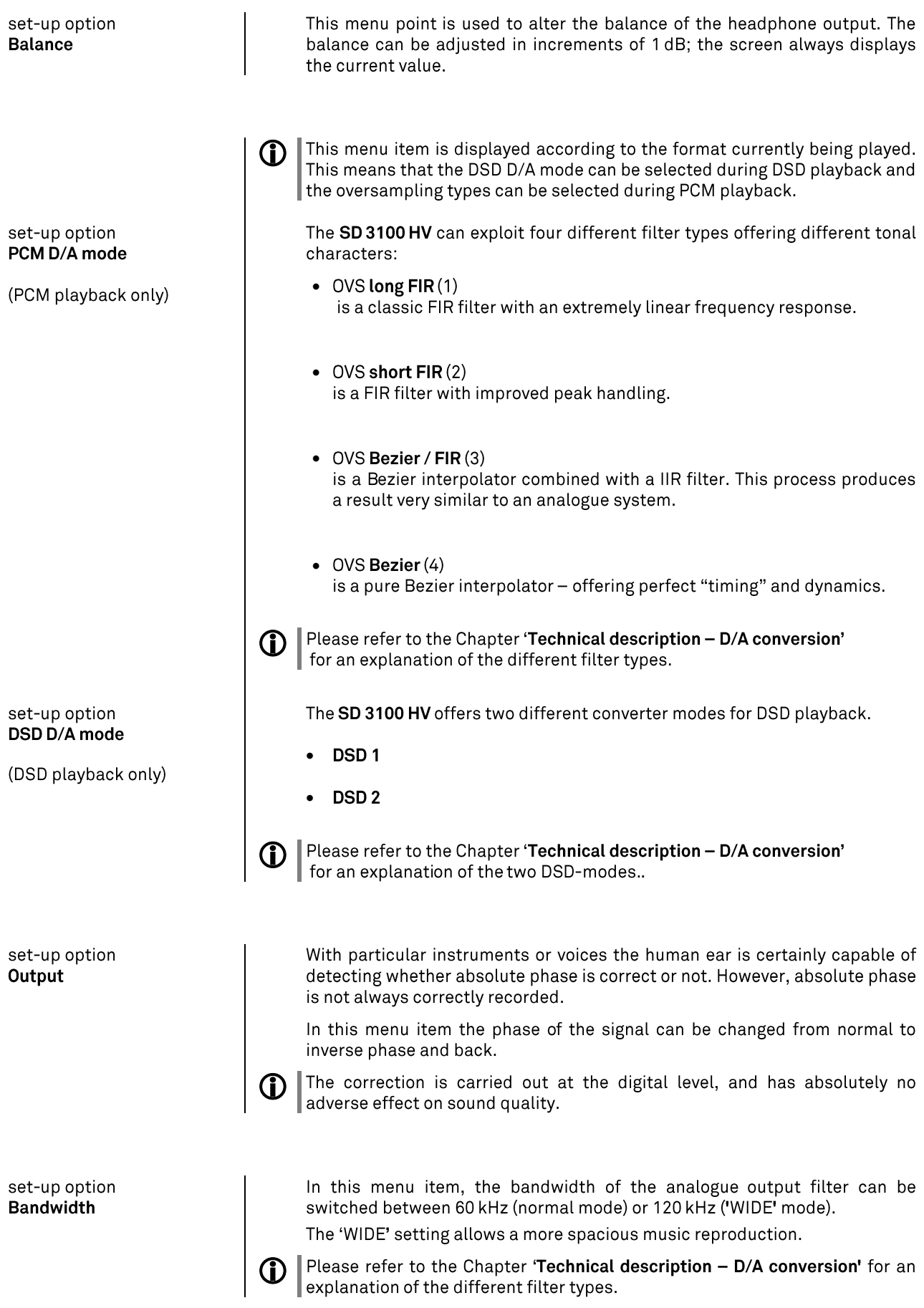

## Operating the source devices in detail

<span id="page-24-1"></span><span id="page-24-0"></span>Operation with the F3100 remote control

<span id="page-24-2"></span>Operation with controls on the front panel of the device The operation of the source devices is described in the following chapters using the F3100 remote control because only with this remote control all functions of this device can be operated (e.g. adding favourites).

The front panel controls can be used to operate the basic functions of the SD 3100 HV.

The SELECT knob can be used to navigate through lists and menus or to control the Disc- player in the same way as the cursor and OK buttons of the F3100 remote.

#### In Lists

- Choose a list or menu item by turning the SELECT knob.
- By pressing the SELECT knob you can select an item or start playback of a title or station.
- By pressing the SELECT knob for a longer time you can leave a submenu or navigate to the parent menu level (BACK).

## **Favourites lists**

<span id="page-25-2"></span><span id="page-25-1"></span><span id="page-25-0"></span>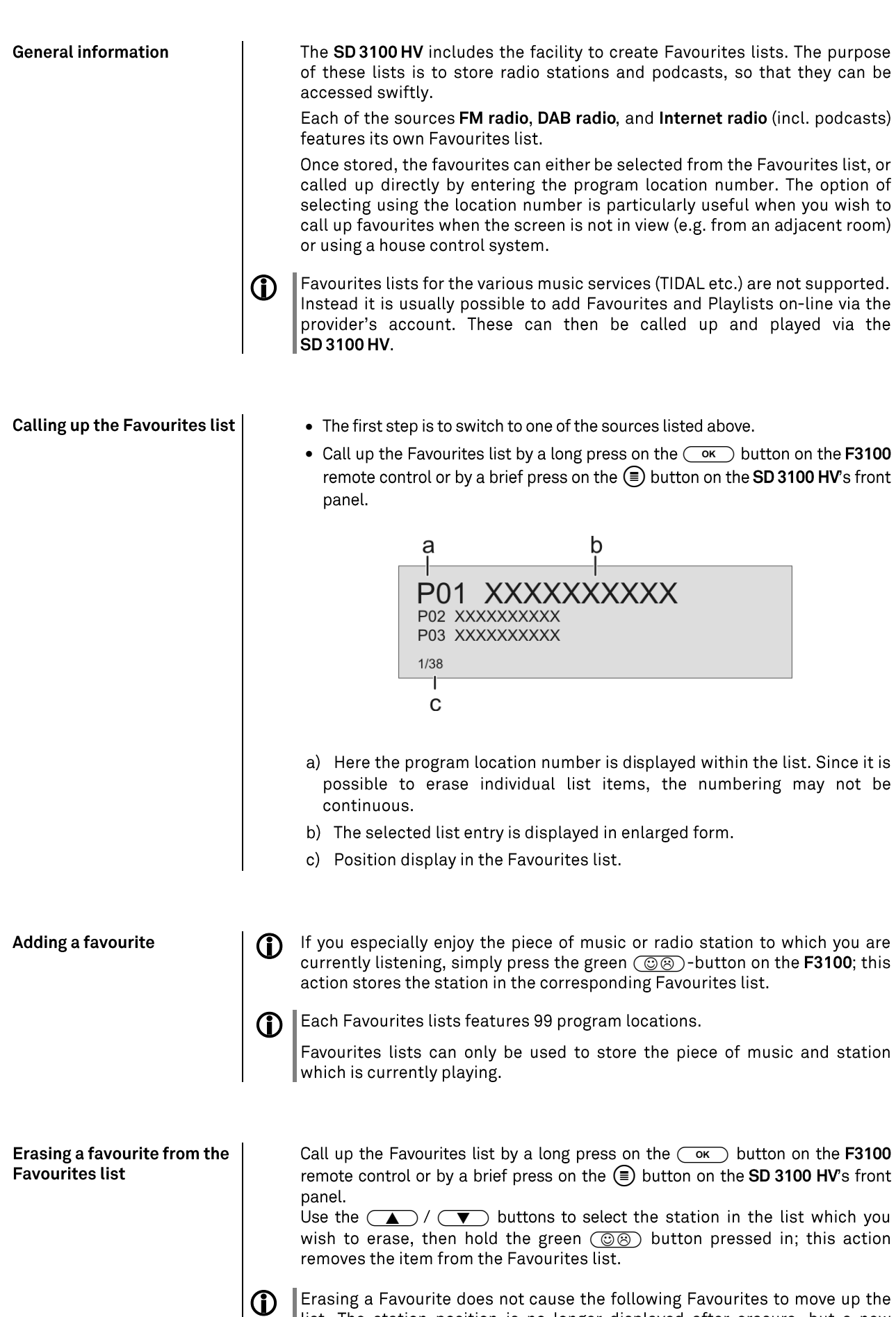

Favourite can still be assigned to it.

<span id="page-25-4"></span><span id="page-25-3"></span>list. The station position is no longer displayed after erasure, but a new

<span id="page-26-2"></span><span id="page-26-1"></span><span id="page-26-0"></span>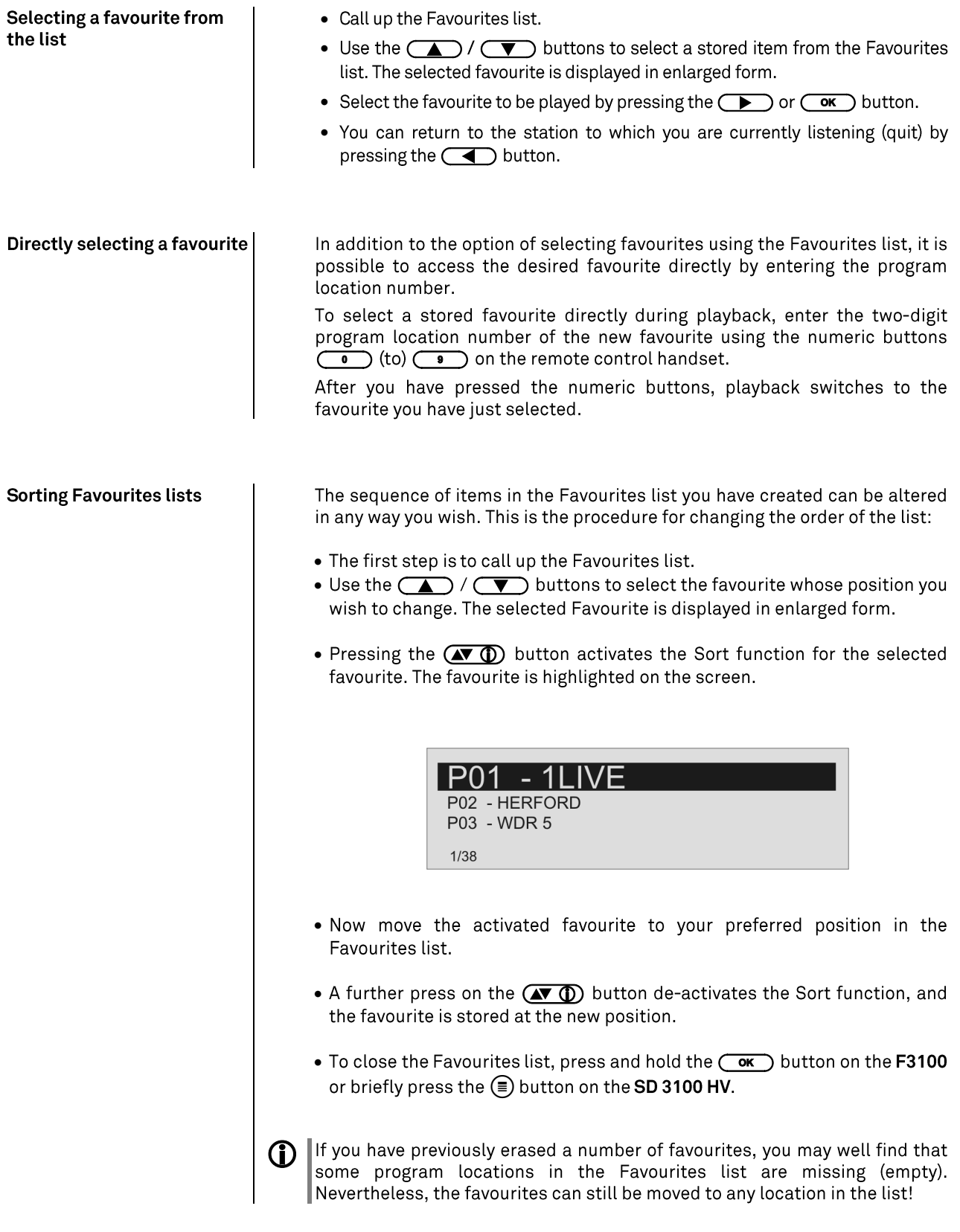

## **Operating the radio**

<span id="page-27-0"></span>The MP 3100 HV features an FM Tuner (VHF radio) with HD Radio™ technology\*, a DAB / DAB+ reception section (digital radio) and also includes the facility to stream Internet radio. The following section describes in detail operate the individual radio sources.

HD Radio technology enables radio stations to transmit analogue and digital programmes on the same frequency simultaneously.

The integral DAB+ receiving section is backwards-compatible with DAB, to ensure that you have access to a wide range of stations.

#### **\* HD Radio™ technology only available in US-version.**

#### <span id="page-27-1"></span>FM - Radio

<span id="page-27-2"></span>**Selecting FM radio** 

Select the source "FM Radio" with the source selection button (RADIO) on the F3100 or by turning the SOURCE / VOLUME knob on the front panel of the SD 3100 HV.

<span id="page-27-3"></span>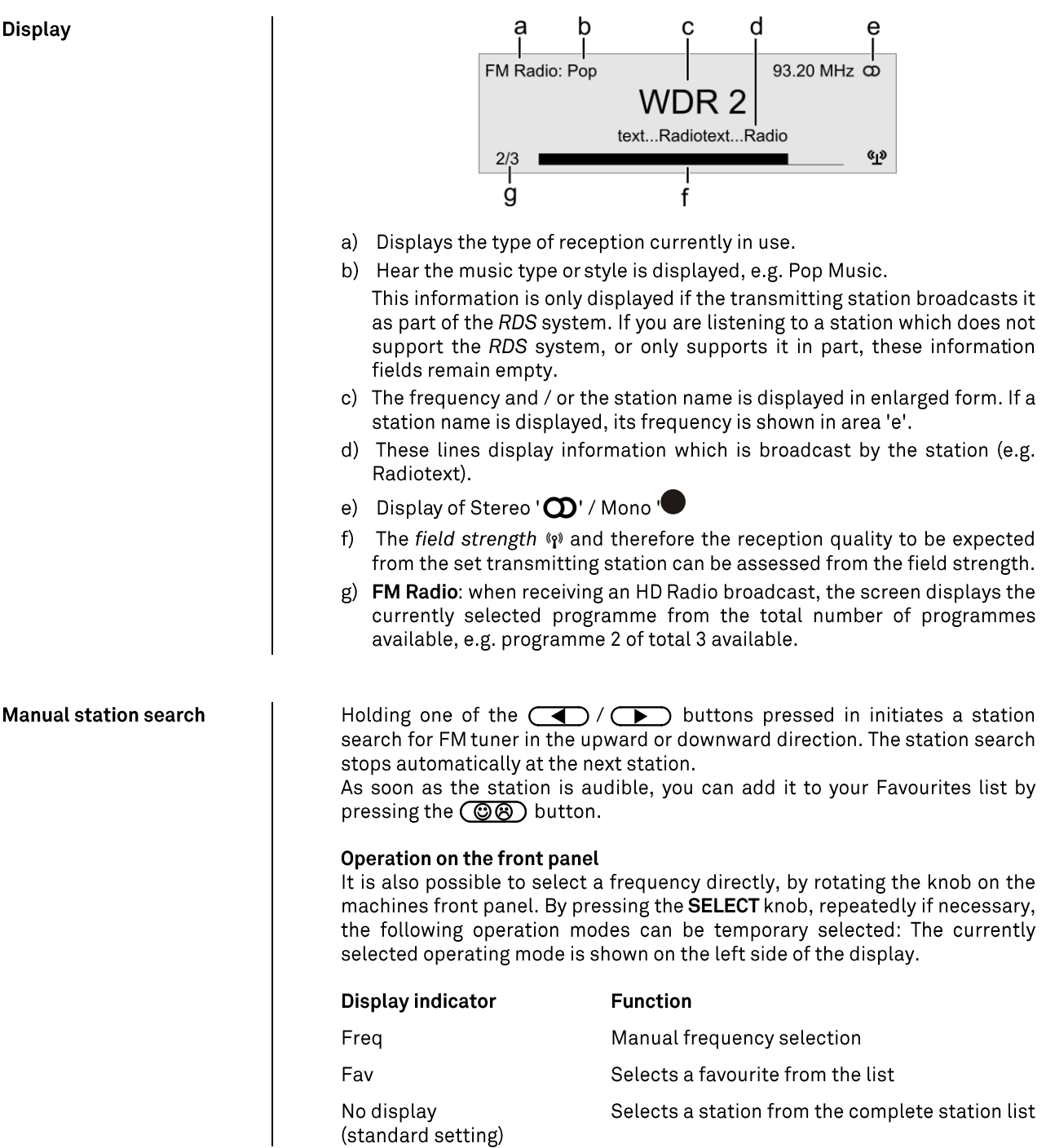

<span id="page-28-2"></span><span id="page-28-1"></span><span id="page-28-0"></span>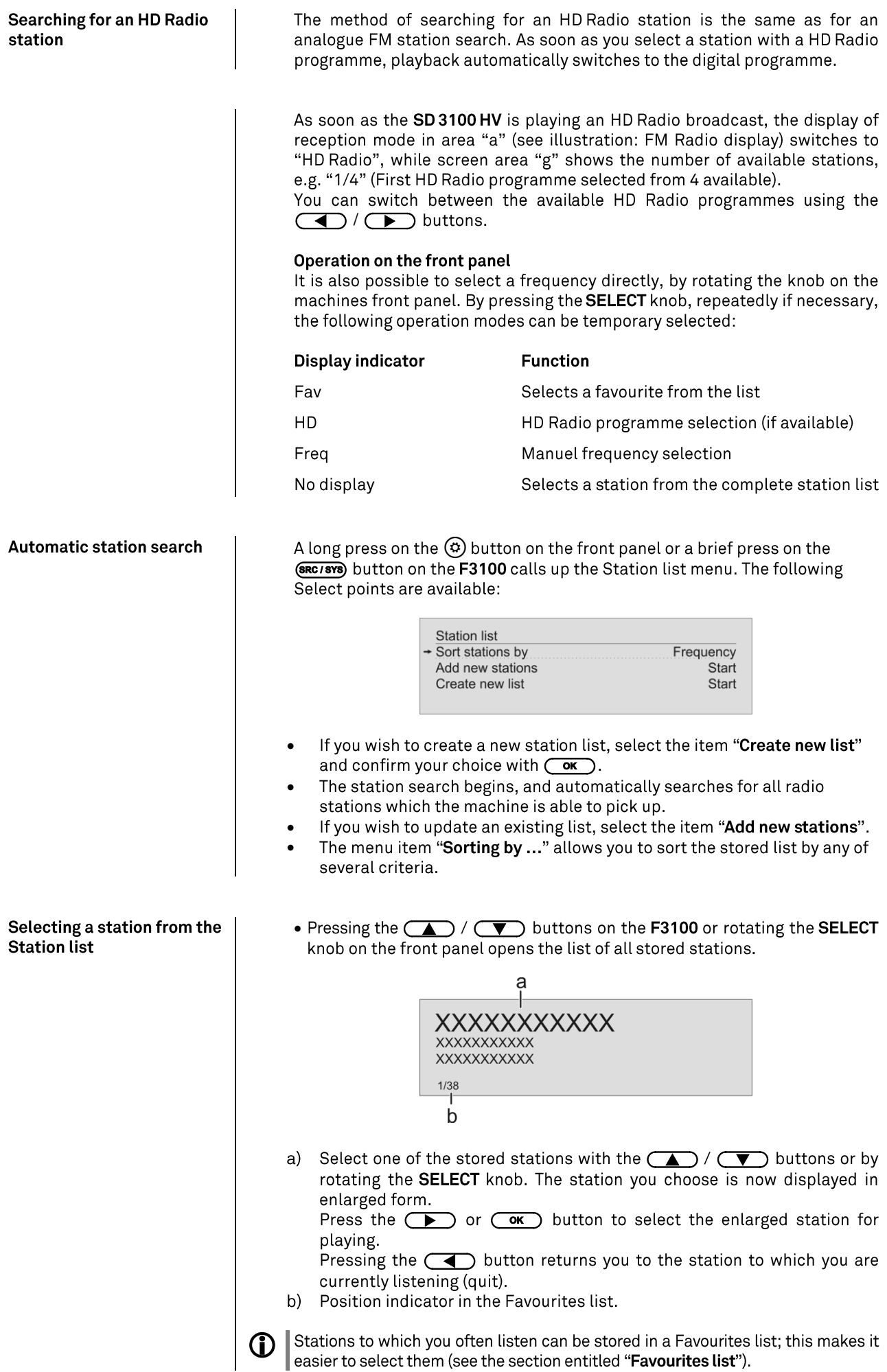

<span id="page-29-1"></span>DDC functions

<span id="page-29-0"></span>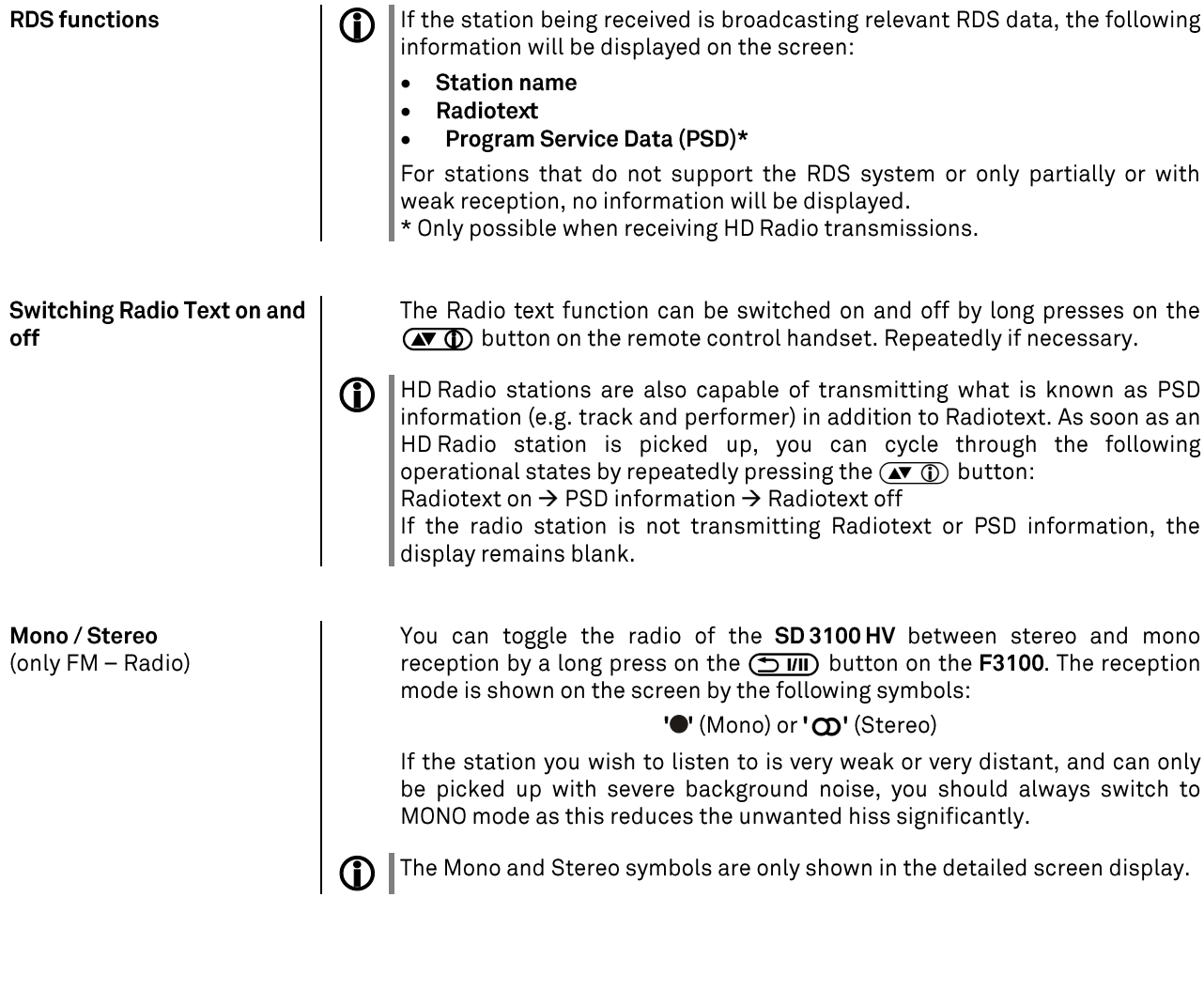

Select the source "DAB Radio" with the source selection button (RADIO) on the F3100 or by turning the SOURCE / VOLUME knob on the front panel of the SD 3100 HV.

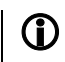

Depending on the frequency band (block), it may take up to two seconds to switch stations when in DAB mode.

**Display** 

<span id="page-29-3"></span><span id="page-29-2"></span>**DAB - Radio** 

<span id="page-29-4"></span>**Selecting DAB radio** 

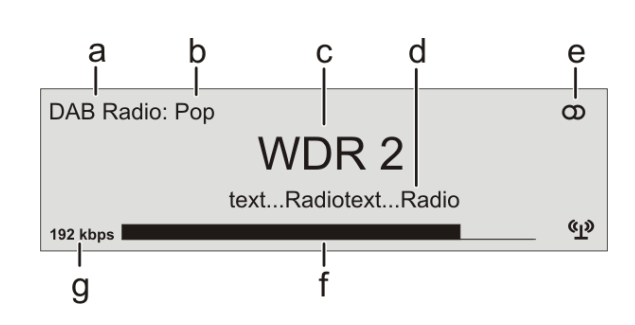

- a) Displays the type of reception currently in use.
- b) Hear the music type or style is displayed, e.g. Pop Music. This information is only displayed if the transmitting station broadcasts it as part of the RDS system. If you are listening to a station which does not support the RDS system, or only supports it in part, these information fields remain empty.

<span id="page-30-2"></span><span id="page-30-1"></span><span id="page-30-0"></span>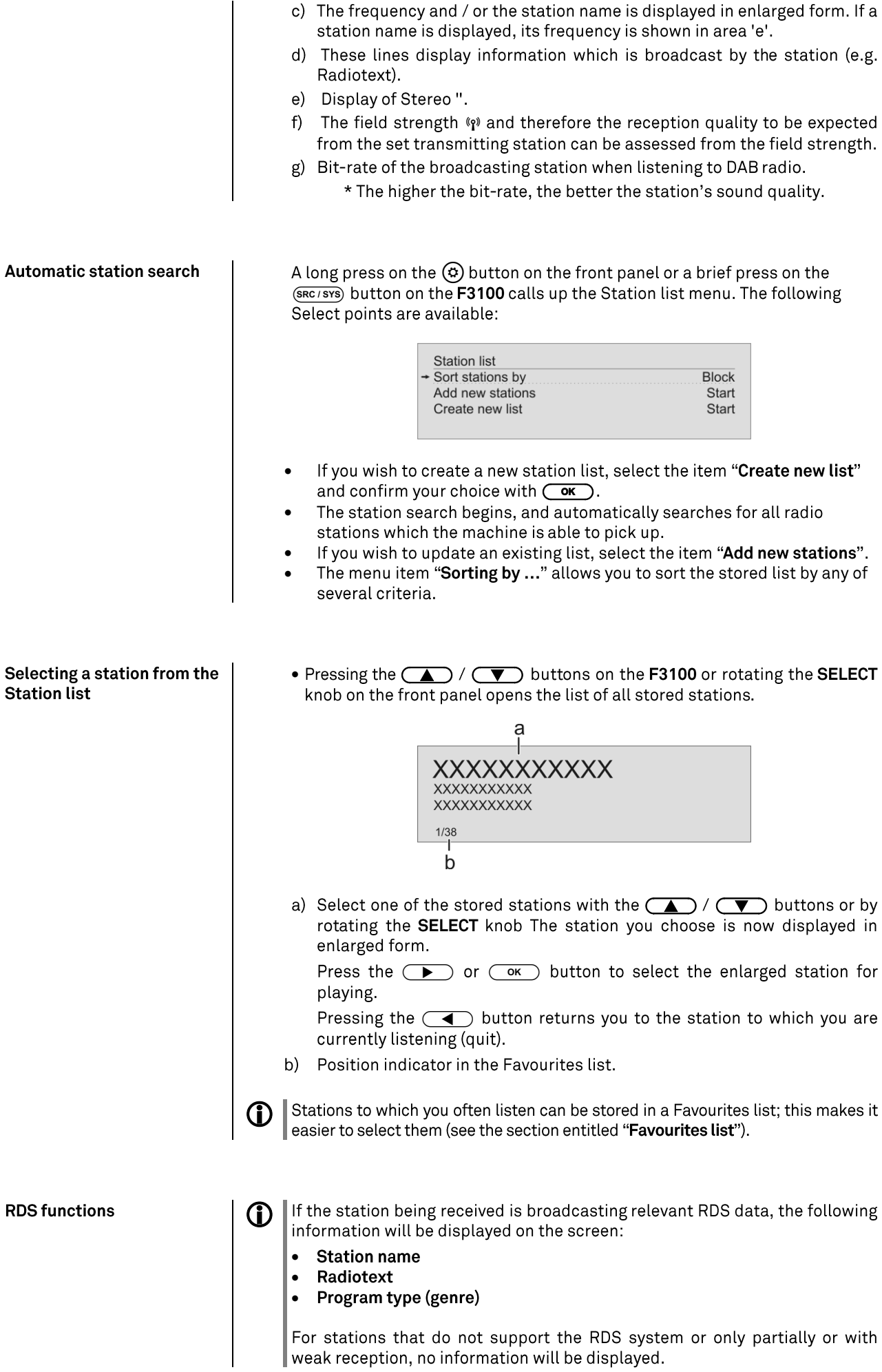

#### <span id="page-31-0"></span>**Internet Radio source (Streaming www)**

<span id="page-31-1"></span>**Selecting Internet Radio as** source

<span id="page-31-2"></span>**Selecting podcasts** 

<span id="page-31-3"></span>Playback

First choose **Internet Radio** as listening source by pressing the  $\frac{(\overline{RADIO}) - \overline{ORD}}{(\overline{RADIO}) - \overline{ORD}}$ panel of the SD 3100 HV.

Select the "Podcasts" entry instead of the "Internet Radios".

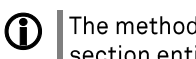

The method of operating music services is described separately in the  $|$  section entitled "Operating music services".

The music content to be played is selected with the help of Select lists. These lists are controlled using the navigation buttons (cursor buttons) on the remote control handset or by the SELECT knob on the machine's front panel.

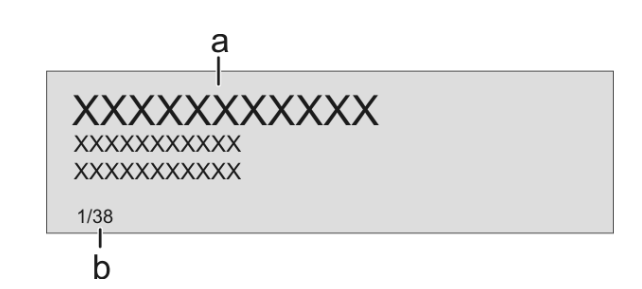

a) Select one of the stored stations with the  $\sum / (\blacktriangledown)$  buttons (or by rotating the **SELECT** knob). The station you choose is now displayed in enlarged form.

A brief press selects the previous / next entry within the list. The scrolling speed can be increased by holding the button pressed.

The list entry you choose is now displayed in enlarged form.

Press the  $\circ$  or  $\circ$  or  $\circ$  button to open or start the list entry shown in enlarged form.

Pressing the  $\left(\sqrt{\phantom{a}}\right)$  button returns you to the previous folder level.

b) Indicates the currently selected point within the opened list.

#### **Starting playback**

Press the  $\overline{(\mathbb{D})}$  button on the remote control handset or the machine's front panel to start playback.

#### **Stopping playback**

Pressing the  $\Box$  button halts playback.

#### <span id="page-31-4"></span>**Favourites list**

Stations and podcasts to which you often listen can be stored in a Favourites list; this makes it easier to select them (see the section entitled "Favourites list").

<span id="page-32-0"></span>**Search function** 

**1** While playing back the SD 3100 HV can be switched to either of two different screen displays with a long press on the  $\overline{(\bullet \bullet \bullet)}$  button:

- Large-format display:  $\bullet$ Enlarged display of the most important information, clearly legible even from a distance
- Detail display:  $\bullet$ Small-text display showing a large number of additional information points, e.g. bit-rate etc.

The Search function provides a means of locating Internet radio stations swiftly.

- This is the procedure for searching for a particular Internet radio station:
- Use the (A) / (V) buttons to select the "Search" item, and confirm your choice by pressing the  $\overline{\text{Coc}}$  button or while navigating within lists alternatively call up the search function by pressing the  $(\overline{(*)}\ 0)$  button.
- You will now see a window in which you can enter the keyword using the remote control handset's alpha-numeric keypad.
- Press the button to erase any letter.
- Briefly press the  $\circledcirc$  button to start the search.
- After a short delay you will see a list of the search results.

The search function can be called up from every point within the lists by pressing the  $(\sqrt{\bullet})$  button.

Search strings can consist of up to eight characters. It is also possible to enter multiple keywords separated by a space character, e.g. "BBC RADI".

To search for a podcast, select the "Search" entry under "Podcasts".

## **Operating music services**

<span id="page-33-3"></span><span id="page-33-2"></span><span id="page-33-1"></span><span id="page-33-0"></span>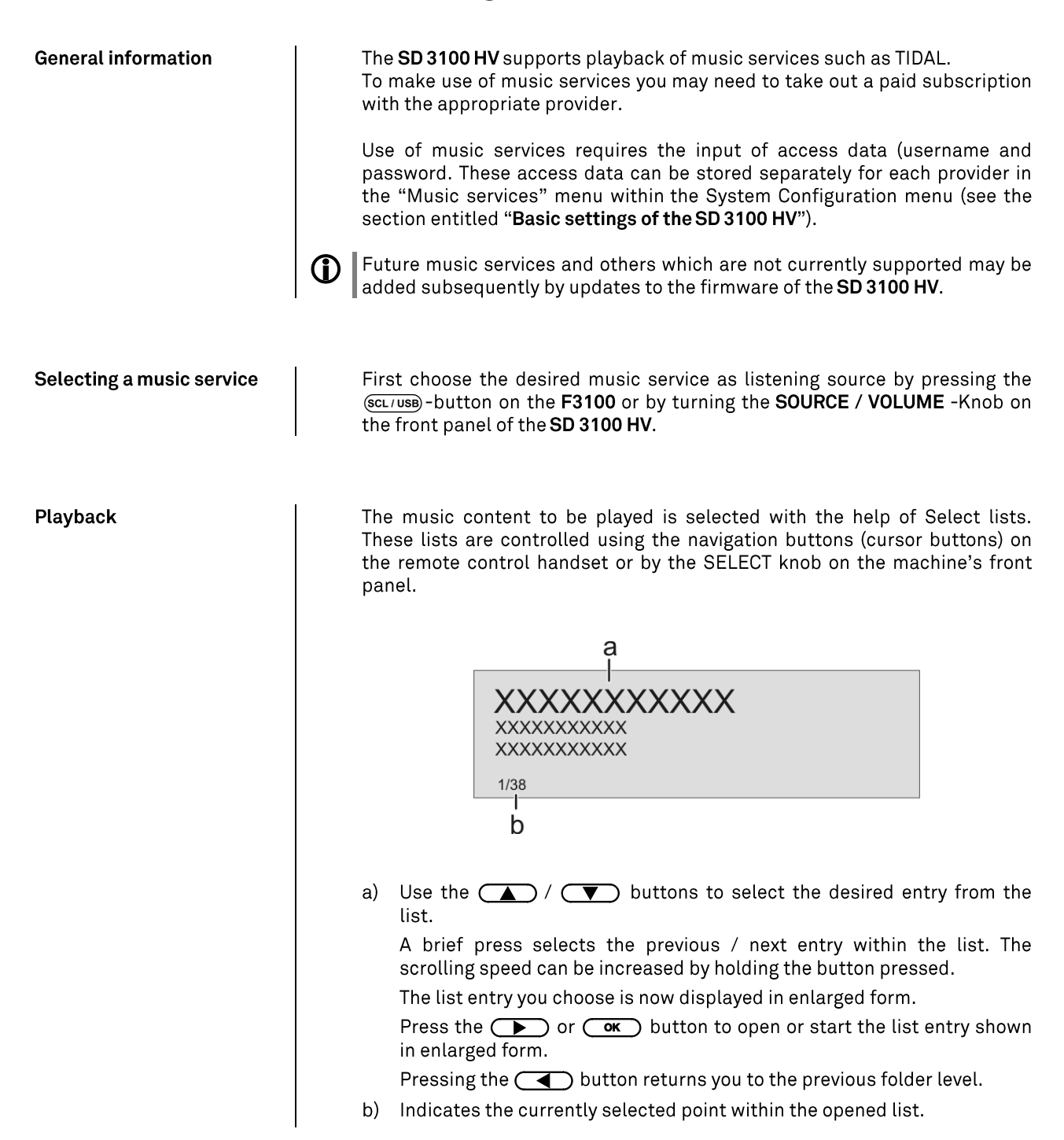

34

<span id="page-34-1"></span><span id="page-34-0"></span>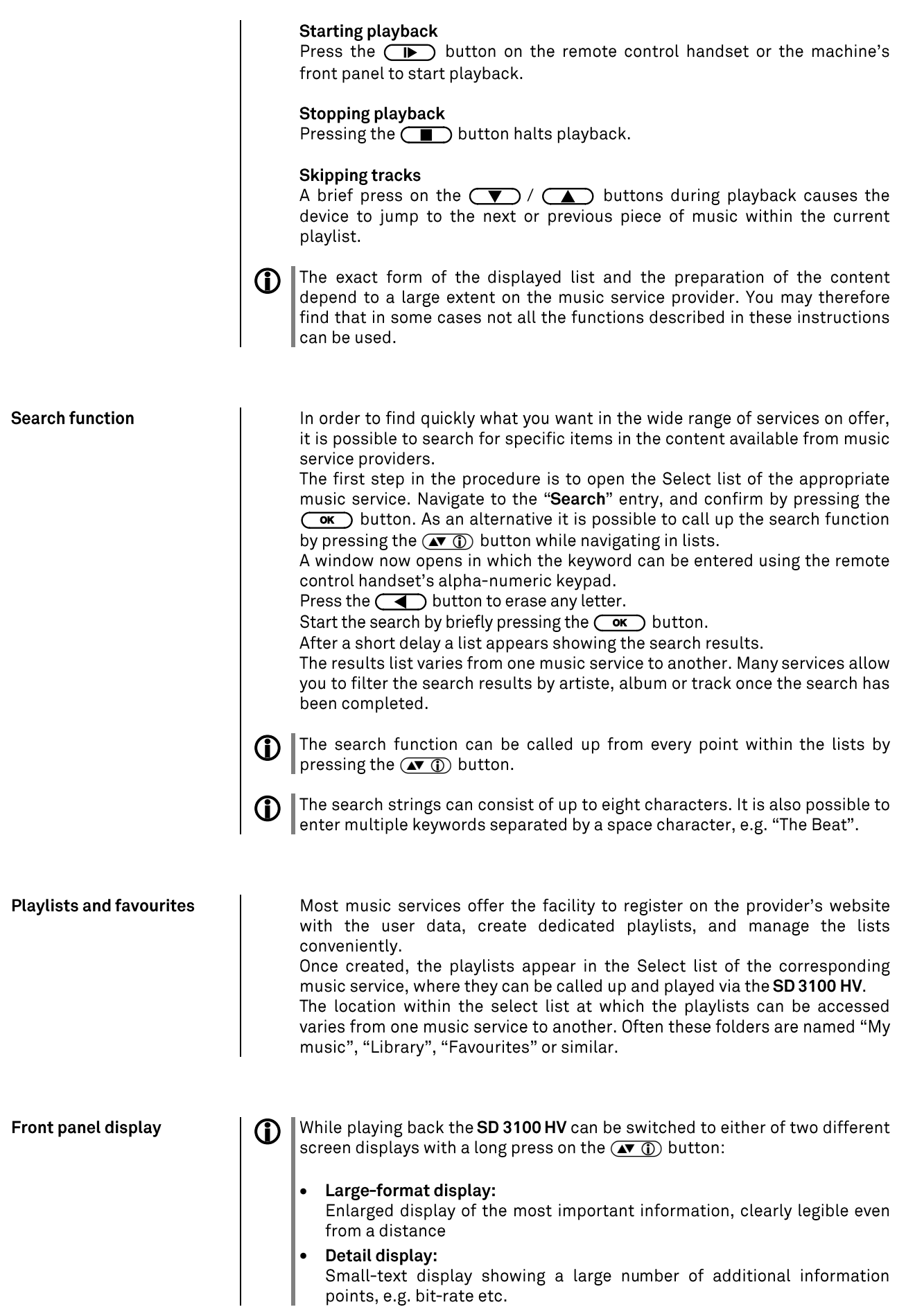

# **Operating the UPnP / DLNA source<br>(Streaming Client)**

<span id="page-35-3"></span><span id="page-35-2"></span><span id="page-35-1"></span><span id="page-35-0"></span>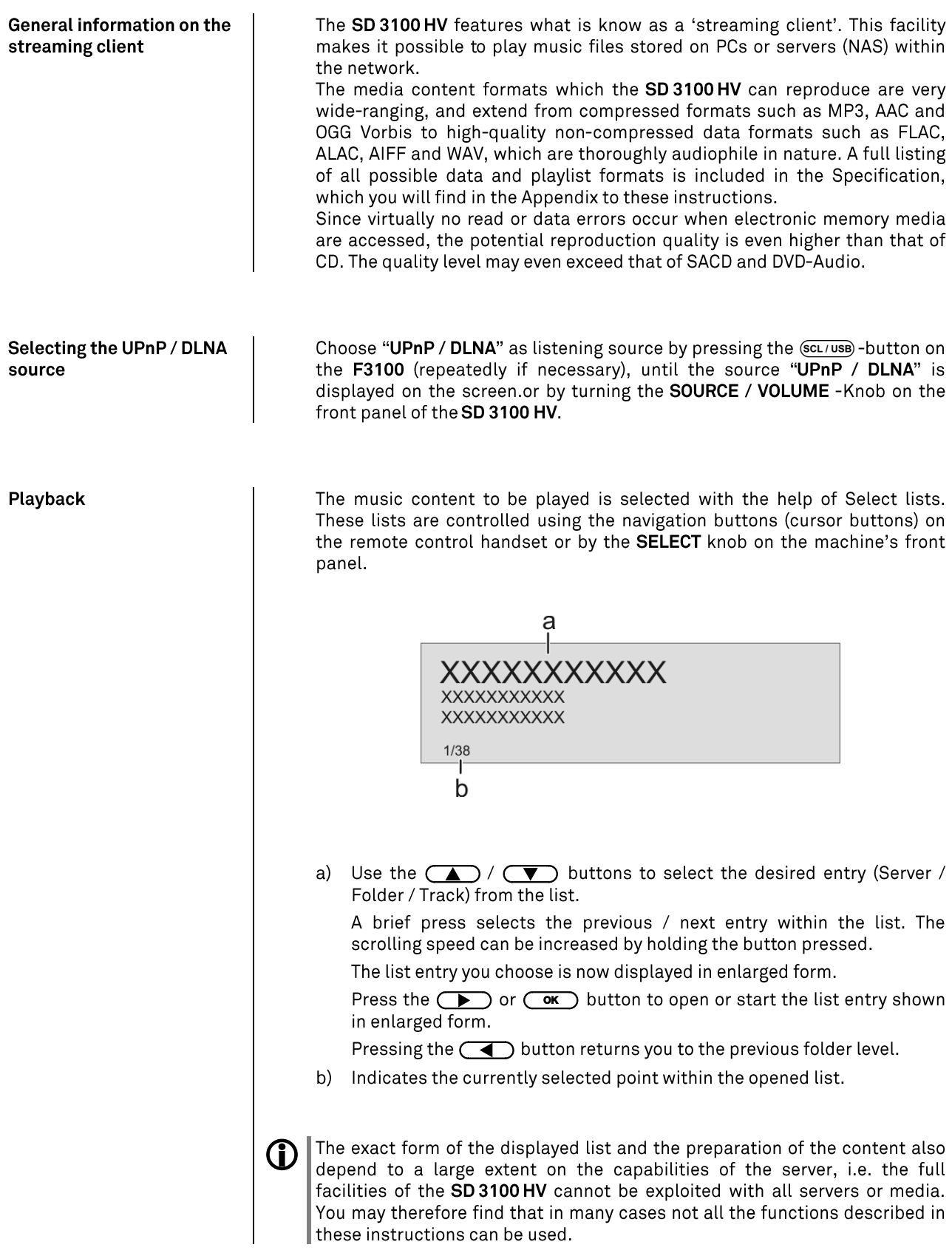
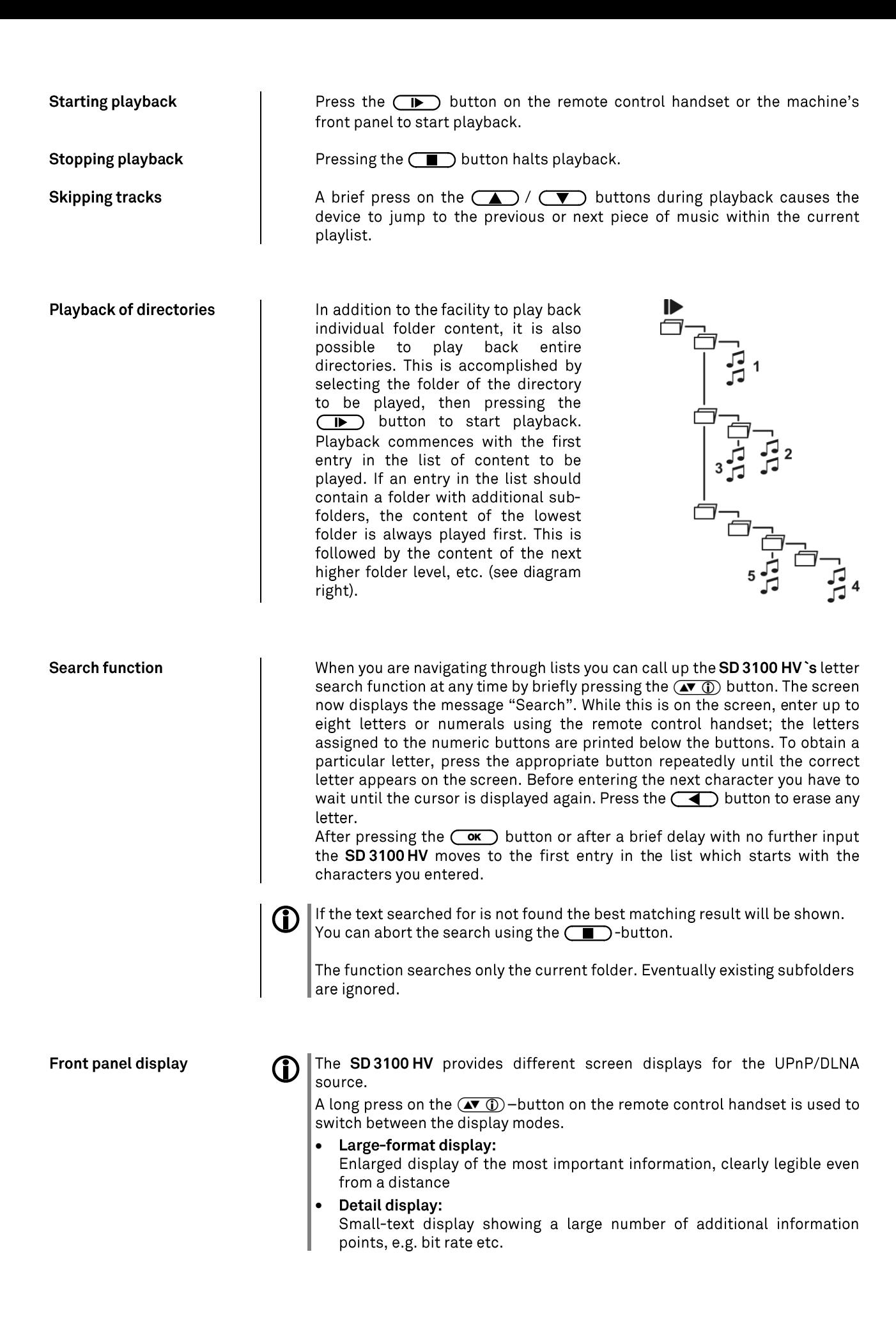

37

# **Playing USB memory media**<br>(USB Media source)

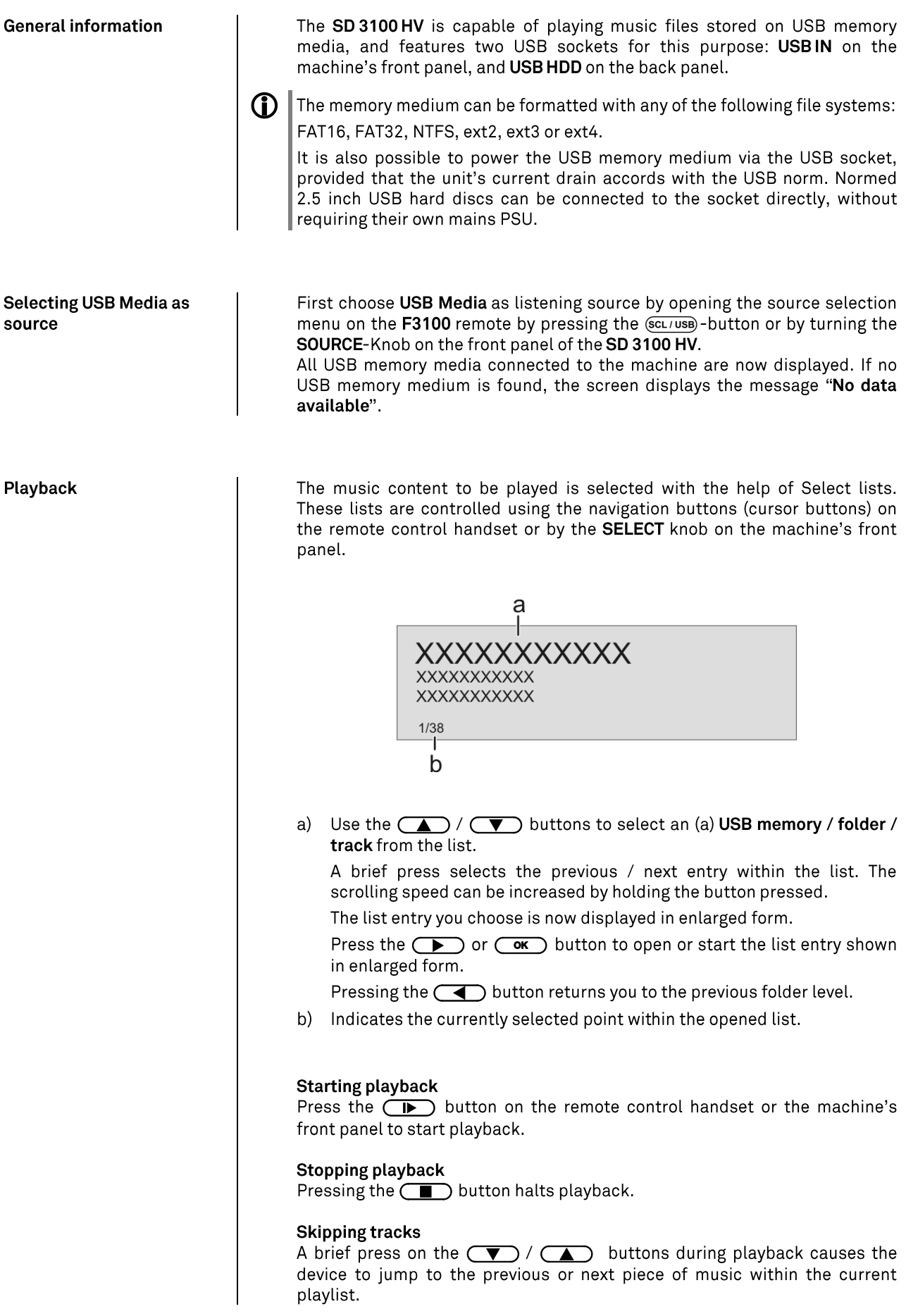

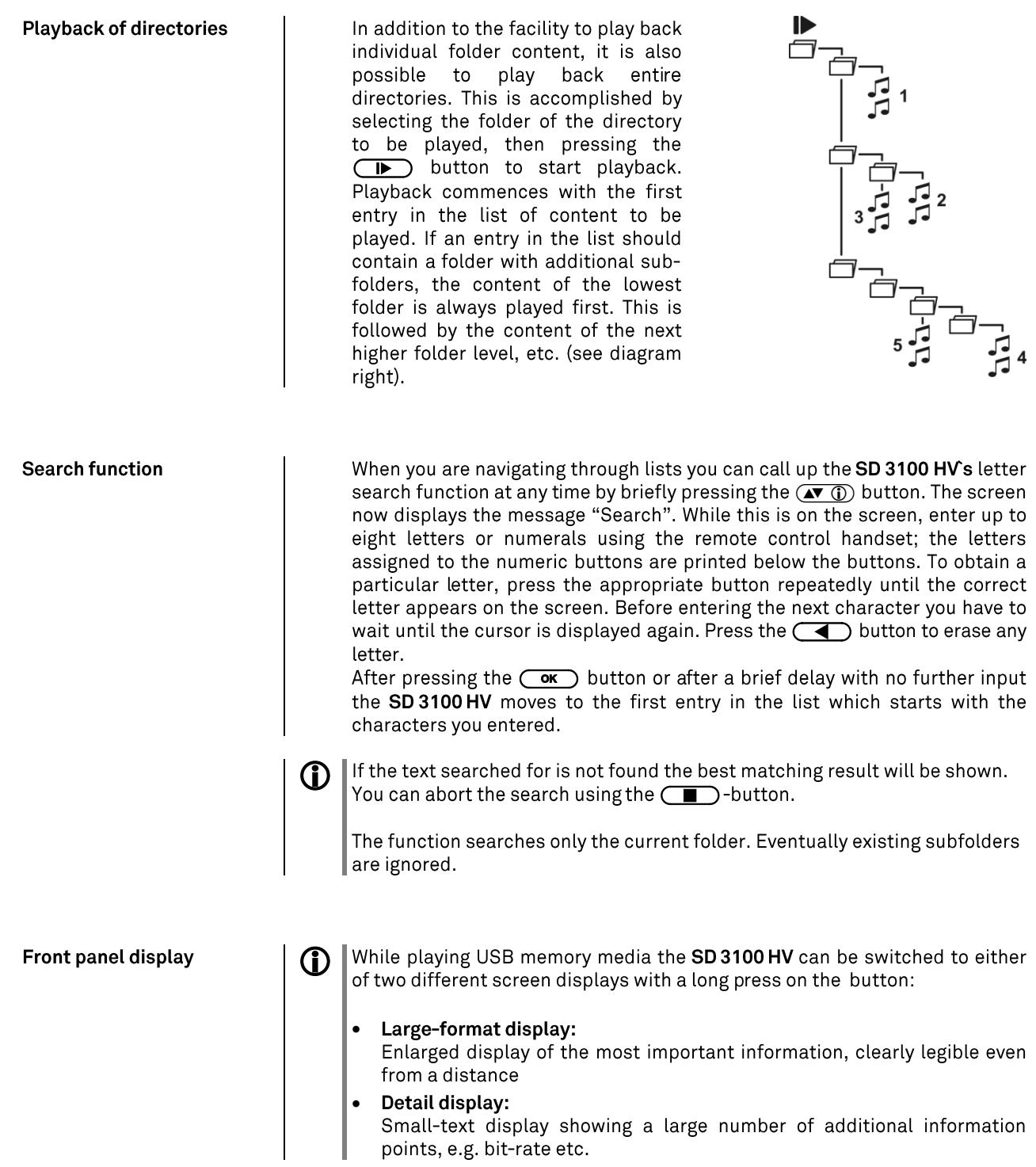

### **Operating the Bluetooth source**

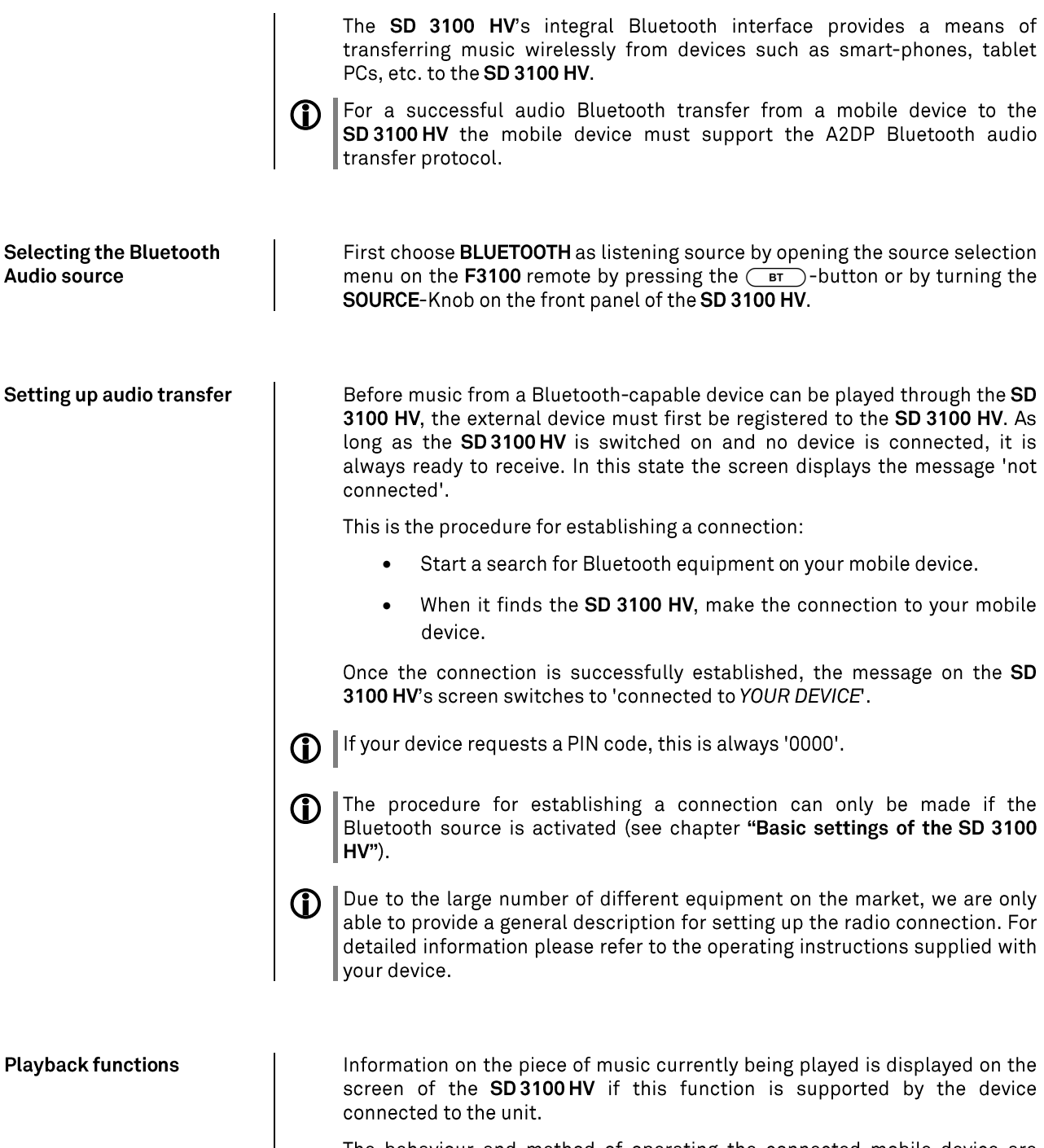

The behaviour and method of operating the connected mobile device are determined by the device itself. In general terms the function of the buttons of the SD 3100 HV or the F3100 remote control handset are as follows:

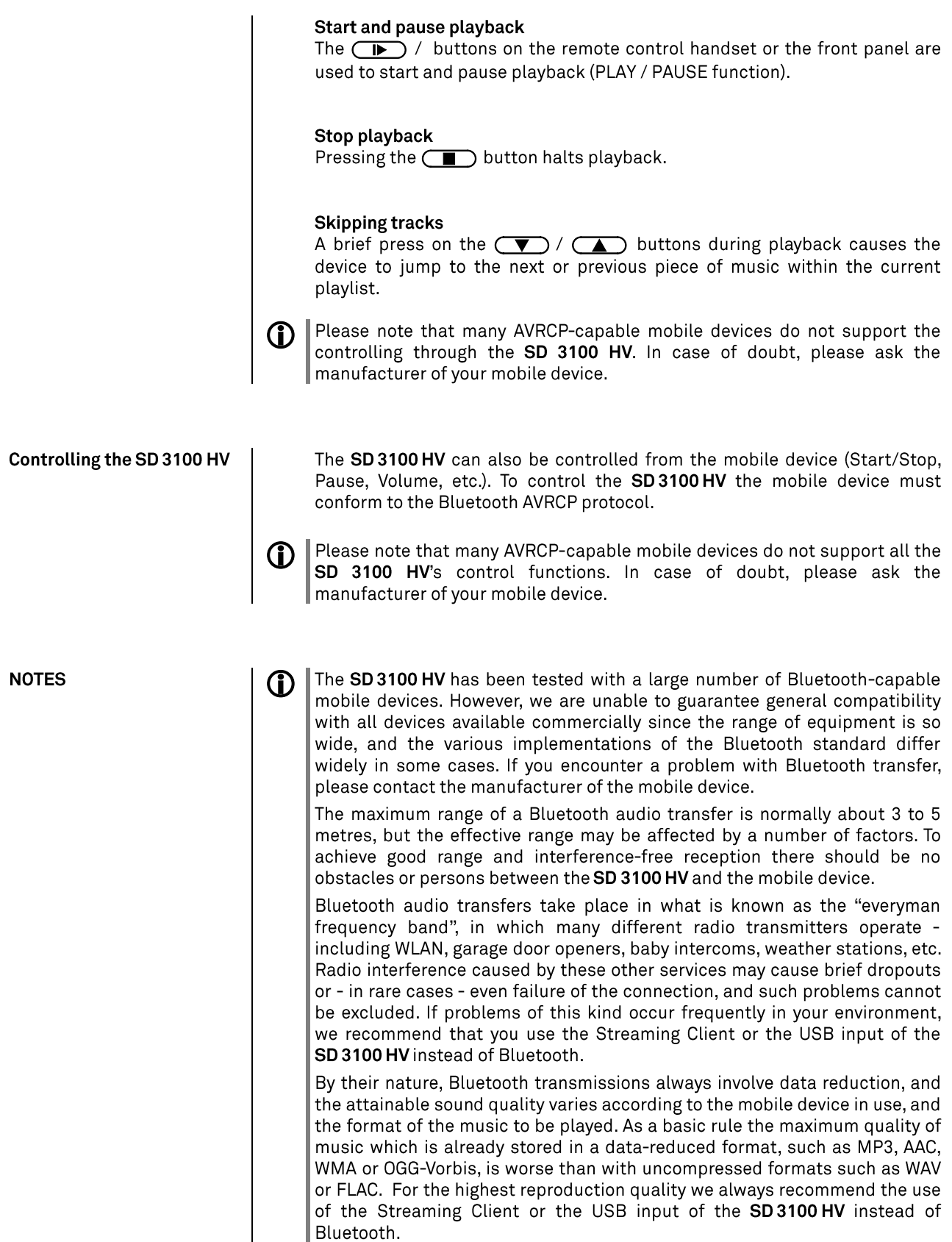

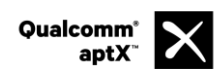

Qualcomm is a trademark of Qualcomm Incorporated, registered in the United States and<br>other countries, used with permission. aptX is a trademark of Qualcomm Technologies<br>International, Ltd., registered in the United States

### The SD 3100 HV as D/A Converter

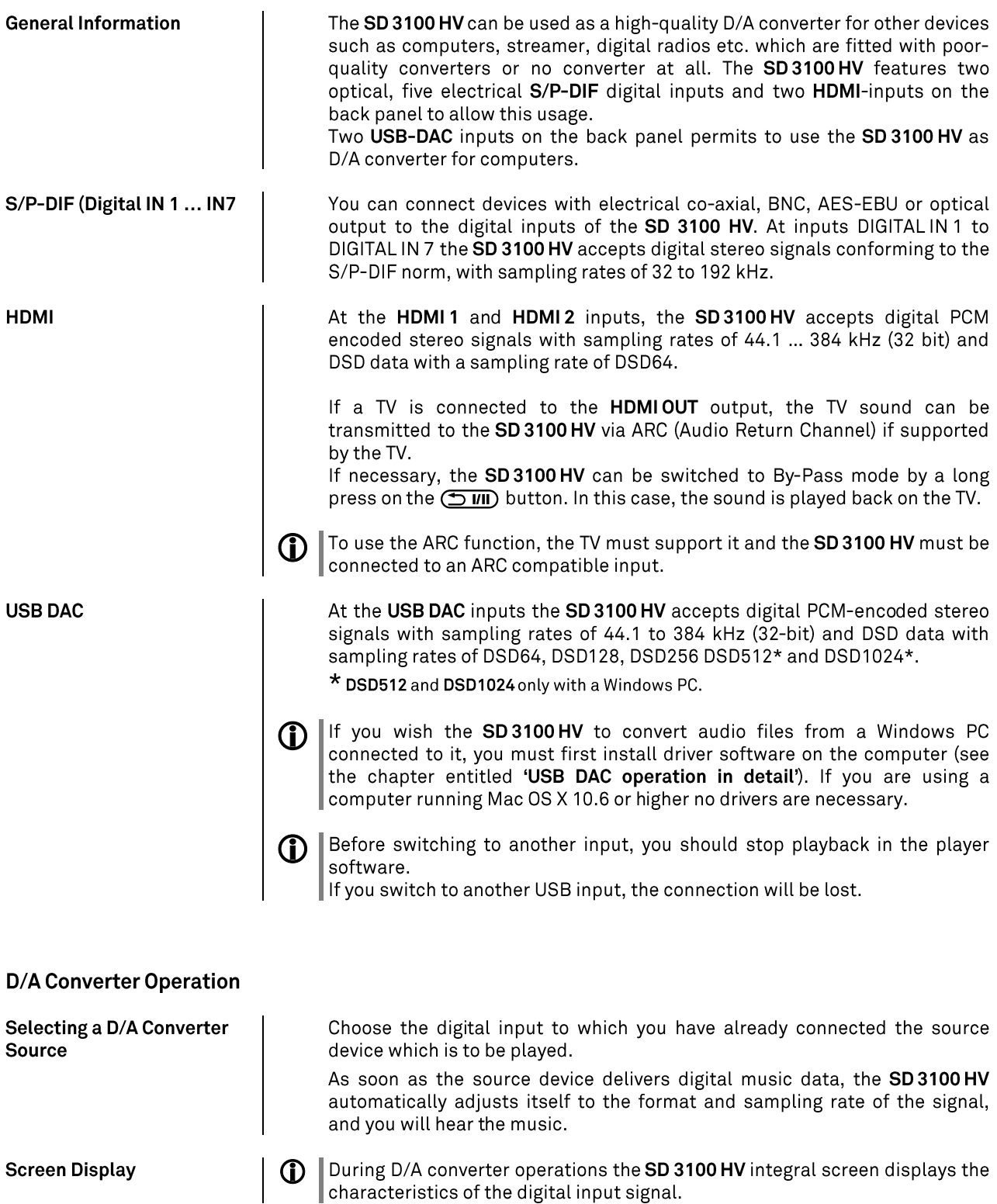

### USB DAC operation in detail

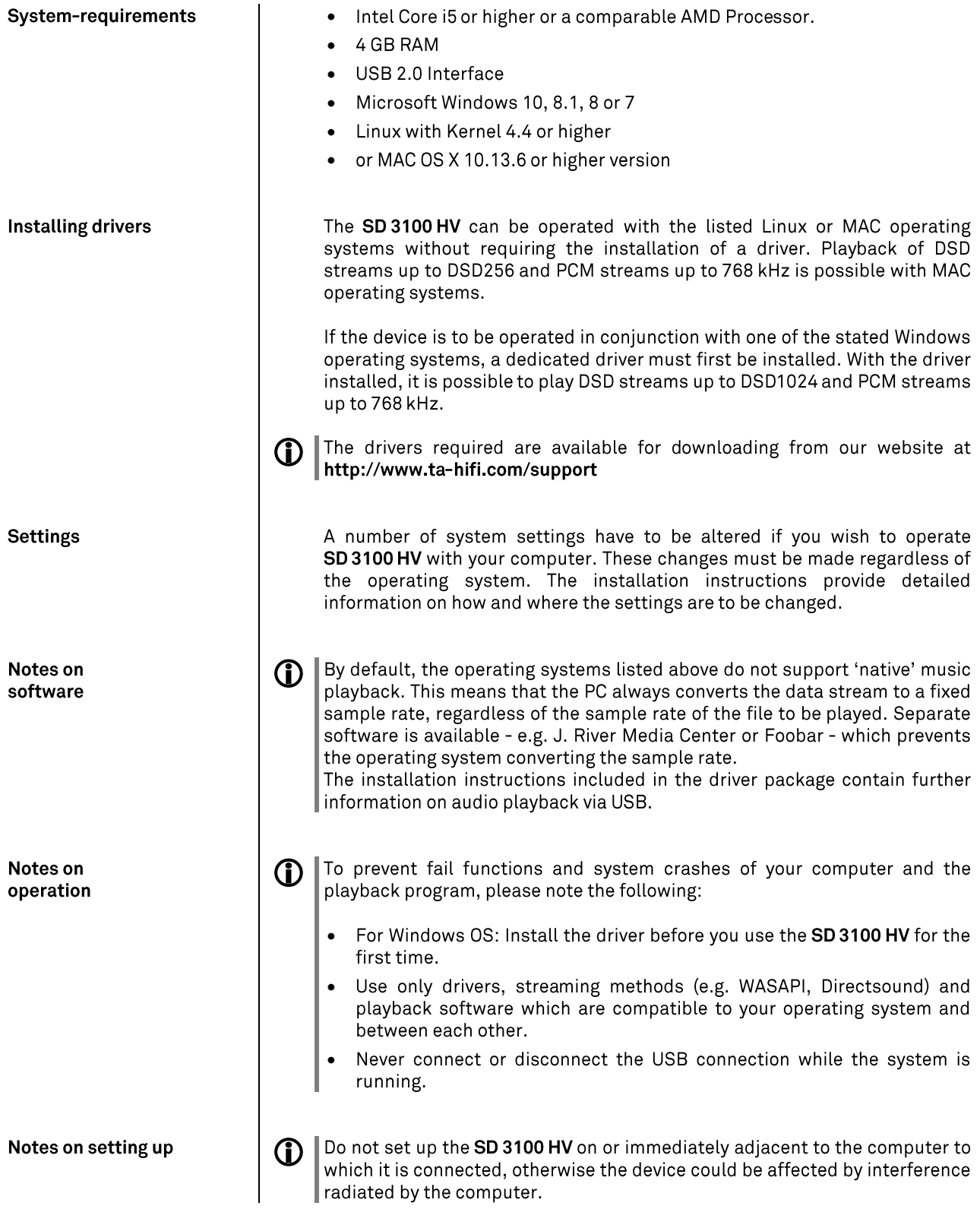

## Network Audio Adapter (NAA)

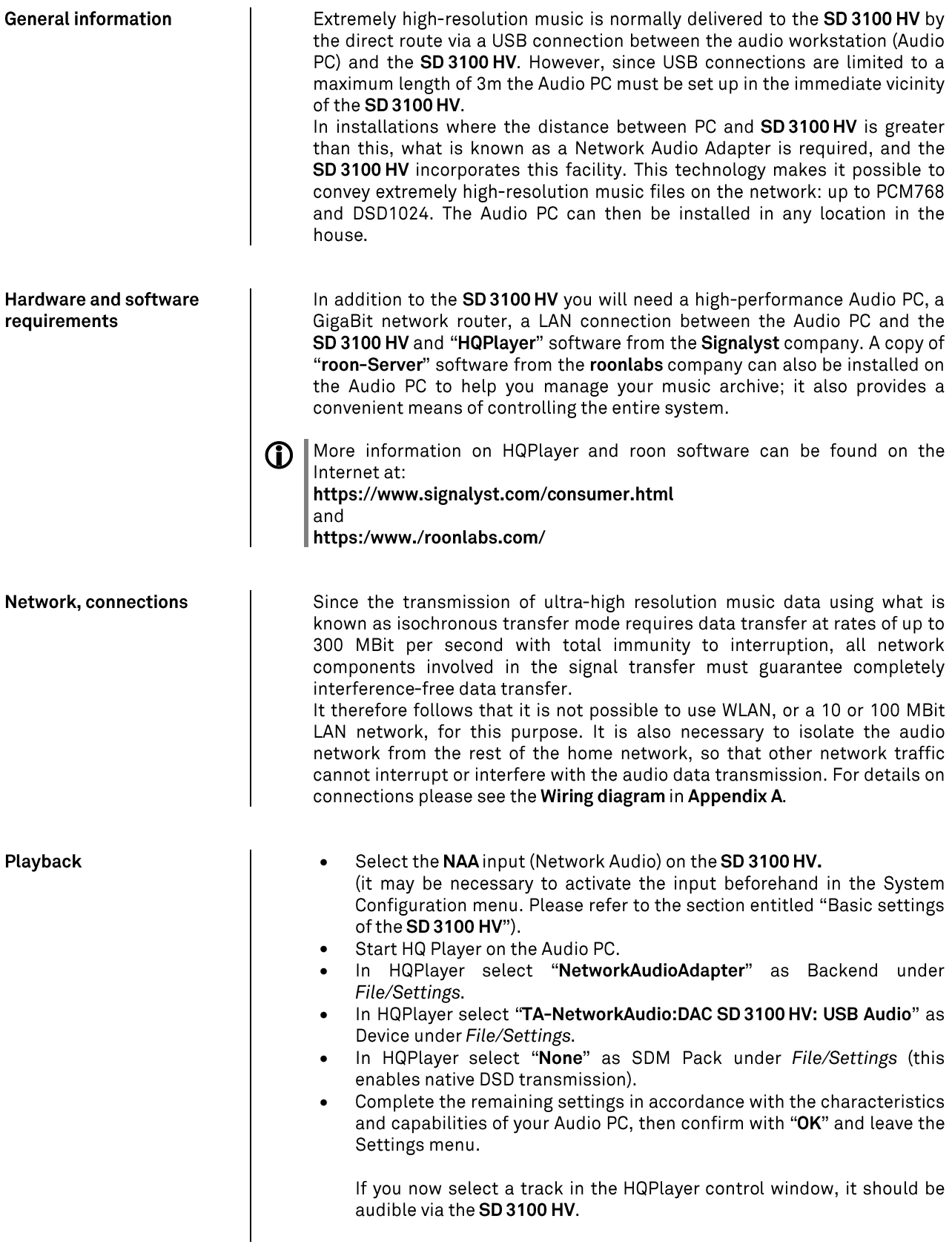

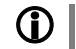

#### Switching to a different input on the SD 3100 HV

Before switching to a different input you should stop playback in HQPlayer.

Switching to another USB input interrupts the connection to HQPlayer; playback in HQPlayer then stops, and the SD 3100 HV disappears from the list of devices which can be selected in the Settings menu.

If you subsequently switch back to the "NAA (Network Audio)" input on the SD 3100 HV, then the SD 3100 HV automatically re-appears in HQPlayer, and you can resume playback.

Switching to a source other than USB maintains the connection between the SD 3100 HV and HQPlayer. If music is playing in HQPlayer, it does not stop automatically; playback continues to run unless you stop or pause playback in HQPlayer.

## **Installation** Using the system for the first time **Safety notes**

This section describes all those matters which are of fundamental importance when setting up and first using the equipment. This information is not relevant in daily use, but you should nevertheless read and note it before using the equipment for the first time.

### **Back panel connections**

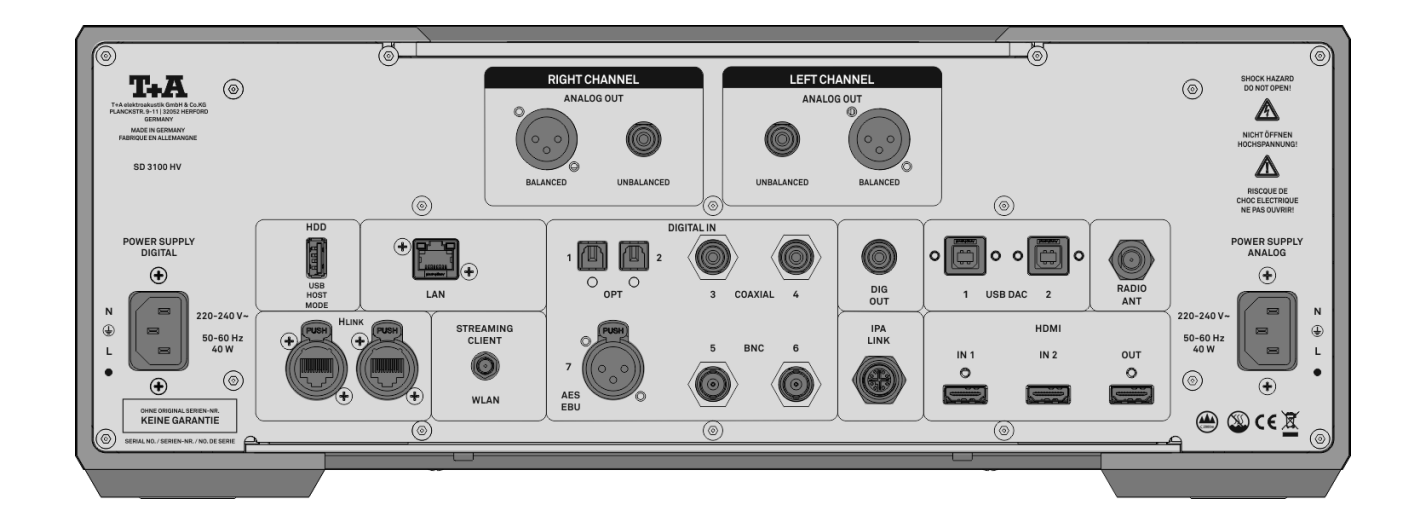

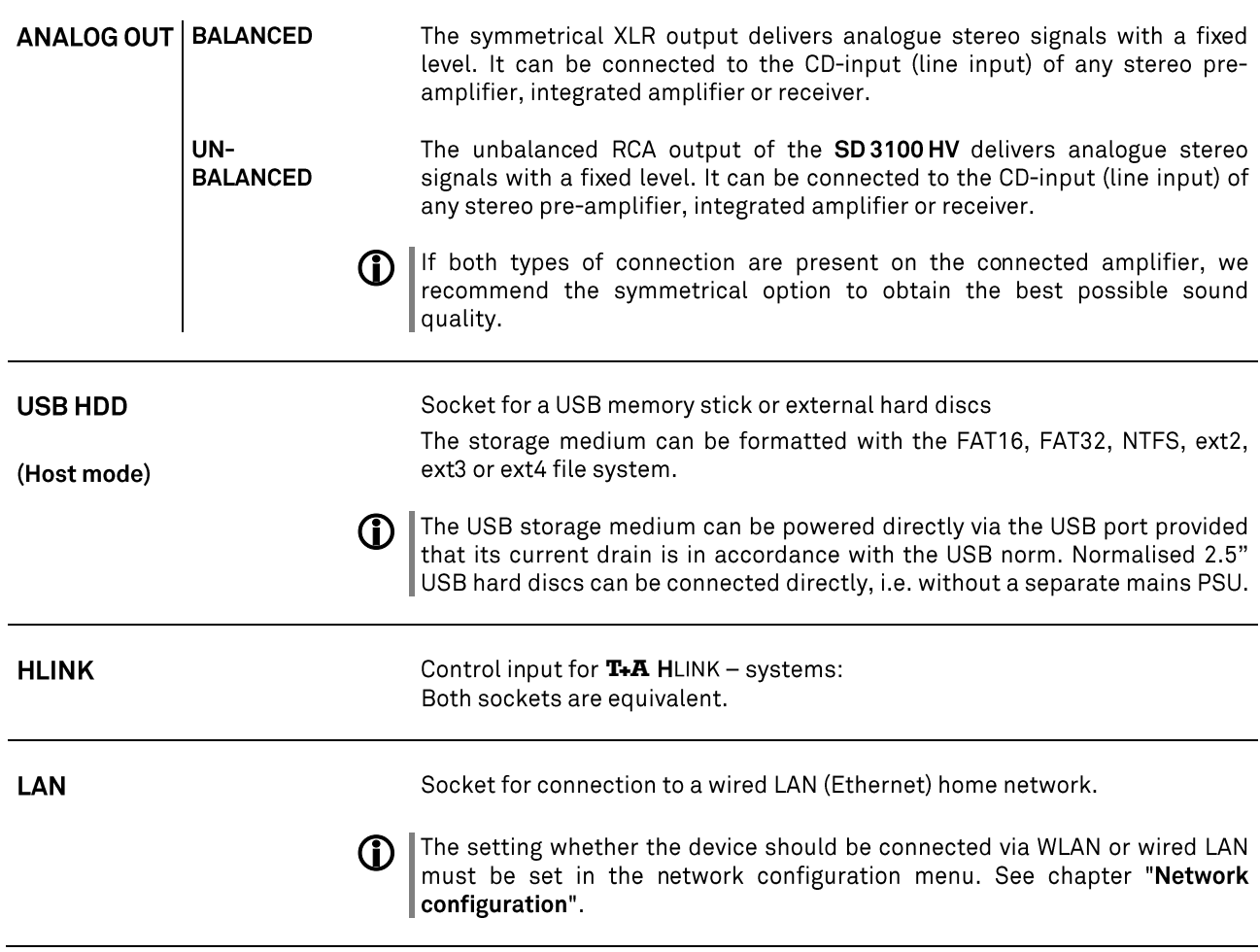

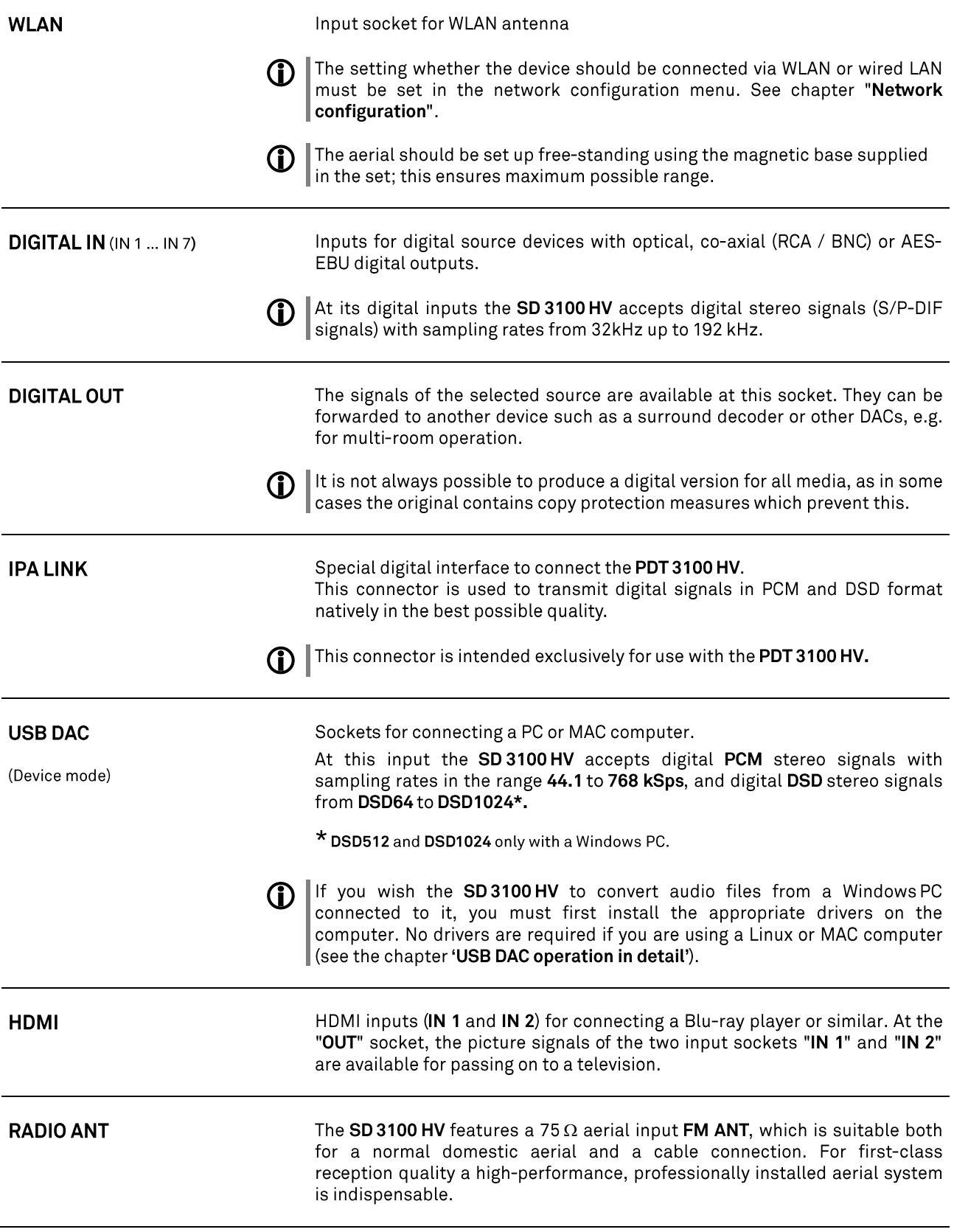

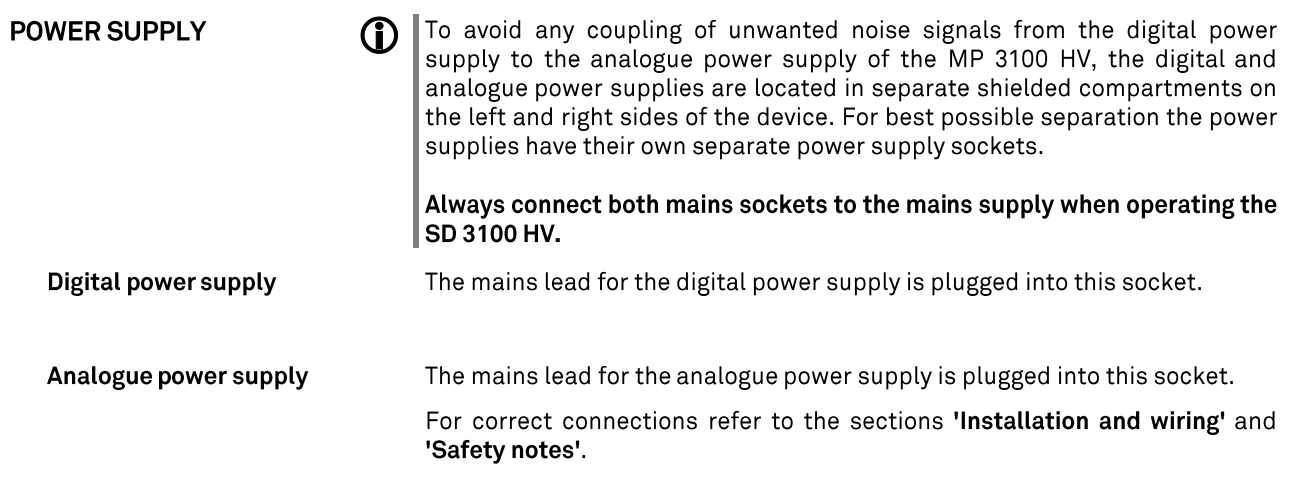

### **Installation and wiring**

Carefully unpack the unit and store the original packing material carefully. The carton and packing are specially designed for this unit and will be needed again if you wish to move the equipment at any time.

If you have to transport the device, it must always be carried or sent in its original packaging in order to prevent damage and defects.

The device is extremely heavy - caution is required when unpacking and transporting it. Always lift and transport the device with two persons.

Legal requirements pertaining to the lifting of heavy loads prohibit the transport of the device by women.

Ensure that you have a firm, secure hold on the device. Do not let it fall. Wear safety footwear when moving the device. Take care not to stumble. Ensure an unobstructed area of movement by removing obstacles and possible hindrances from the route.

Take care when lowering the device! To avoid your fingers being crushed, ensure that they are not trapped between the device and the support surface.

If the unit gets very cold (e.g. when being transported), condensation may form inside it. Please do not switch it on until it has had plenty of time to warm up to room temperature, so that any condensation evaporates completely.

If the device has been in storage, or has not been used for a protracted period (> two years), it is essential to have it checked by a specialist technician before re-use.

Before placing the unit on sensitive lacquer or wood surfaces please check the compatibility of the surface and the unit's feet on a non-visible point and if necessary use an underlay. We recommend a surface of stone, glass, metal or the like.

The unit should be placed on a rigid, level base (See also chapter "Safety notes"). When placing the unit on resonance absorbers or anti-resonant components make sure that the stability of the unit is not reduced.

The unit should be set up in a well ventilated dry site, out of direct sunlight and away from radiators.

The unit must not be located close to heat-producing objects or devices, or anything which is heat-sensitive or highly flammable.

Mains and loudspeaker cables, and also remote control leads must be kept as far away as possible from signal leads and antenna cables. Never run them over or under the unit.

#### **Notes on connections: D**

A complete connection diagram is shown in 'Appendix A'.

- Be sure to push all plugs firmly into their sockets. Loose connections can cause hum and other unwanted noises.
- . When you connect the input sockets of the SD 3100 HV to the output sockets on the source devices always connect like to like, i. e. 'R' to 'R' and 'L' to 'L'. If you fail to heed this then the stereo channels will be reversed.
- .<br>.<br>.<br>. • The device is intended to be connected to mains outlet with protective earth connector. Please connect it only with the mains cables supplied to properly installed mains outlets with protective earth connector.
- To achieve maximum possible interference rejection the mains plug should be connected to the mains socket in such a way that phase is connected to the mains socket contact marked with a dot  $(\bullet)$ . The phase of the mains socket can be determined using a special meter. If you are not sure about this, please ask your specialist dealer.
- $\bullet$  We recommend the use of the  $\textbf{T+A}$ in conjunction with the 'POWER BAR' mains distribution panel, which is fitted with a phase indicator as standard.

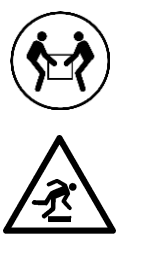

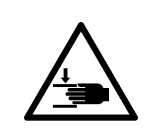

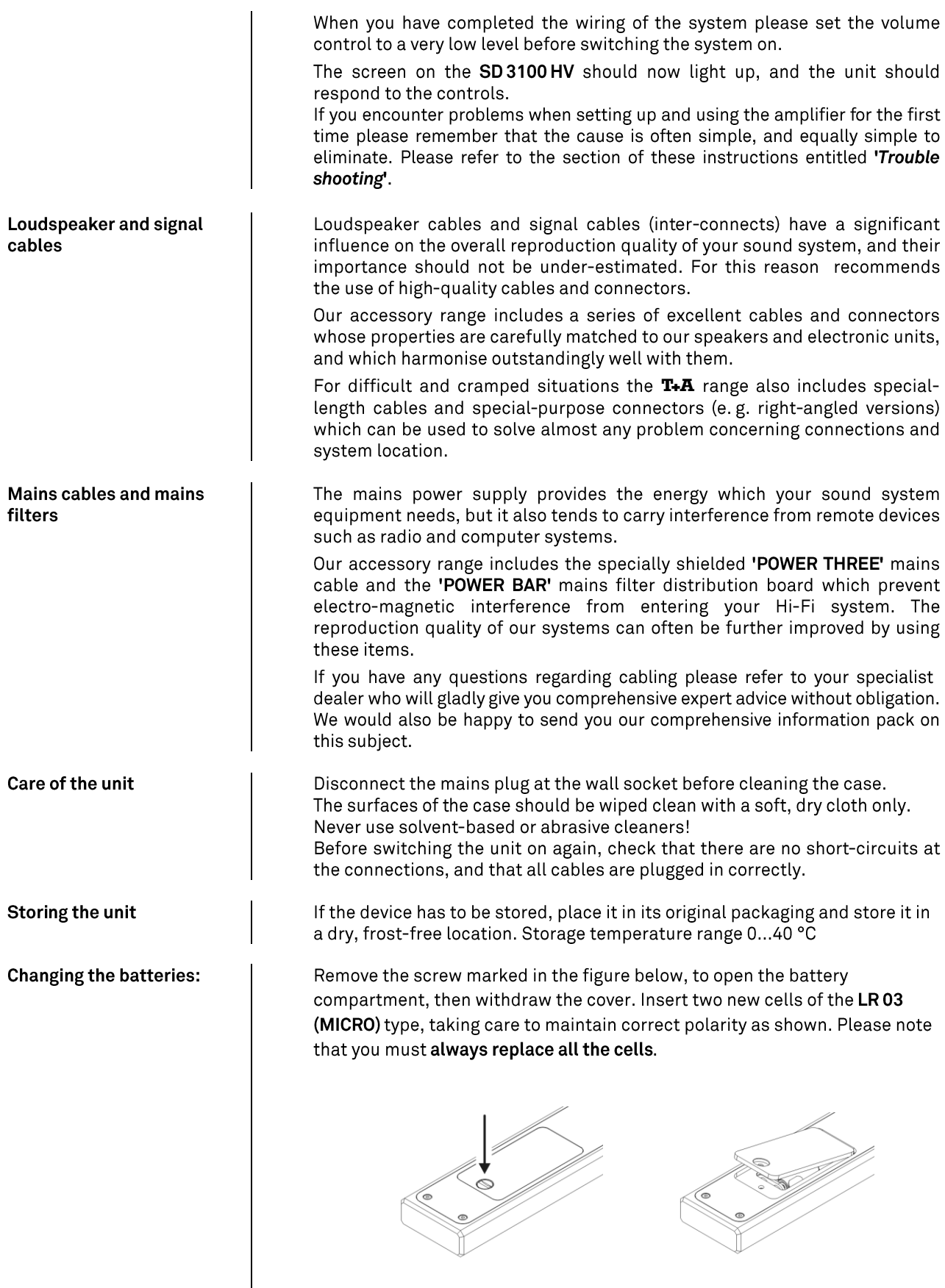

#### **Caution!**  $\bf \Delta$

Batteries shout not be exposed to excessive heat like sunshine, fire or the like.

**Disposing of exhausted** batteries

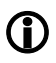

Exhausted batteries must never be thrown into the household waste! They should be returned to the battery vendor (specialist dealer) or your local toxic waste collection point, so that they can be recycled or disposed in a proper way. Most local authorities provide collection centres for such waste, and some provide pick-up vehicles for old batteries.

### **Safety notes**

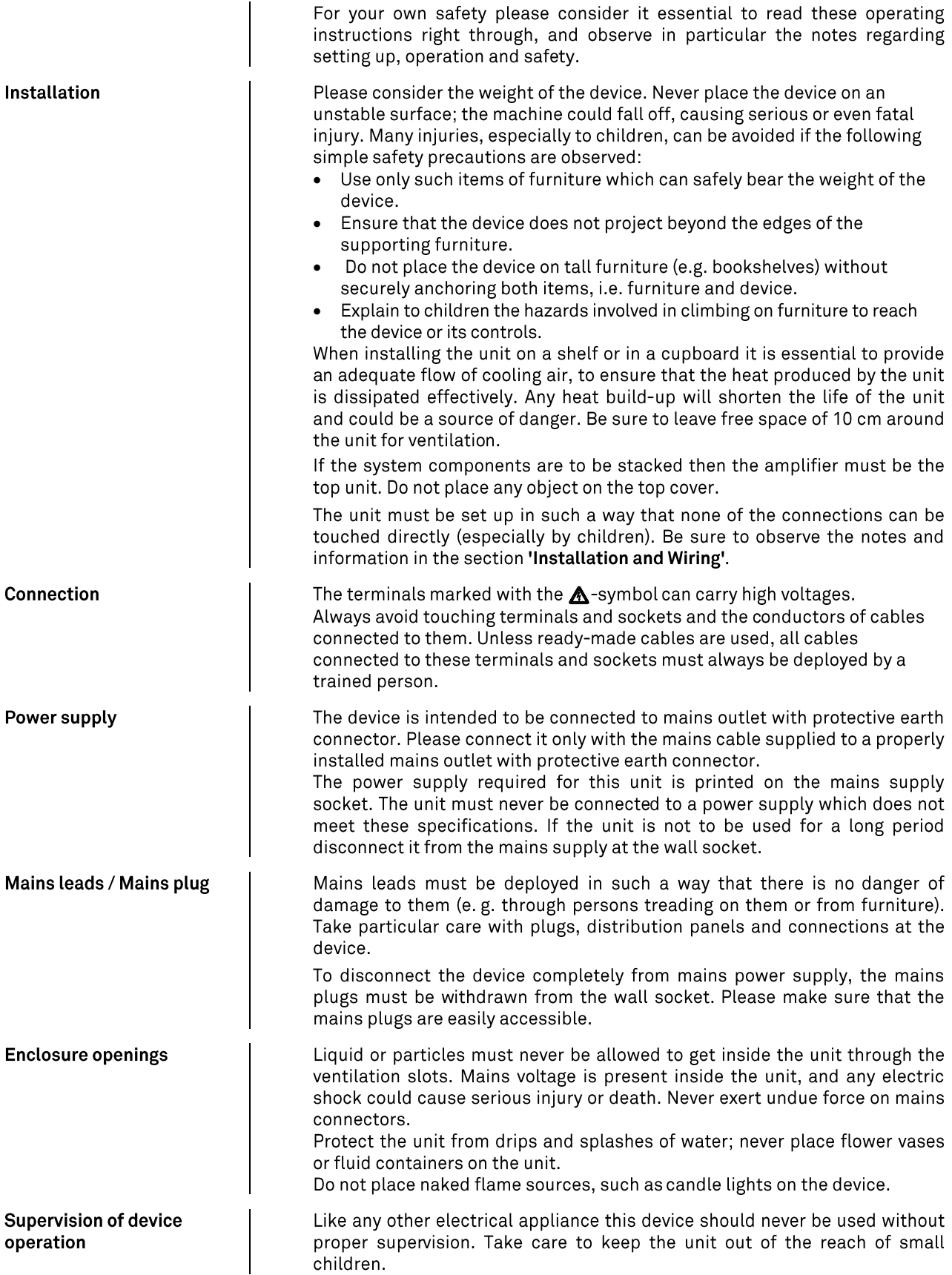

Service, Damage The case should only be opened by a qualified specialist technician. Repairs and fuse replacements should be entrusted to an authorised specialist workshop. With the exception of the connections and measures described in these instructions, no work of any kind may be carried out on the device by unqualified persons. If the unit is damaged, or if you suspect that it is not functioning correctly, immediately disconnect the mains plug at the wall socket, and ask an authorised specialist workshop to check it. Over voltage The unit may be damaged by excess voltage in the power supply, the mains circuit or in aerial systems, as may occur during thunderstorms (lightning strikes) or due to static discharges. Special power supply units and excess voltage protectors such as the  $T+A$ 'Power Bar' mains distribution panel offer some degree of protection from damage to equipment due to the hazards described above. However, if you require absolute security from damage due to excess voltage, the only solution is to disconnect the unit from the mains power supply and any aerial systems. To avoid the risk of damage by overvoltages we recommend to disconnect all cables from this device and your HiFi system during thunderstorms. All mains power supply and aerial systems to which the unit is connected must meet all applicable safety regulations and must be installed by an approved electrical installer. **Approved usage** The device is designed to operate in a temperate climate and altitudes up to 2000 m above sea level. The range of permissible operating temperatures is  $\bigoplus$ +10 ... +35°C. This device is designed exclusively for reproducing sound and/or pictures in the domestic environment. It is to be used in a dry indoor room which meets all the recommendations stated in these instructions. Where the equipment is to be used for other purposes, especially in the medical field or any field in which safety is an issue, it is essential to establish the unit's suitability for this purpose with the manufacturer, and to obtain prior written approval for this usage. **Approval and conformity** In its original condition the unit meets all currently valid European with EC directives regulations. It is approved for use as stipulated within the EC. By attaching the CE symbol to the unit T+A declares its conformity the EC directives and the national laws based on those directives. The declaration of conformity can be downloaded from www.ta-hifi.com/DoC. The original, unaltered factory serial number must be present on the outside of the unit and must be clearly legible! The serial number is a constituent part of our conformity declaration and therefore of the approval for operation of the device. The serial numbers on the unit and in the original documentation supplied with it (in particular the inspection and guarantee certificates), must not be removed or modified, and must correspond. Infringing any of these conditions invalidates conformity and approval, and the unit may not be operated within the EC. Improper use of the equipment makes the user liable to penalty under current EC and national laws. Any modifications or repairs to the unit, or any other intervention by a workshop or other third party not authorised by, invalidates the approval and operational permit for the equipment. Only genuine accessories may be connected to the unit, or such auxiliary devices which are themselves approved and fulfil all currently valid legal requirements. When used in conjunction with auxiliary devices or as part of a system this unit may only be used for the purposes stated in the section 'Approved usage'.

Disposing of this product

⊠

The only permissible method of disposing of this product is to take it to your local collection centre for electrical waste.

## **Network Configuration**

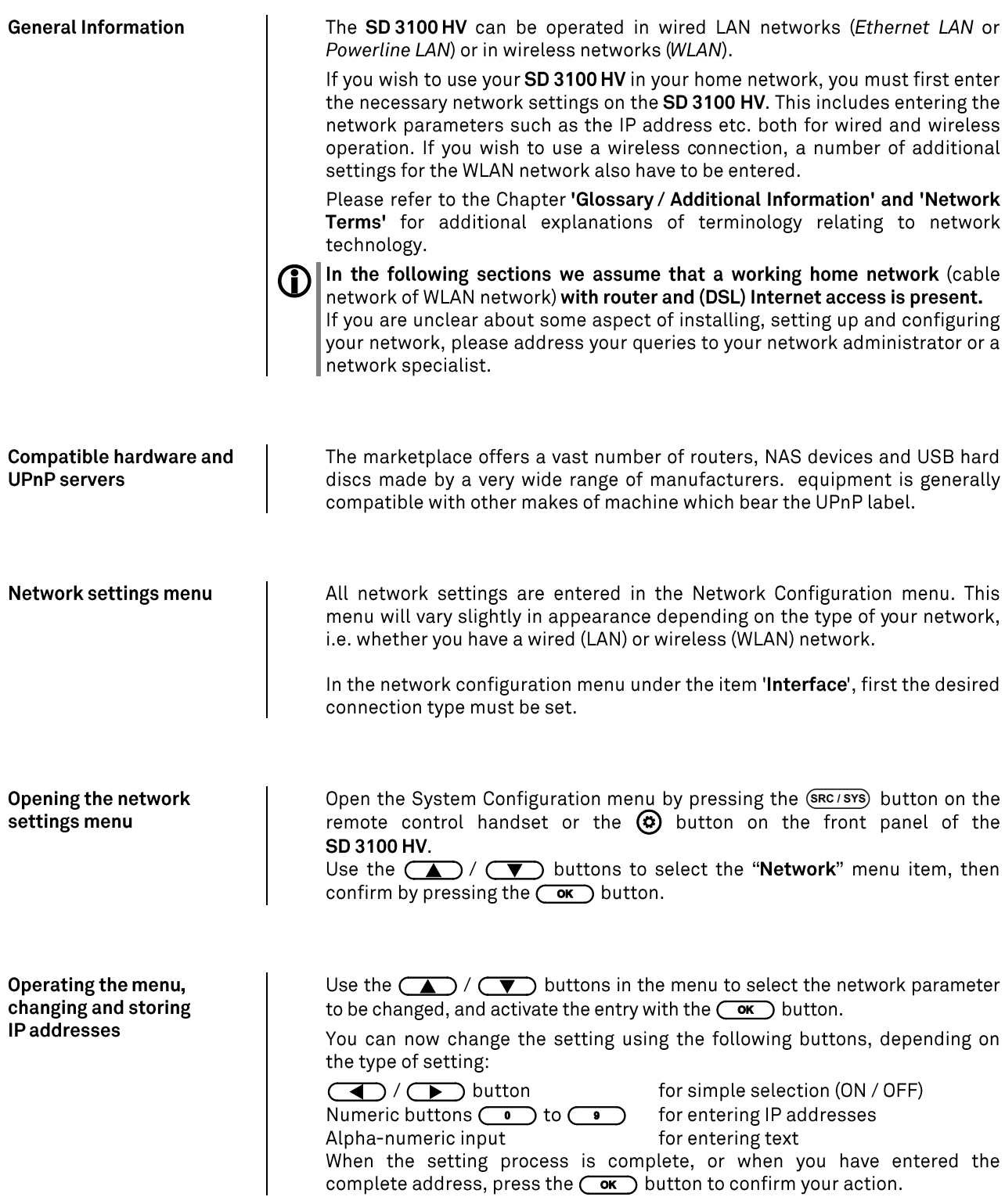

#### Alpha-numeric entry At certain points, e.g. for entering server names or passwords, it is necessary to input series of characters (strings). At such points you can enter letters, numbers and special characters by repeatedly pressing the numeric buttons on the F3100 remote control handset, as when writing SMS news. The assignment of letters to the buttons is printed below the buttons. Special characters can be accessed using the  $\overline{(\bullet)}$  and  $\overline{(\bullet)}$  buttons:  $\bigcirc$ ., ? ! : ; 1 \ " ' \_ @ \$ % & # ~  $\overline{1}$ Use the  $(\sqrt{\bullet})$  button for toggling between numbers, capitals and lowercase letters. The bottom line of the screen shows which input mode is currently selected. At certain points (e.g. DNS server name) it is possible to enter both an alphanumeric string and an IP address. At these points an IP address should be entered like a string (with separating dots as special characters). In this case an automatic check for valid address ranges (0 ... 255) is not carried out. **Closing the menu** Once you have correctly set all the parameters, select the menu item 'Store and exit?', then press the  $\overline{\text{Cov}}$  button. This action causes the SD 3100 HV to accept the settings, and you should see the available network media sources (Internet radio, UPnP-AV server, etc.) displayed in the main menu. At any time you can leave the network configuration menu without making Interrupting the menu without storing the settings any changes to the network settings: this is done by pressing the  $\Box$ button, which takes you to the menu item 'Store and exit?'. If you wish to quit at this point without saving, use the  $\Box$  /  $\Box$  buttons to select the 'Discard and exit?' menu item, then confirm with the  $\overline{\text{Cov}}$  button.

#### The Configuration for a Wired Ethernet LAN or Power-Line LAN connection

Setting the Parameters for a **Wired Network** 

- Connect the SD 3100 HV to an operational network or Power-Line modem using the LAN socket on the back panel.
- . Switch the SD 3100 HV on, Open the System Configuration menu by pressing the  $(SRC/SYS)$  button on the remote control handset or the  $\bigcirc$  button on the front panel of the SD 3100 HV.
- Use the  $\left(\overline{\bullet}\right)$  /  $\left(\overline{\bullet}\right)$  buttons to select the menu point "Network", then confirm your choice with the  $\overline{(\bullet\mathbf{k})}$  button.
- If necessary select under the menu item "Interface" the option "LAN"
- . You should now see the menu reproduced below, displaying the network parameters.
- . You can now select the individual menu points and adjust them to match your network conditions. The illustration below shows the possible button inputs after each menu item.

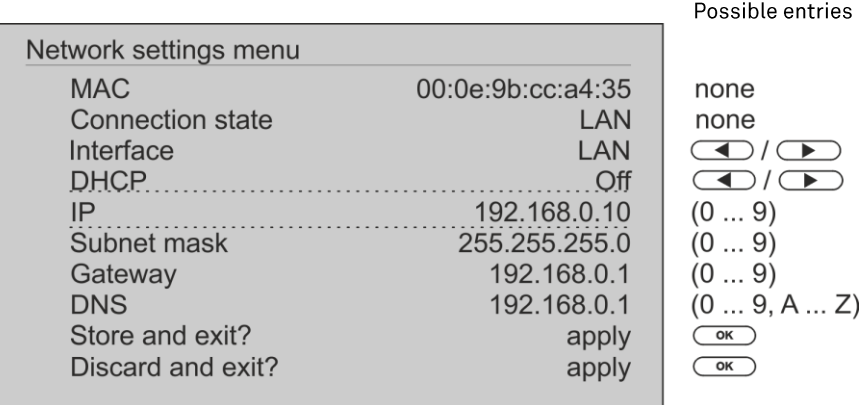

**CO**/**CD**: Switching ON/OFF  $(0...9)$ :

Ŵ

Numeric input, separating dots are automatically generated; input limited to valid addresses

Alpha-numeric input and special characters.  $(0...9, A...Z)$ :

IP - separating dots must be entered as special characters.

The parameters illustrated above are only typical values.

Addresses and settings may require different values for your network.

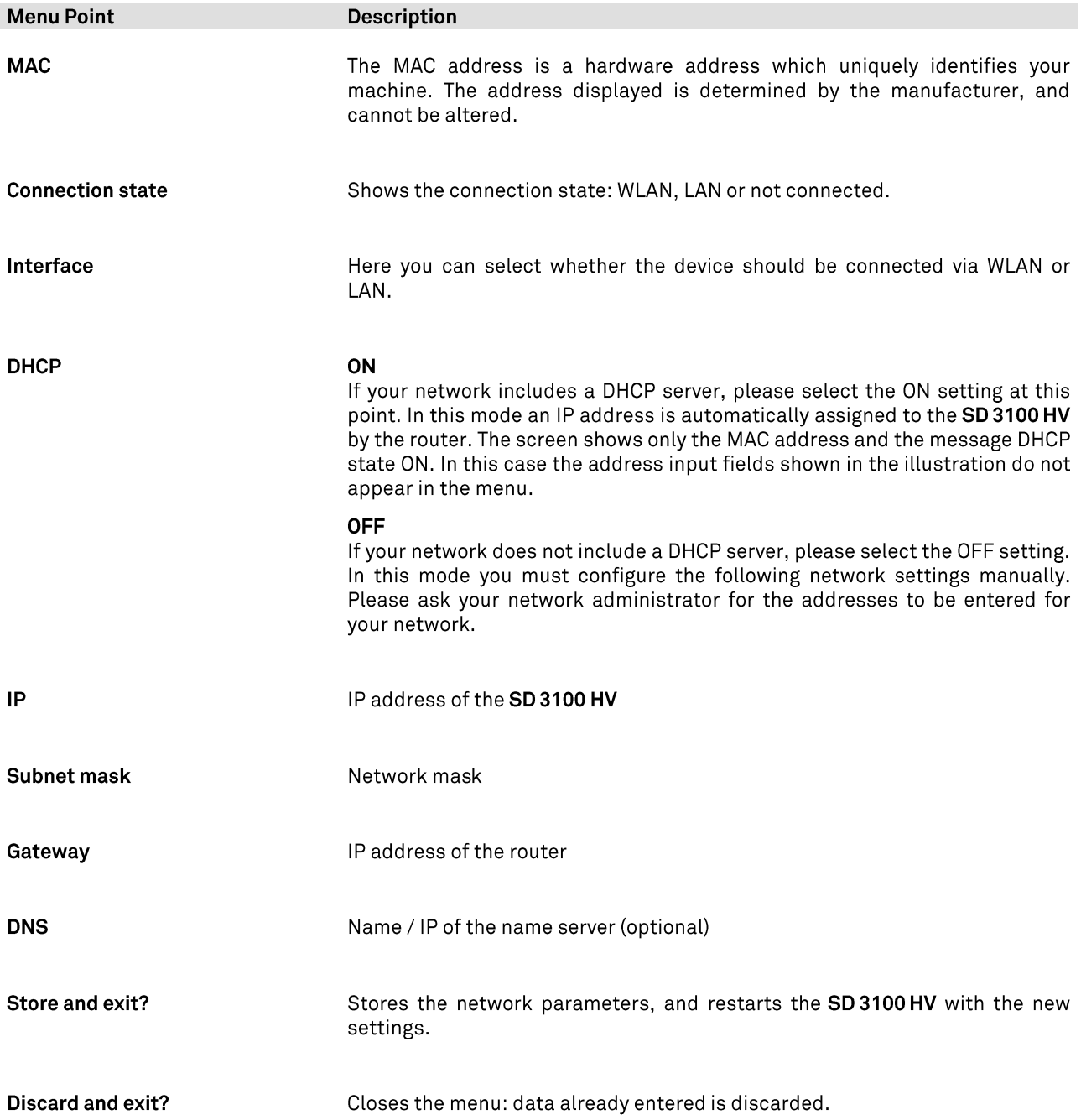

#### The Configuration for a WLAN connection

Setting the parameters for a wireless network

- Check that there is no cable connected to the LAN socket of the SD 3100 HV.
- Connect one of the WLAN aerials from the accessories enclosed to the WLAN socket.
- · Switch the SD3100HV on, open the System Configuration menu by pressing the button on the remote control handset or the button on the front panel of the SD 3100 HV.
- Use the  $\bigcirc$  /  $\bigcirc$  buttons on the remote control handset to select the menu point "Network", then confirm your choice with the  $\overline{\text{Cov}}$ button.
- . Select under the menu item "Interface" the option "WLAN"
- The following menu items are displayed for WLAN configuration:

Possible entries 

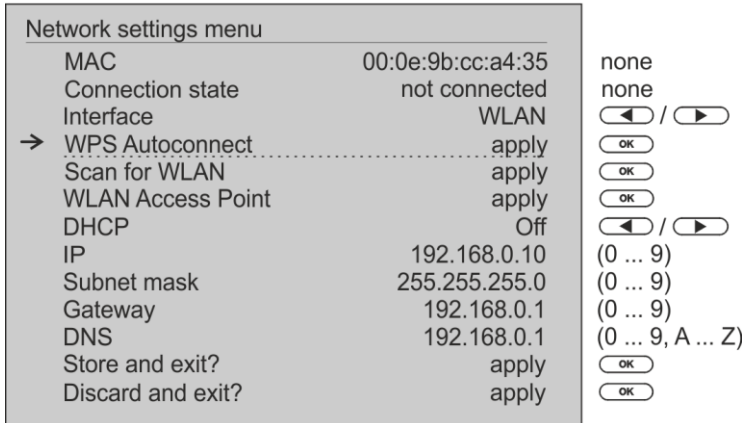

#### Selecting and connecting a WLAN by hand

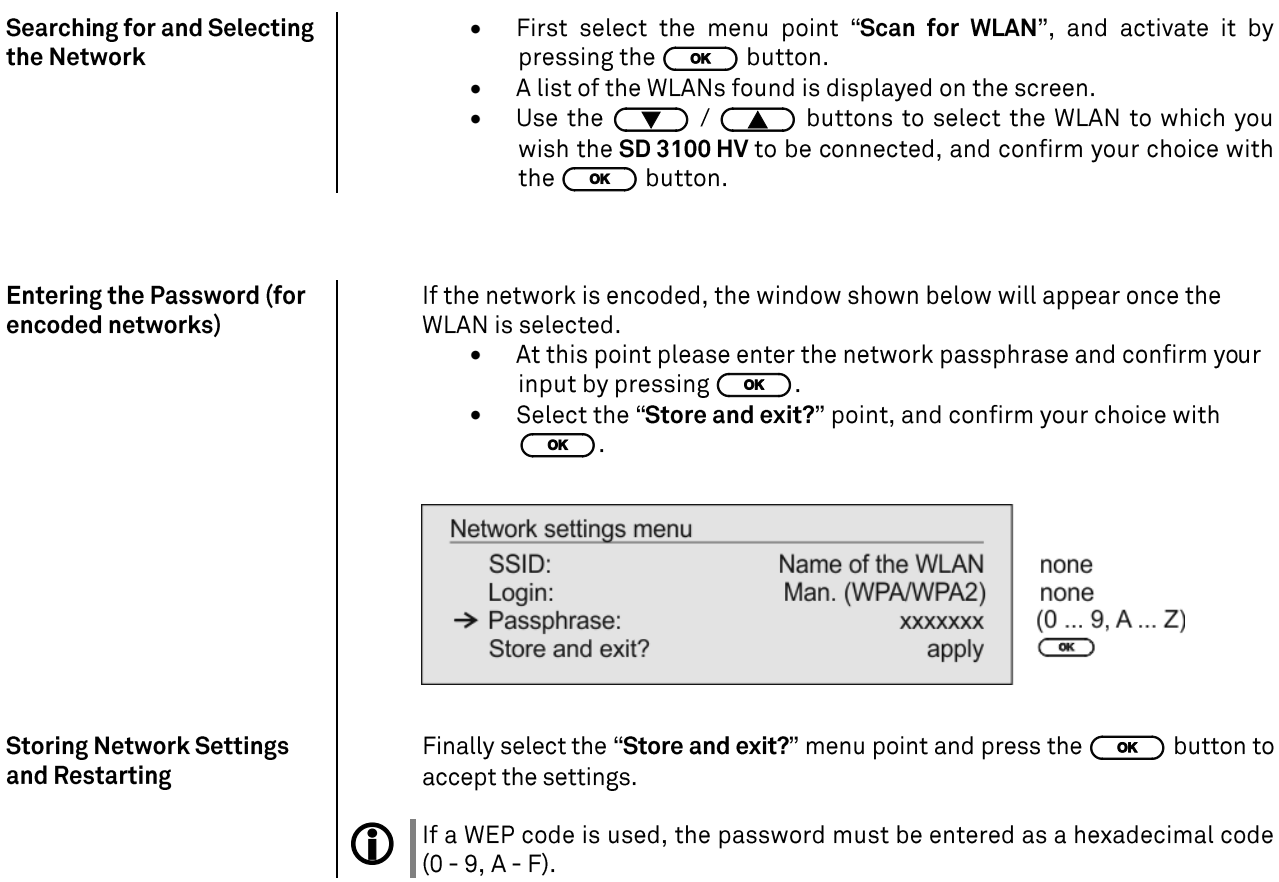

### **Connecting to WLAN via the WPS-function**

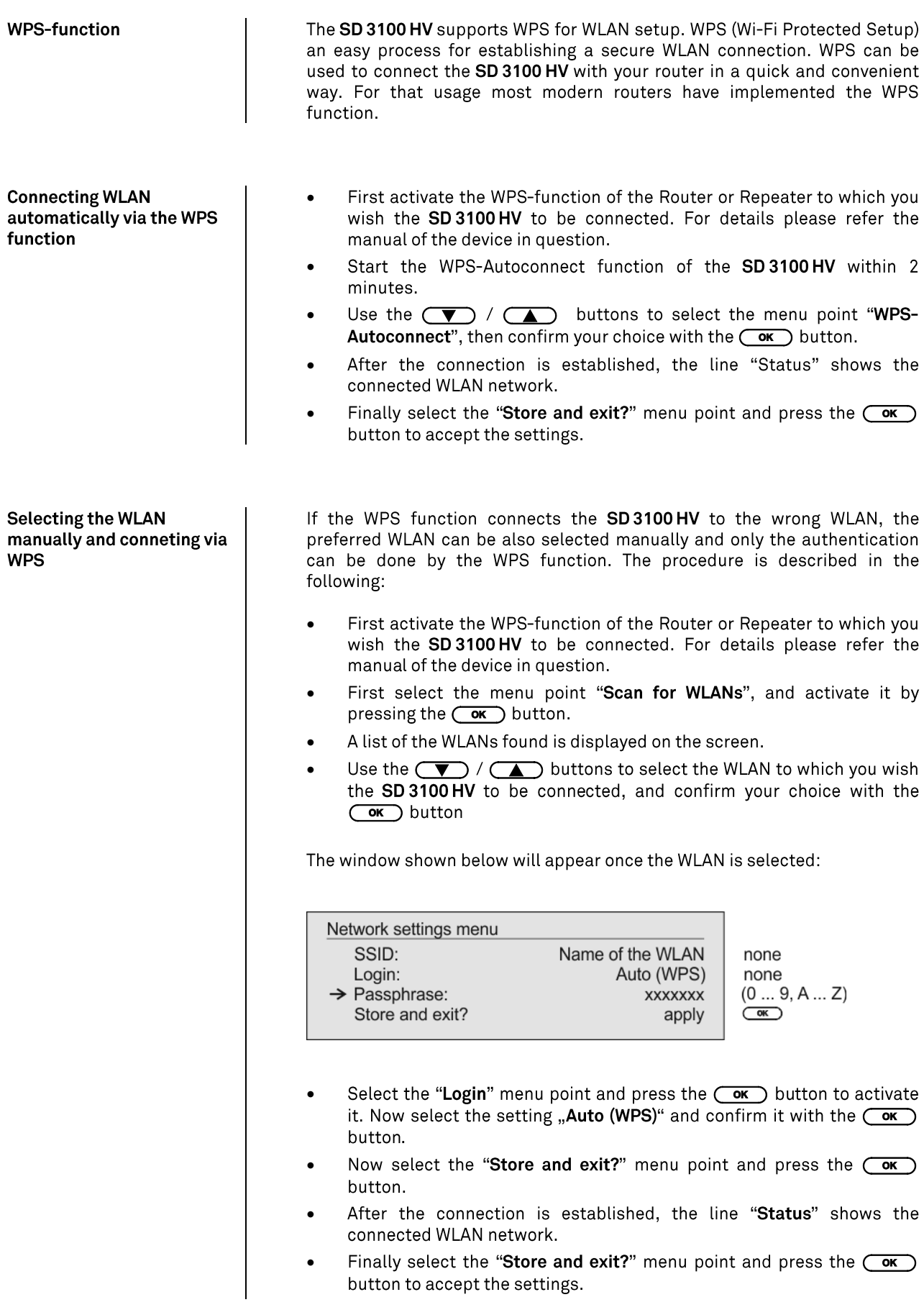

#### **WLAN setup via access point**

The SD 3100 HV supports setting up the WLAN connection via an access point. This means that the SD 3100 HV provides its own WLAN for the duration of the configuration of the WLAN settings. As soon as the configuration is complete, this WLAN is deactivated again. The SD 3100 HV restarts and connects to the WLAN configured via the app.

- Turn on the SD 3100 HV and open the system configuration menu by a long press on the  $(sys)$  button on the remote control or the  $\circledcirc$ button on the front of the SD 3100 HV.
- Use the  $\Box$  /  $\Box$  buttons to select the menu point "**Network**", then confirm your choice with the  $\overline{\text{Cov}}$  button.
- Use the  $\left(\begin{array}{c} \bullet \end{array}\right)$  /  $\left(\begin{array}{c} \bullet \end{array}\right)$  buttons to select the menu point "Access" **Point**", then confirm your choice with the  $\overline{\text{Cov}}$  button.
- The SD 3100 HV activates the WLAN access point..
- The following steps must be performed within approximately 5 minutes. After this time, the **SD 3100 HV** will exit Access point mode automatically.
- Connect the smartphone or Tablet PC on which the  $T+A-P$ installed to the WLAN access point. The network name (SSID) is "**T+A AP SD3100HV**" and the passphrase is "**01234567**".
- Start the  $T+A$ -App for operation.
- The app recognizes the access point and starts automatically with the setup wizard.
- To set up the WLAN, go through the individual steps of the app's setup wizard.
- Quit the app, then connect your phone or tablet to your previously set up wireless LAN.
- After restarting the app the SD 3100 HV will be detected automatically.
- Once the SD 3100 HV is detected, it can be selected for playback.

### **Notes on Energy Saving**

**General information** 

Automatic power-down (Energy saver)

The SD3100HV satisfies the requirements of the latest directives concerning energy-saving measures (EuP directive). The modern design of the mains power supply makes an important contribution to this.

The internal micro-processor constantly ensures that sub-assemblies which are not currently required are automatically switched off. The microprocessor itself operates in stand-by mode at a relatively low clock speed, and only responds to the remote control receiver.

In stand-by mode the current drain of the SD 3100 HV is less than 0.5 Watt. If you intend not to use the device for a long period, it should be disconnected from the mains socket, i.e. the mains plug should be withdrawn from the wall socket.

The device features an automatic power-down function. If the SD 3100 HV detects no operation or no music signal for a period longer than ninety minutes, it automatically switches to stand-by mode. Two minutes before the device enters the standby mode, a pop-up window appears on the screen. If the device should stay in operation please press any button while this message is displayed.

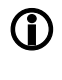

In countries outside the EU, in which the EuP directive has no validity, the automatic power-down feature can be disabled if necessary (see chapter entitled 'Basic settings of the SD 3100 HV).

### Firmware update

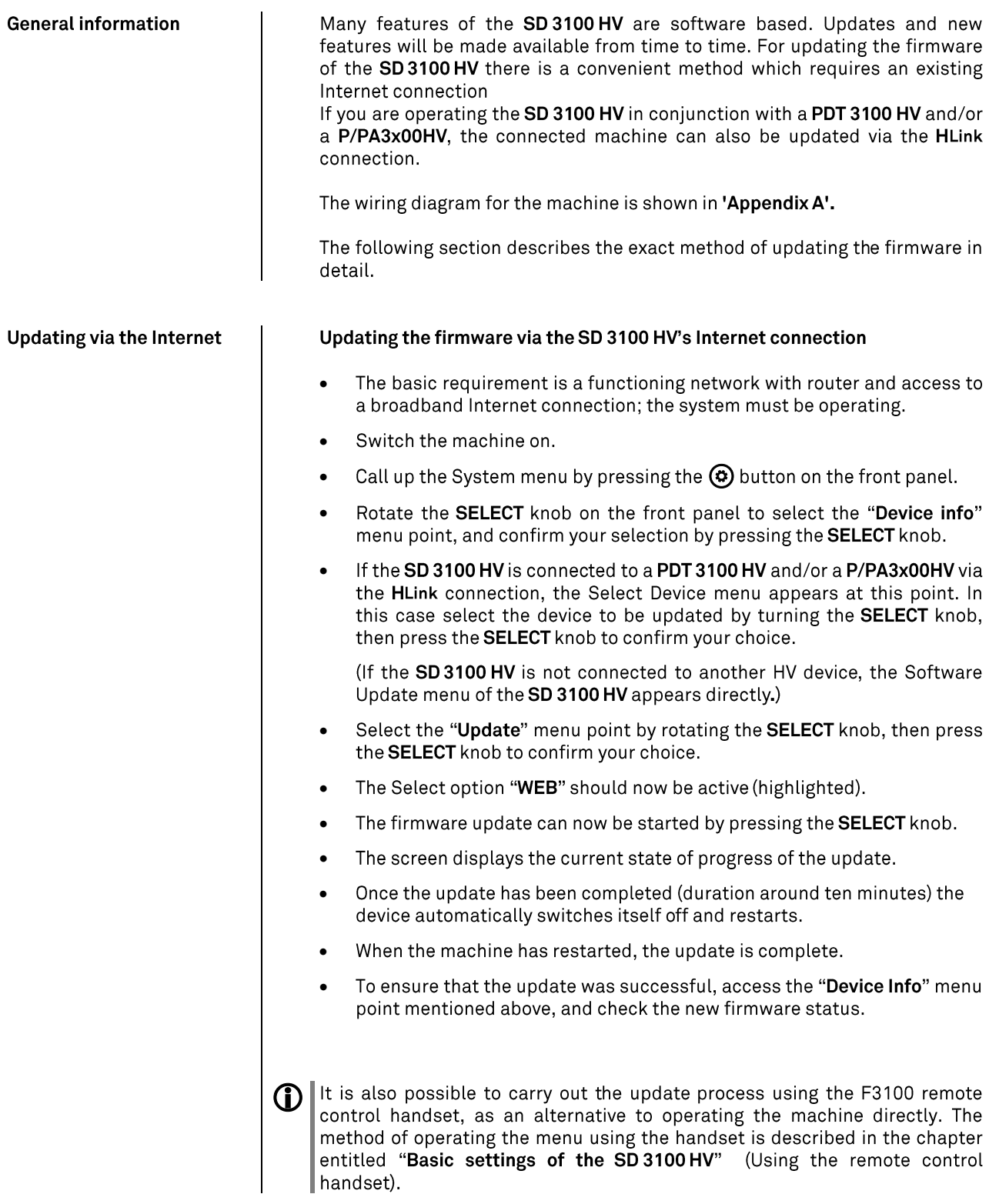

### Technical description - D/A conversion

**PCM** 

Oversampling

The audio data on for example CDs is stored at a sampling rate of 44.1 kHz i. e. for each second of music 44.100 sampled values are available for each channel. In the SD 3100 HV the audio data read from the CD is "multiplied" to a higher sampling rate before it is converted back into analogue music signals. This process delivers a very much better, more finely graduated signal to the converter, which can then be converted with correspondingly higher precision. The raised sampling rate is a calculating process for which there are many different mathematical methods. In almost all digital audio devices which exploit the advantages of increased digital sampling rate a process known as a FIR filter is employed for this purpose. At T+A we have been carrying out research for more than ten years, aimed at improving the oversampling process, because the standard FIR method has one drawback to set against its indisputable advantages: it adds small pre- and postechoes to the music signals. At T+A we have developed mathematical processes (known as Bezier polynomial interpolators) which do not share this disadvantage. For this reason they should sound better and more natural than the usual standard process. Since the calculating procedure employed by us is considerably more complex than the standard method, the SD 3100 HV features a digtal high precision floating point signal processor (DSP) which carries out the over-sampling process using special algorithms developed by  $T_{+}A$ .

The freely programmable DSP which we use is capable of carrying out the oversampling process using any method of calculation. For this reason we have implemented a slightly modified Bezier process (filters 3) in the SD 3100 HV in addition to the pure Bezier process (filter 4), together with two variants of the standard process (filter 1 and filter 2). For more information on the different processes please refer to the next section. You can switch between the various algorithms, then decide for yourself which of the filters gives the results you prefer.

#### FIR long (Standard FIR Filter)

The long FIR filter is the standard oversampling process in digital technology, offering extremely linear frequency response, very high damping, linear phase characteristics and constant group delays. The disadvantage is the pre- and post-echoes which are added to the signal. These "time range errors" tend to affect the music signal's dynamics, precision and naturalness, and reduce spatial orientation.

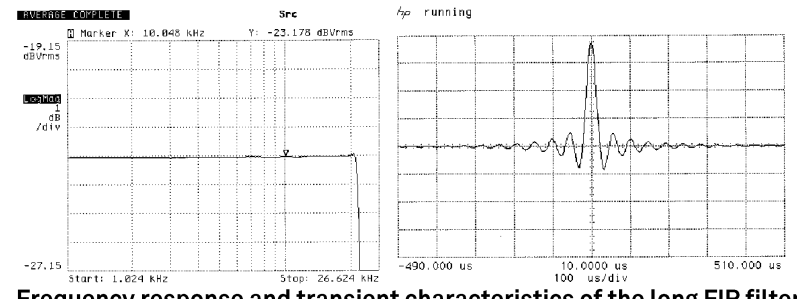

Frequency response and transient characteristics of the long FIR filter

FIR short (Impulse optimised filter) Shortening the filter (lower coefficient) reduces the time range errors, albeit combined with a slight loss of linearity in the frequency range and damping performance.

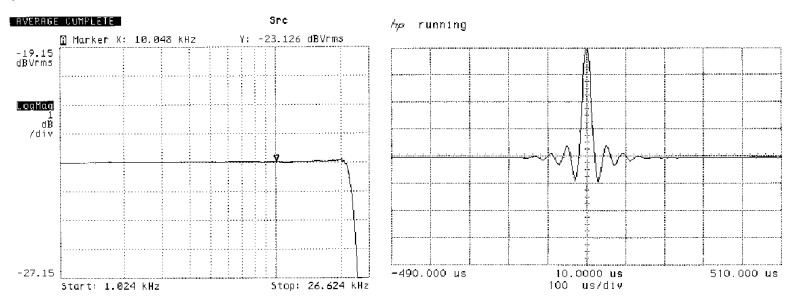

Frequency response and transient characteristics of the short FIR filter

#### Bezier / IIR (Bezier-interpolator plus IIR-filter)

In this process an ideal Bezier interpolator is combined with what is known as an IIR filter. This eliminates the problematic pre-echo of the FIR method. This process produces highly "analogue" system characteristics, with a sound quality and measured performance similar to those of good analogue record players.

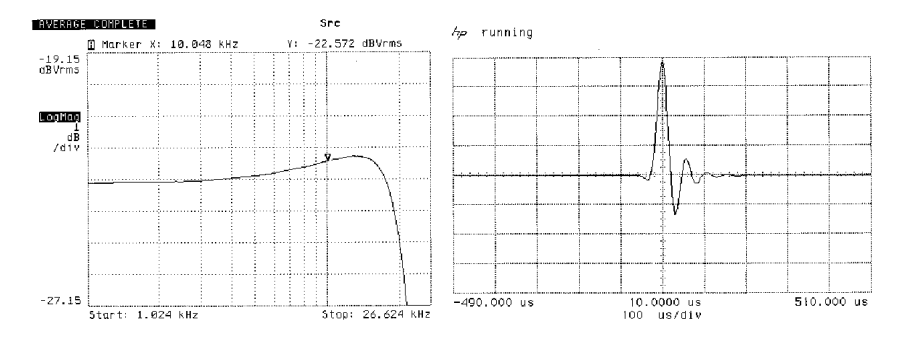

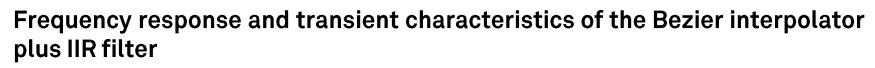

#### Bezier (pure Bezier interpolator)

This process delivers a perfect reconstruction of the original music signal. It exhibits no pre- or post-echoes of any kind, and does not add coloration or timing errors to the original signal. In sonic terms this method offers an impressive blend of naturalness, good dynamics and accuracy.

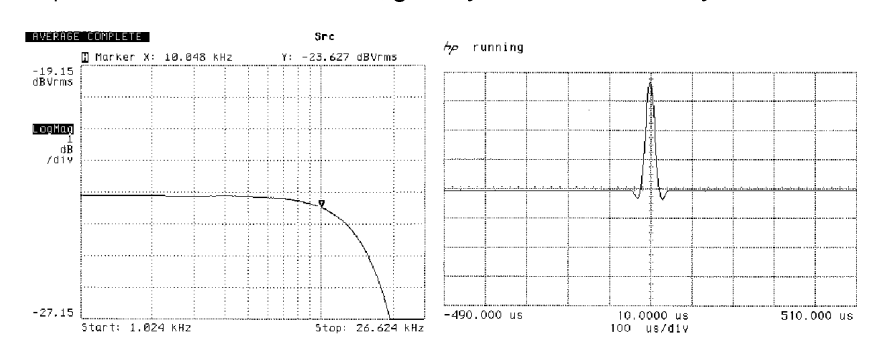

Frequency response and transient characteristics of the Bezier interpolator

#### **DSD**

**General information** 

DSD<sub>1</sub>

DSD<sub>2</sub>

The SD 3100 HV has two different converter modes for playback of DSD streams. The optimal setting of the DSD mode varies with the DSD rate and the music being played. Both modes have their advantages. The setting should therefore be made according to your personal listening preferences.

The DSD 1 mode uses 16 output stages connected in series to convert the DSD bit stream. These are summed up and then output after weighting (K1 to K16). The output stages work with a maximum frequency of 49.2 MHz.

Due to the long filter the noise is very low and the interference rejection is very good.

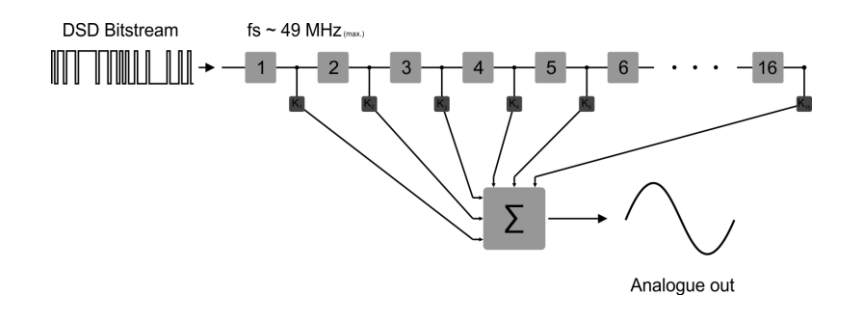

The DSD 2 mode uses eight output stages connected in series twice to convert the DSD bitstream, which in turn are connected in parallel. The two chains only have to process half of the stream information. This means that the output stages only work with half the frequency (24.6 MHz).

Due to the lower clock frequency, the signal can be converted even more precisely. The DSD 2 mode has a lower distortion compared to the DSD 1 mode.

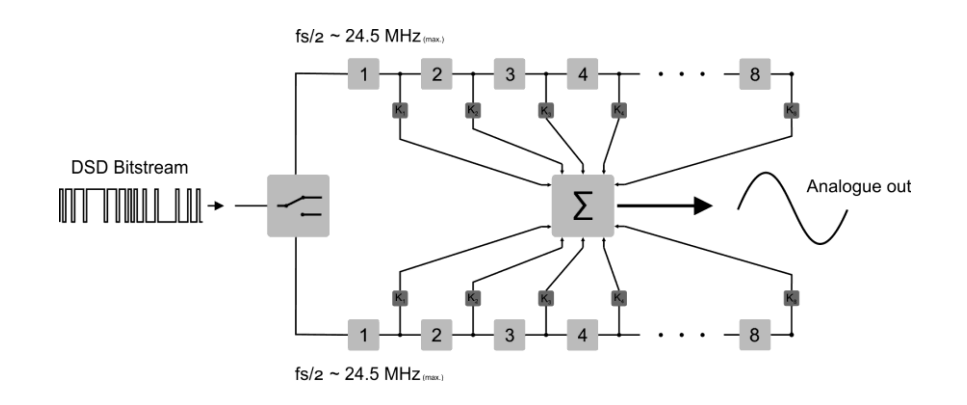

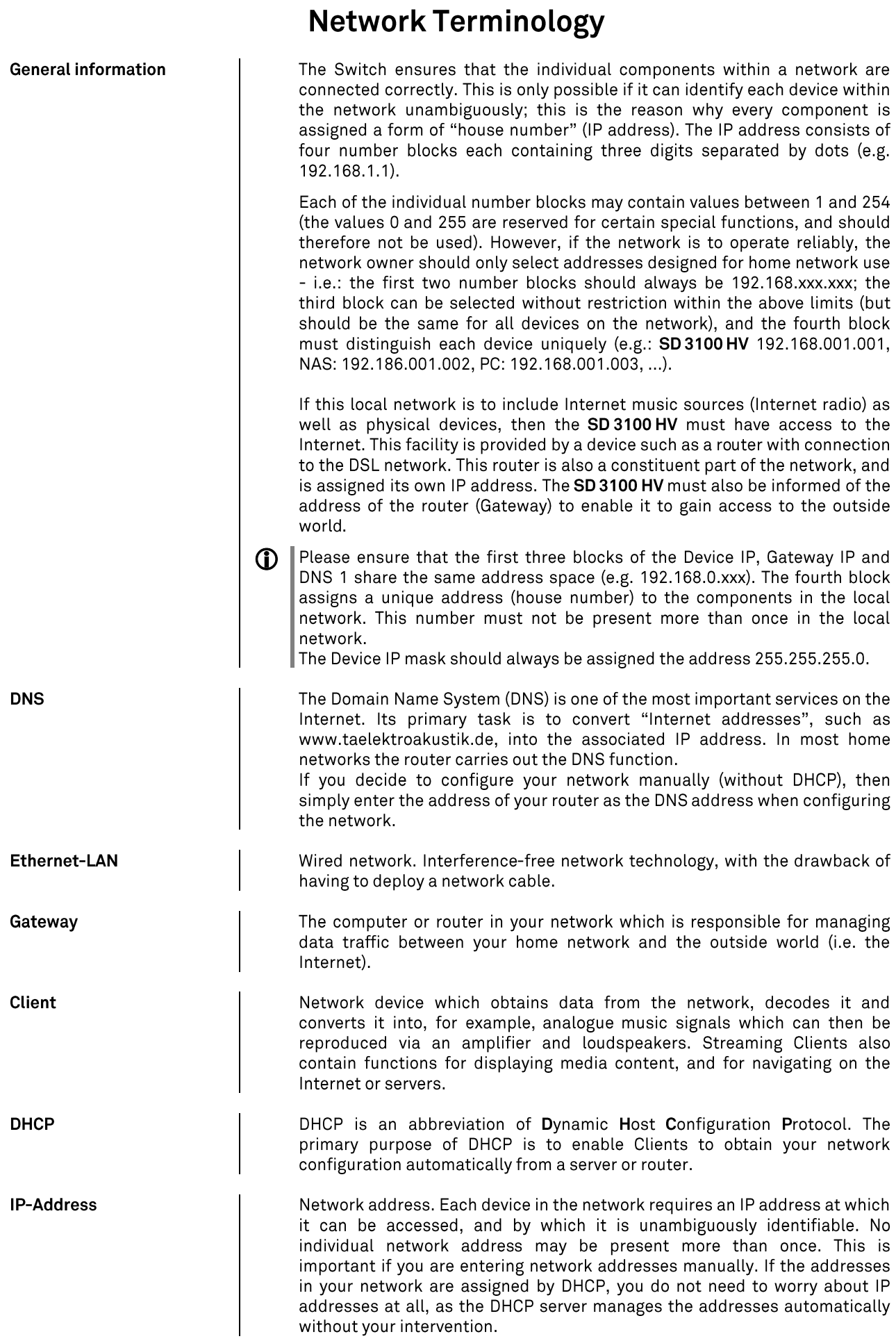

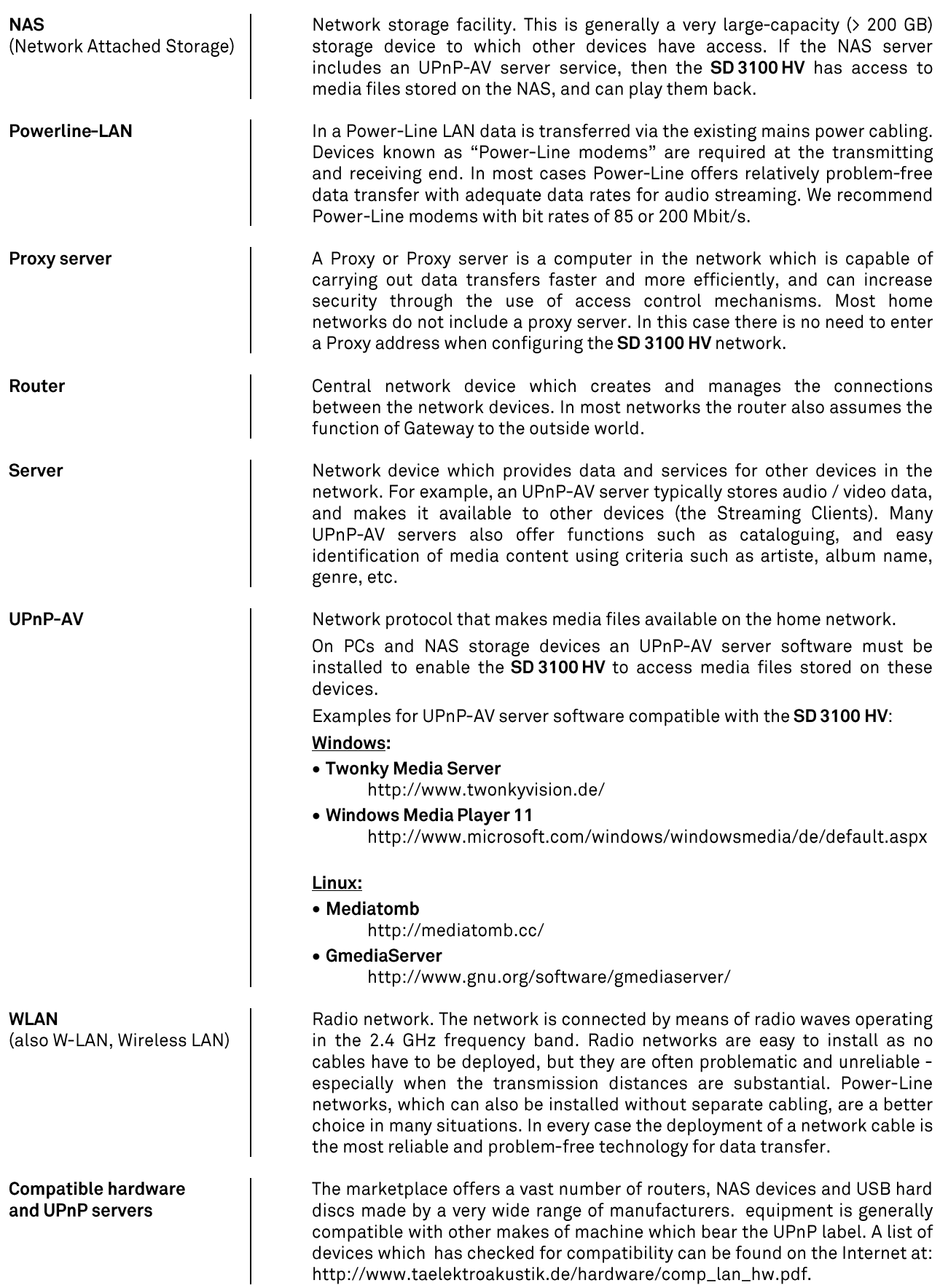

**Trouble shooting**<br>Many problems have a simple cause and a correspondingly simple solution. The following section describes a few<br>difficulties you may encounter, and the measures you need to take to cure them. If you find specialist dealer for advice.

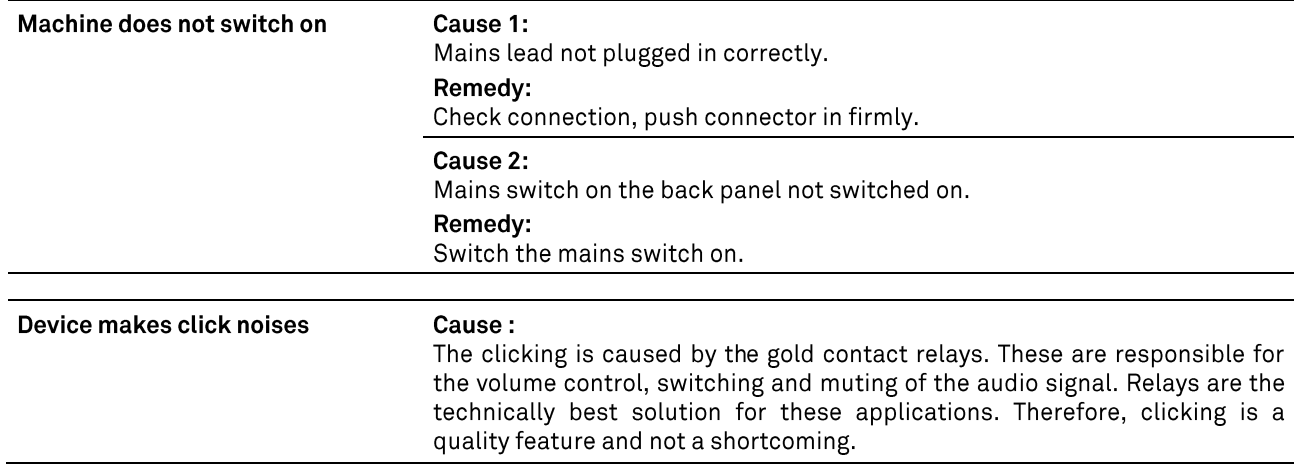

#### **FM** radio

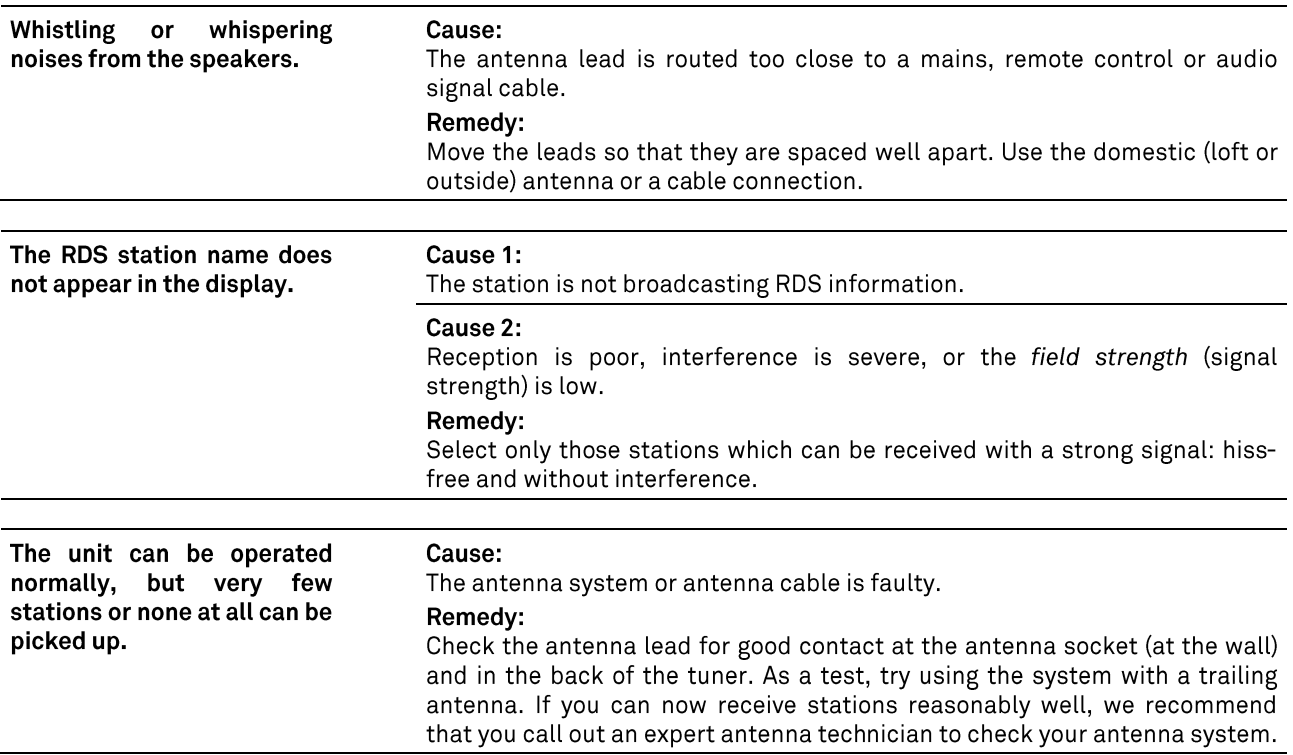

### **Streaming Client**

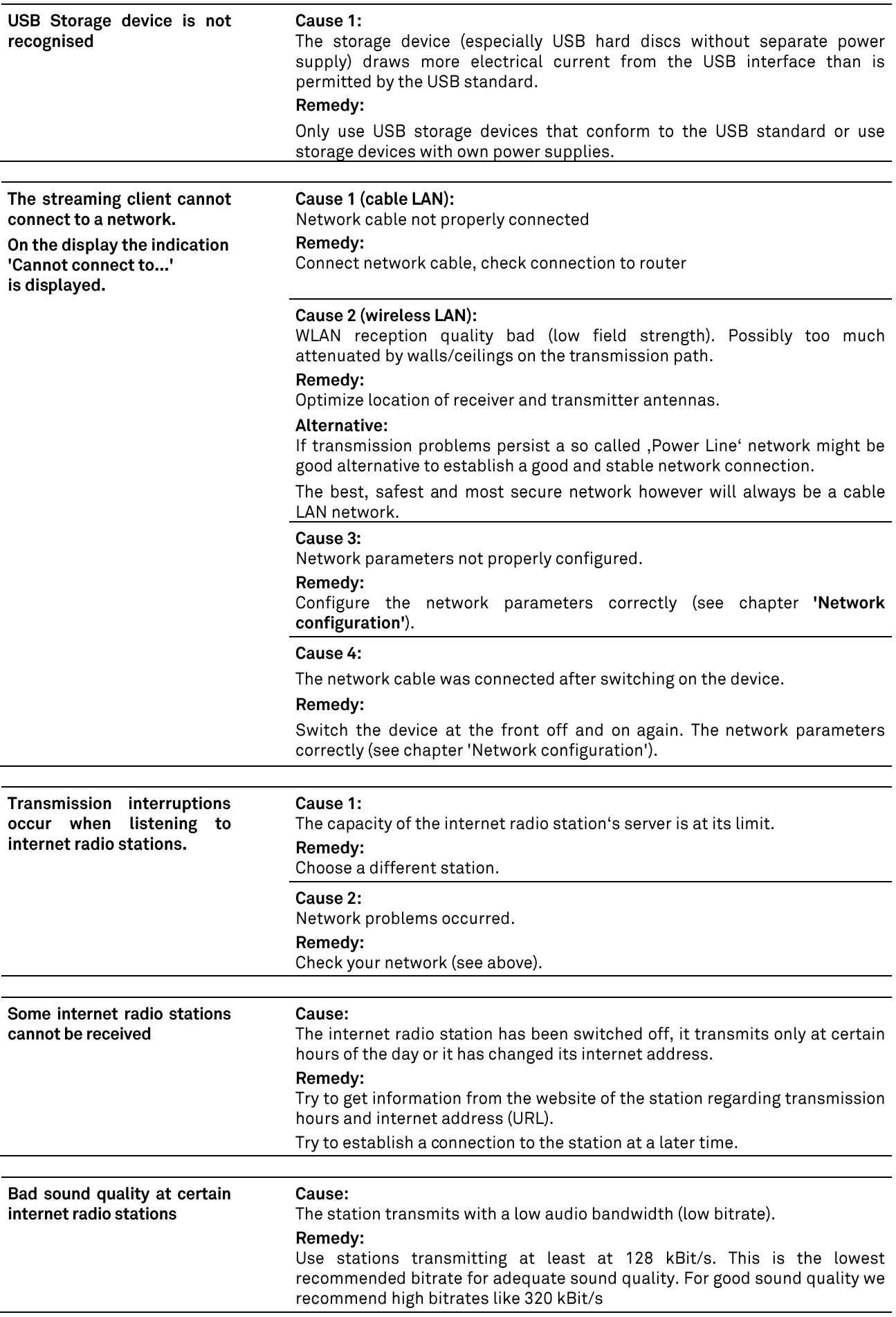

### **Appendix A**

#### **Wiring diagram**

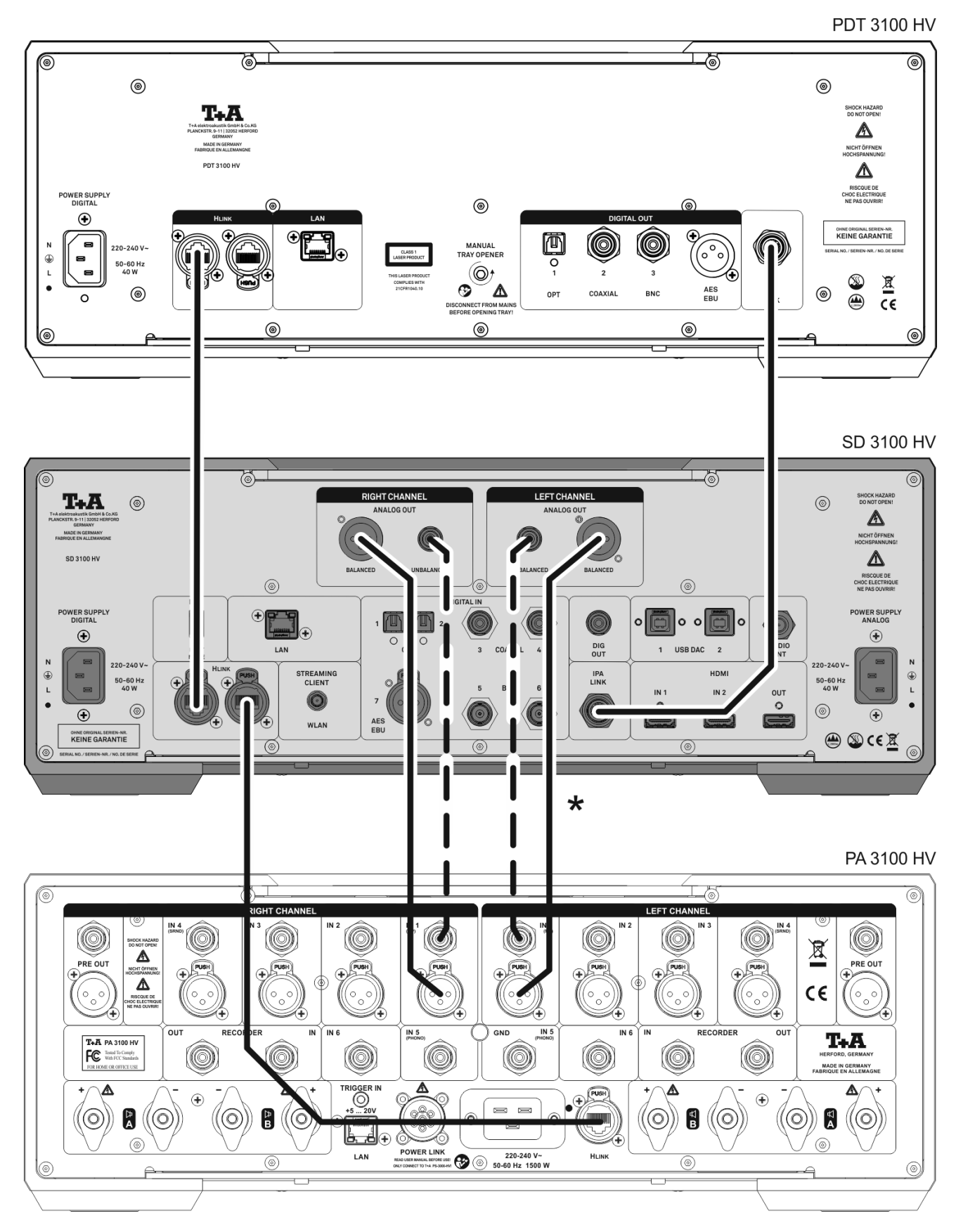

\* If both types of connection are present on the amplifier , we recommend the symmetrical option

#### Wiring diagram

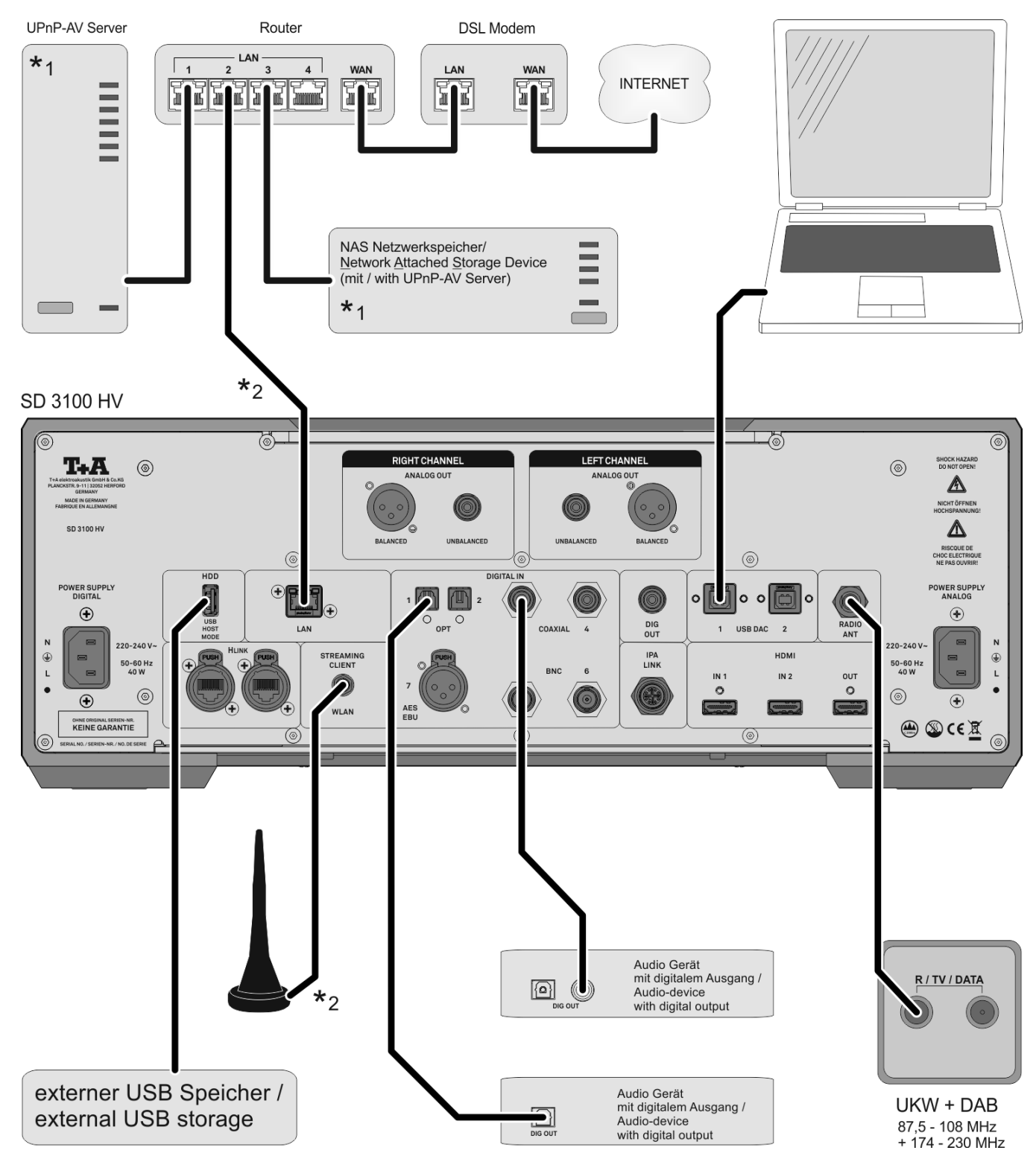

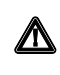

#### Attention!

A properly set up home network with router must be installed and in operation to use the SD 3100 HV.

For the use of internet radio a DSL access to the internet is needed. For questions regarding setting up your network and internet connection please ask your system administrator or any network specialist.

\*1 Music Server with UPnP-AV server software installed

\*2 Connection either via Cable-LAN or Wireless-LAN
## Network Audio (NAA source)

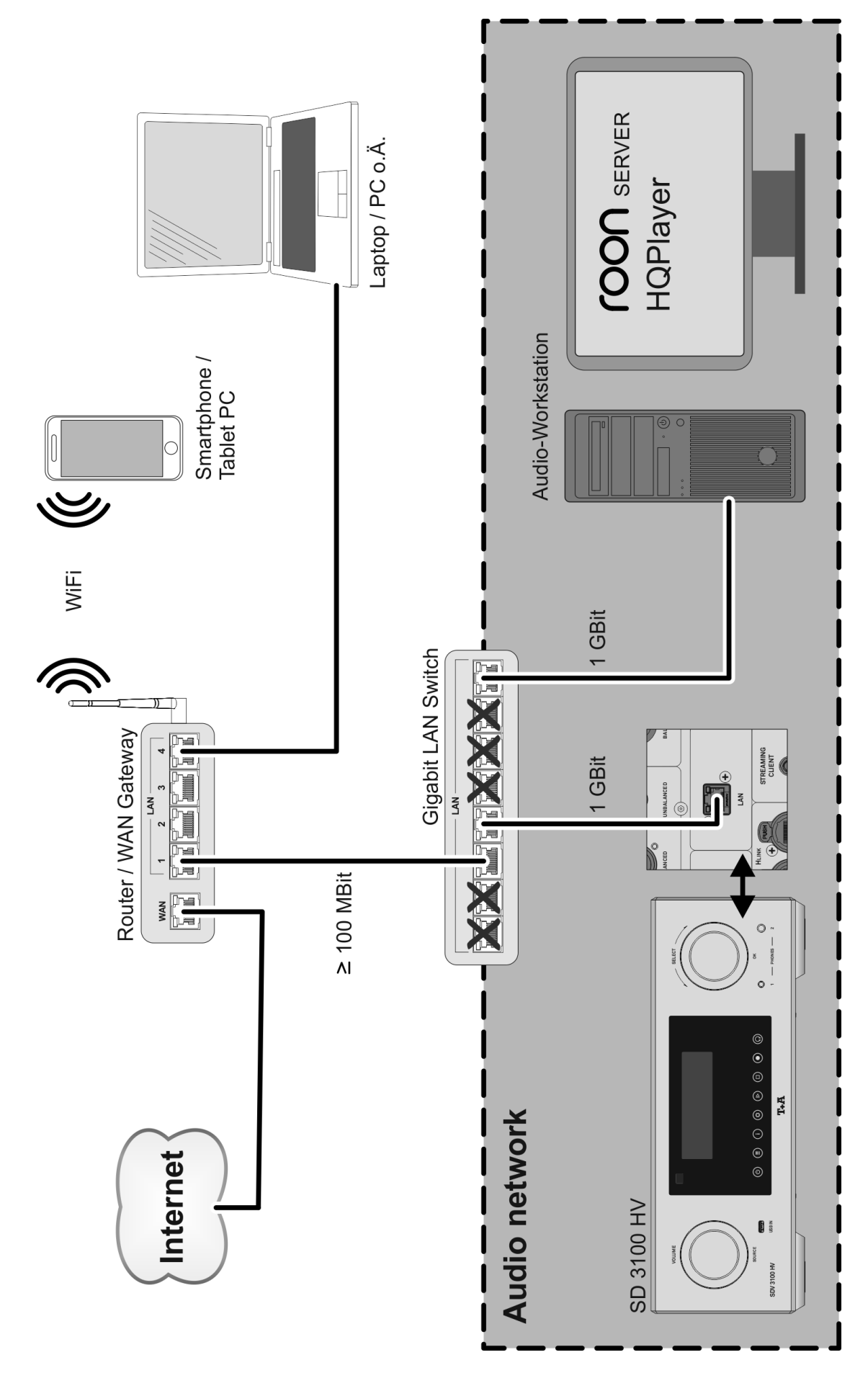

### Wiring diagram

#### Note!

Please note that the digital radio DAB+ and the analogue FM radio transmitting in different frequency ranges. Depending on the existing antenna configuration, it may therefore be necessary to combine the two ranges with a DAB+/UKW feed-in crossover. When using an indoor antenna, do not place it in close proximity to sources of interference such as cordless telephones, WLAN routers or LED lights.

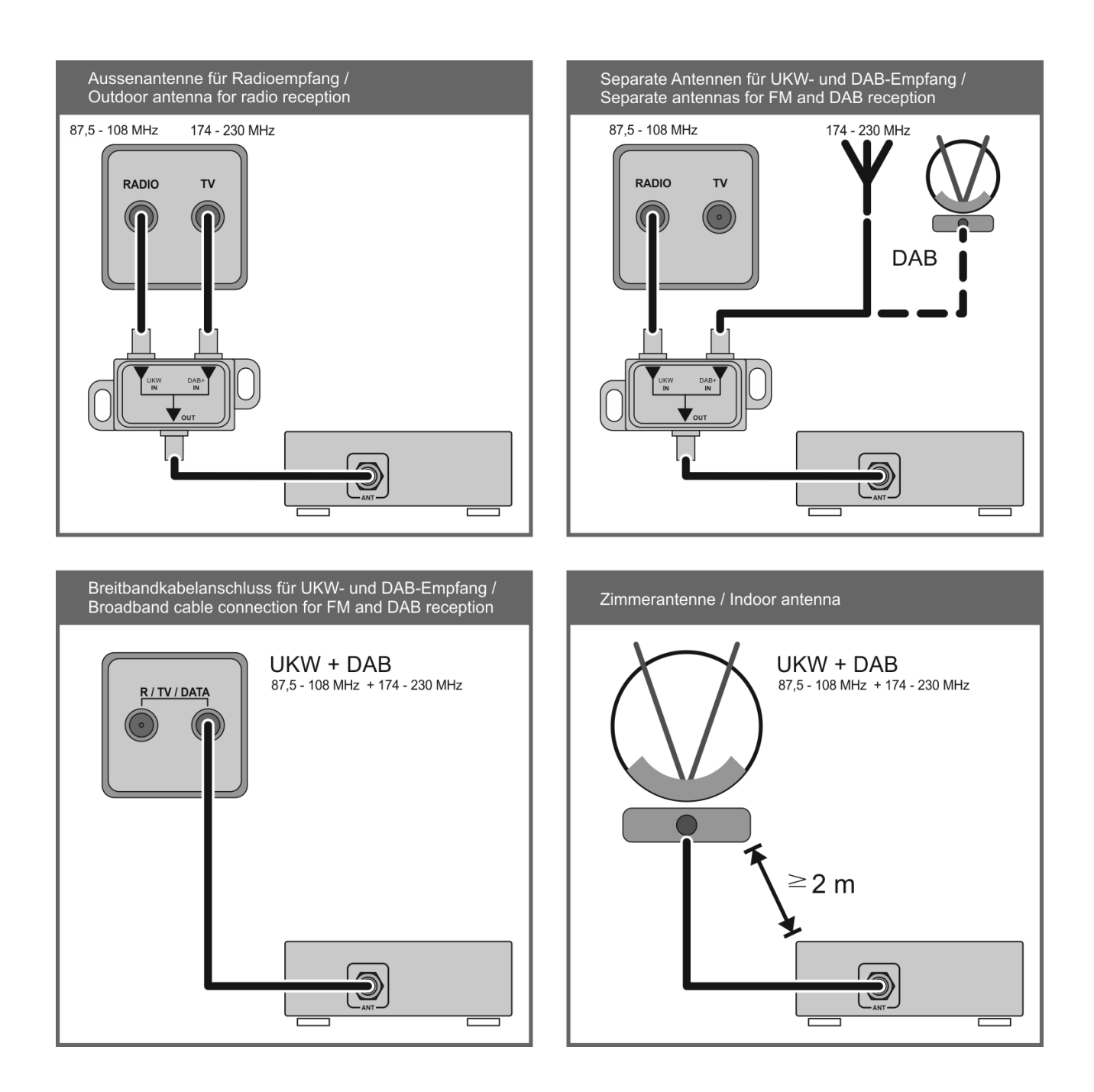

# **Appendix B**

# Specification

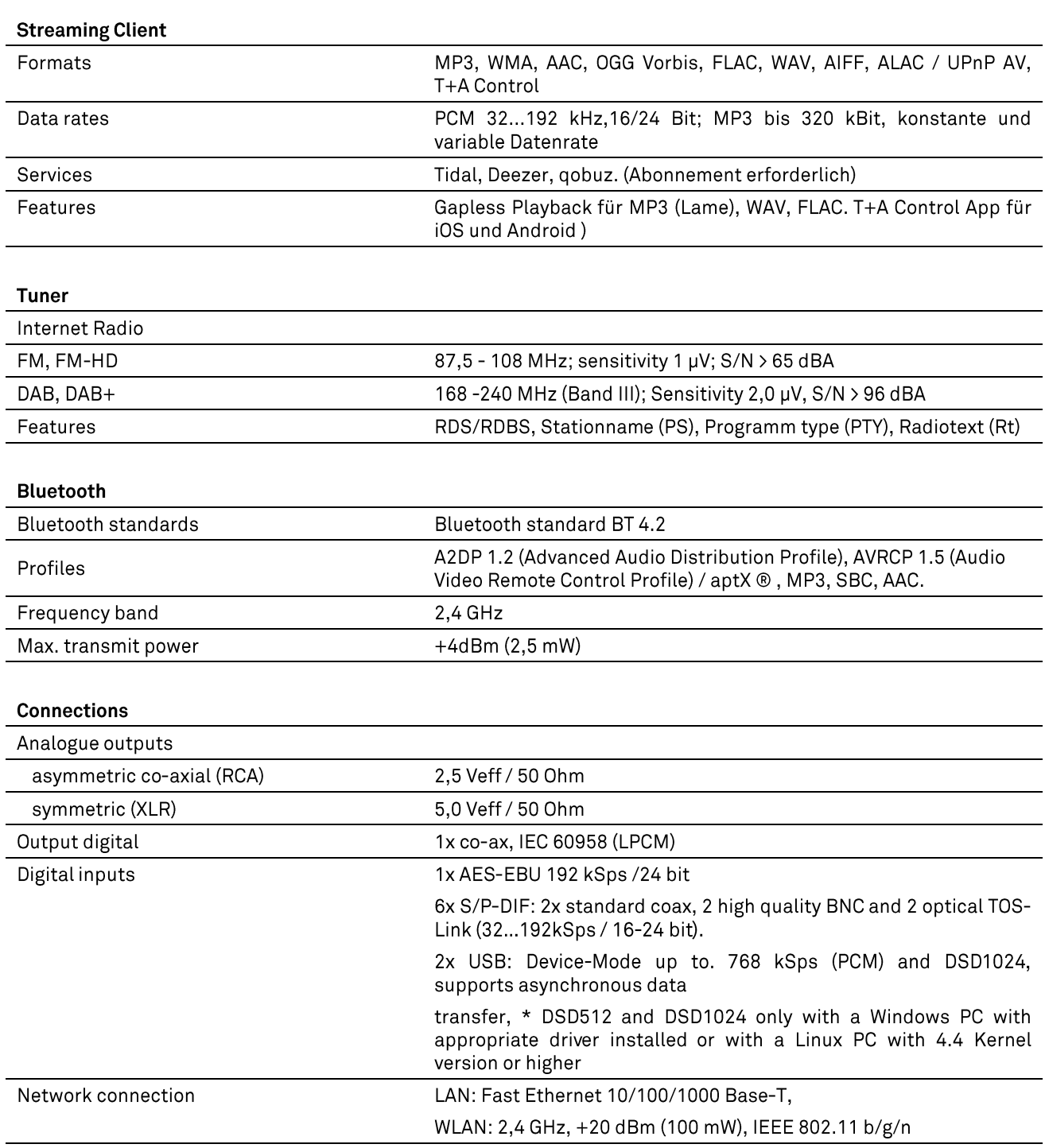

# D/A-Converter

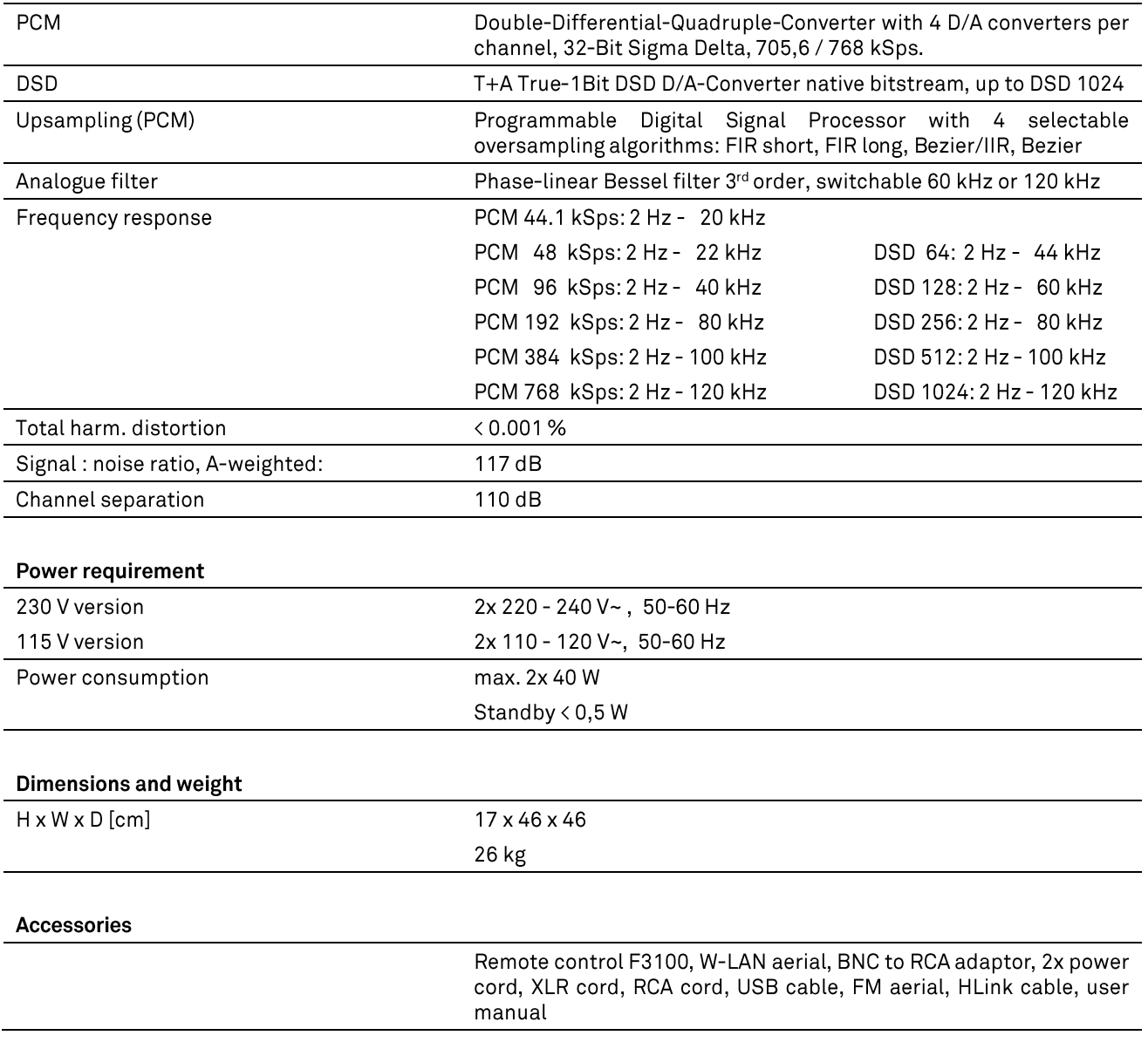

We reserve the right to alter specifications.

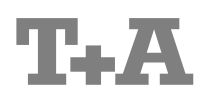

T+A elektroakustik GmbH & Co. KG Planckstraße 9-11 D - 32052 Herford

 $T + 49(0) 5221 / 7676 - 0$  $F + 49(0) 5221 / 7676 - 76$ 

info@ta-hifi.com www.ta-hifi.com